# **ESCUELA POLITÉCNICA NACIONAL**

## **FACULTAD DE INGENIERÍA ELÉCTRICA Y ELECTRÓNICA**

## **DISEÑO, SIMULACIÓN E IMPLEMENTACIÓN DE CONTROLADORES PARA LAS PLANTAS DIDÁCTICAS DEL LABORATORIO DE CONTROL Y SISTEMAS VTOL (HÉLICE)**

**TRABAJO DE INTEGRACIÓN CURRICULAR PRESENTADO COMO REQUISITO PARA LA OBTENCIÓN DEL TÍTULO DE INGENIERA EN ELECTRÓNICA Y AUTOMATIZACIÓN**

## **SAMANTHA ELIZABETH VACA CHIMBO**

**[samantha.vaca@epn.edu.ec](mailto:samantha.vaca@epn.edu.ec)**

**DIRECTOR: Ing. YADIRA LUCIA BRAVO NARVÁEZ, MSc.**

**[yadira.bravo@epn.edu.ec](mailto:yadira.bravo@epn.edu.ec)**

**DMQ, septiembre 2022**

## **CERTIFICACIONES**

<span id="page-1-0"></span>Yo, SAMANTHA ELIZABETH VACA CHIMBO declaro que el trabajo de integración curricular aquí descrito es de mi autoría; que no ha sido previamente presentado para ningún grado o calificación profesional; y, que he consultado las referencias bibliográficas que se incluyen en este documento.

 $A$ 

**SAMANTHA ELIZABETH VACA CHIMBO**

Certifico que el presente trabajo de integración curricular fue desarrollado por SAMANTHA ELIZABETH VACA CHIMBO, bajo mi supervisión.

**Ing. YADIRA LUCIA BRAVO NARVÁEZ MSc DIRECTOR**

## **DECLARACIÓN DE AUTORÍA**

<span id="page-2-0"></span>A través de la presente declaración, afirmamos que el trabajo de integración curricular aquí descrito, así como el (los) producto(s) resultante(s) del mismo, son públicos y estarán a disposición de la comunidad a través del repositorio institucional de la Escuela Politécnica Nacional; sin embargo, la titularidad de los derechos patrimoniales nos corresponde a los autores que hemos contribuido en el desarrollo del presente trabajo; observando para el efecto las disposiciones establecidas por el órgano competente en propiedad intelectual, la normativa interna y demás normas.

SAMANTHA ELIZABETH VACA CHIMBO Ing. YADIRA LUCIA BRAVO NARVÁEZ MSc

## **DEDICATORIA**

<span id="page-3-0"></span>Este trabajo va dedicado mi familia, a mis padres PAULO y SANDRA, por ser las dos personas más admirables y humildes que conozco y de manera muy especial dedico este trabajo a mi hermano PAULITO por ser el ser humano más extraordinario e inteligente, mi inspiración y la principal motivación de mi vida.

## **AGRADECIMIENTO**

<span id="page-4-0"></span>Agradezco infinitamente a Dios la oportunidad de terminar mi carrera universitaria, a mis padres por ayudarme, apoyarme y enseñarme a nunca rendirme ante nada, a mi hermano por estar siempre a mi lado y darme la inspiración necesaria para seguir siempre adelante.

A la faculta de ingeniería Eléctrica y Electrónica por impartirme los conocimientos necesarios que me ayudarán a desempeñarme en el mundo laboral.

De manera muy especial quiero agradecer a mis amigos que siempre estuvieron a lo largo de este proceso, Elizabeth, Sebastián y Jordy, por hacer el camino más ameno dentro y fuera de las aulas, por compartir mis momentos difíciles y mi felicidad.

Y finalmente a las excelentes personas que me apoyaron y aportaron a la realización de este trabajo, Ing. Yadira Bravo, Ing. Marco Herrera, mi amigo Edgar y Ing. Nelson Sotomayor, gracias por el tiempo, paciencia e interés impartido.

## **ÍNDICE DE CONTENIDO**

<span id="page-5-0"></span>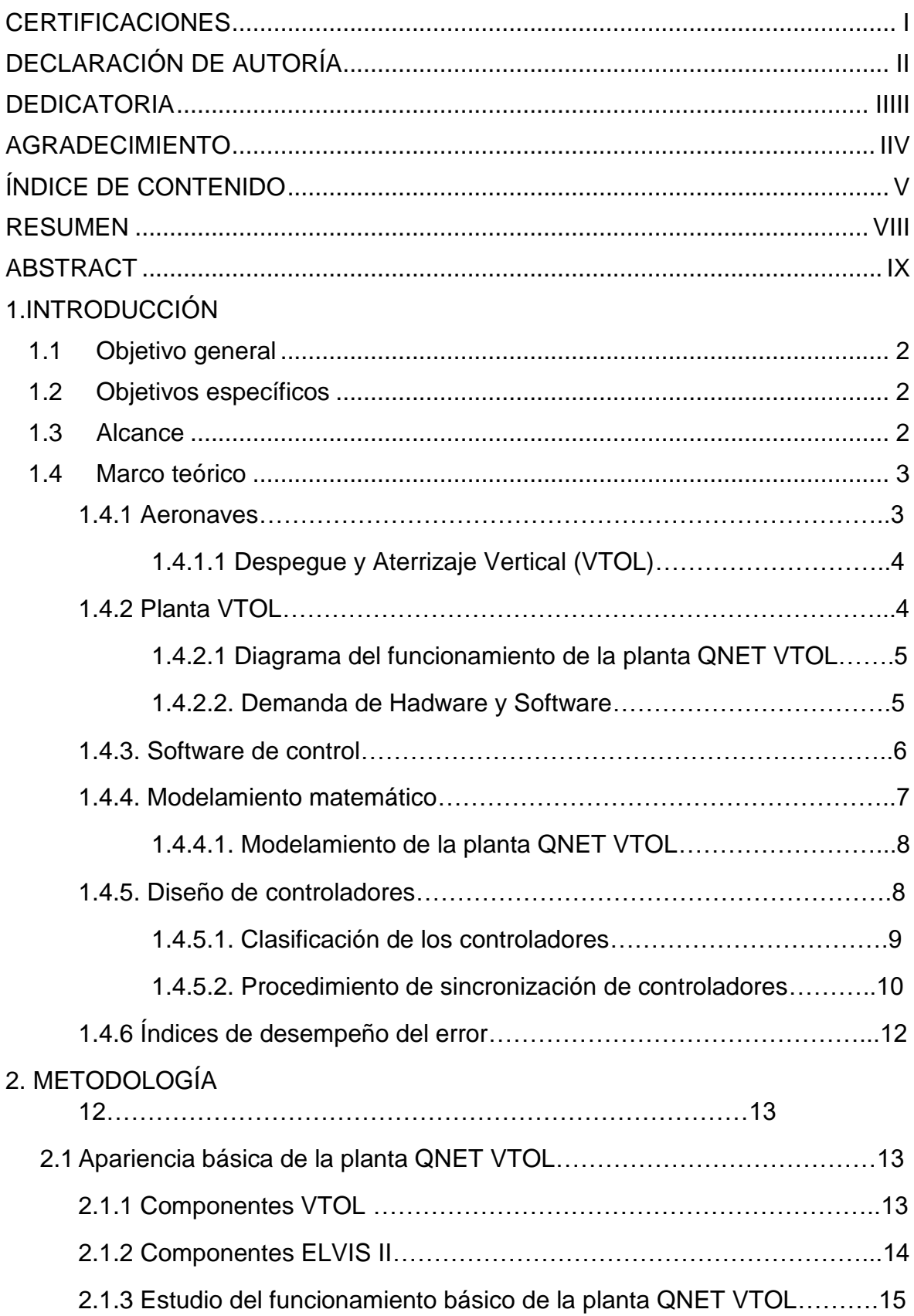

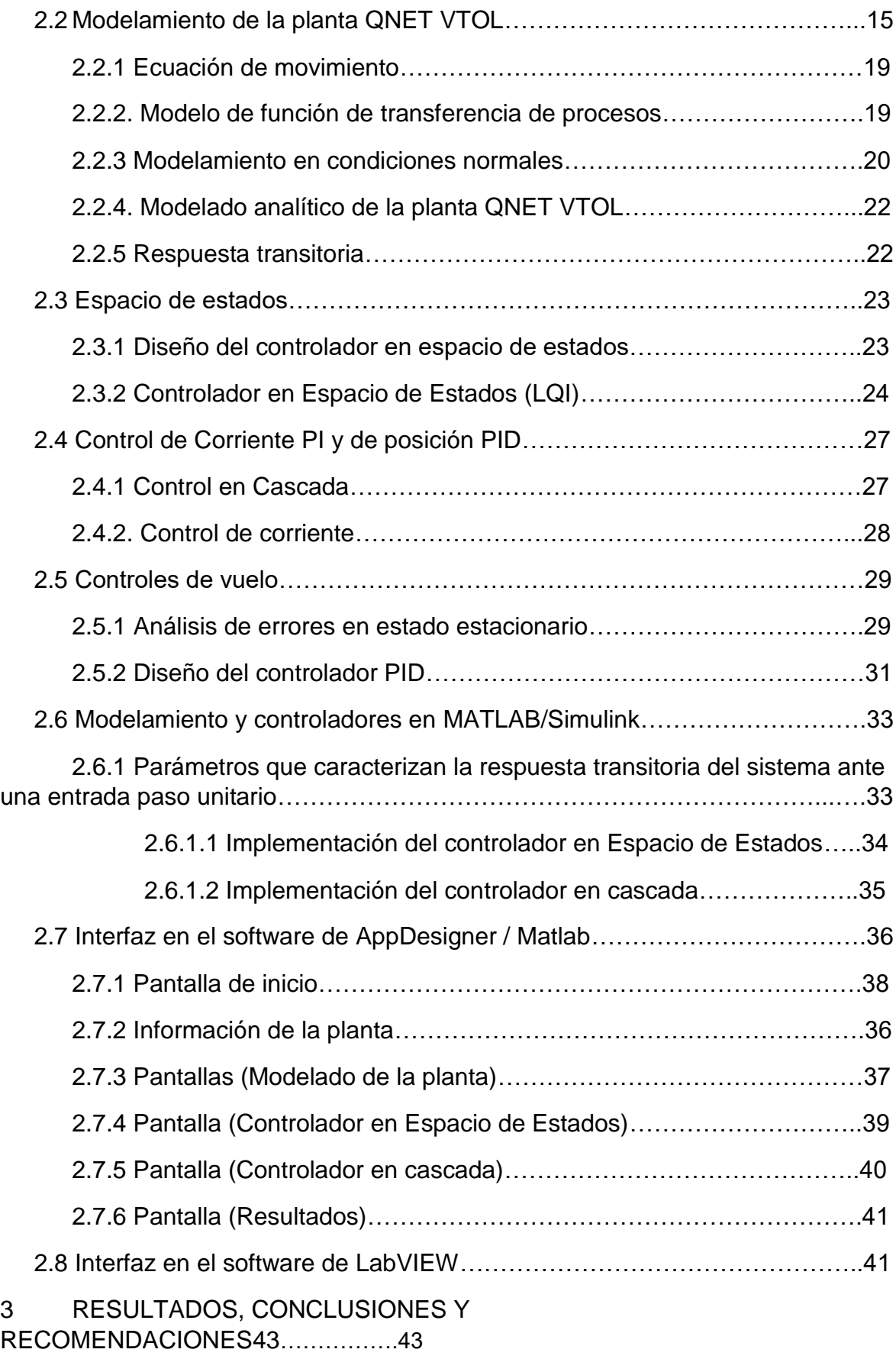

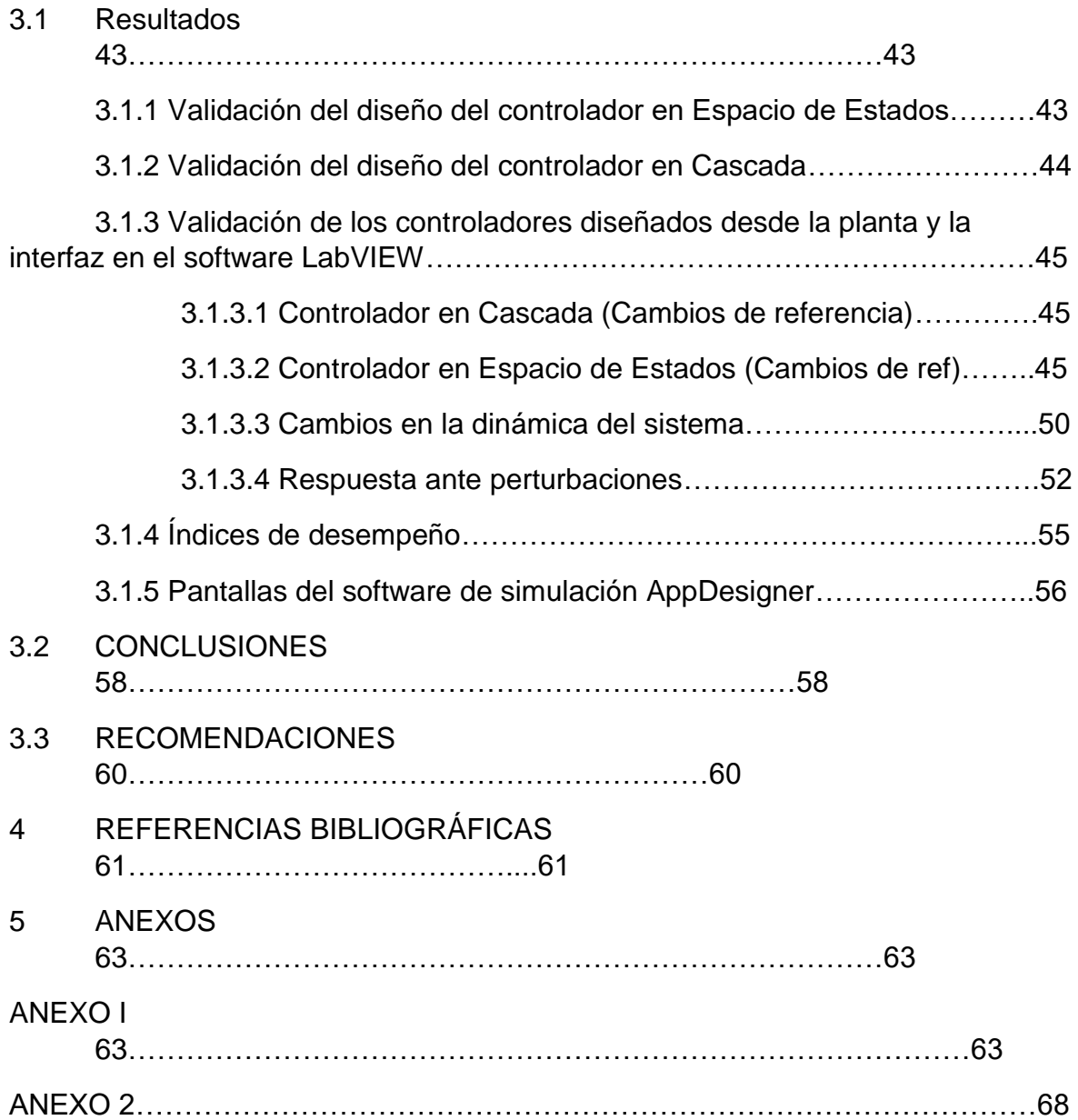

#### **RESUMEN**

<span id="page-8-0"></span>En el presente trabajo se presentan el modelado, diseño y los resultados de simulación de dos controladores PID (Controlador de tipo proporcional integral y derivativo) y Espacio de Estados basado en un LQI (regulador cuadrático lineal con acción integral), usando un software de control para el diseño MATLAB/Simulink y para la validación de la planta el software LabVIEW aplicados a un sistema de Aterrizaje y Despegue Vertical (VTOL). Con el software LabVIEW se desarrolló un programa que permite realizar el control de vuelo. Debido a la dinámica compleja del sistema QNET VTOL, se distribuye en dos subsistemas una para la dinámica del motor controlado por corriente y la otra para la dinámica de vuelo controlado por la posición del encoder, esto permite el diseño de dos controladores para dos lazos de control. Para ejecutar el objetivo propuesto se desarrolló un modelamiento matemático analíticamente que describe el sistema mecánico de la planta QNET VTOL, comprobando así la robustez y un buen seguimiento de referencia del diseño de los controladores para varias pruebas experimentales y perturbaciones externas. Los resultados obtenidos de la simulación revelan que los controladores estabilizan el sistema QNET VTOL al obtener un aterrizaje suave y reducir el vértigo, dichas pruebas comparan que controlador optimiza el sistema. Para determinar el rendimiento de los diseños propuestos se emplean los índices de desempeño. Además, del desarrollo de una interfaz gráfica en AppDesigner que muestra los parámetros que describen la dinámica del sistema, el modelado de la planta, diseño de los controladores, resultados, información que permite la interacción con el usuario.

**PALABRAS CLAVE:** AppDesigner, cascada, controladores, dinámica, Espacio de Estados, LabVIEW, LQI, MATLAB, NI-ELVIS II, PID, sistema QNET VTOL.

## **ABSTRACT**

<span id="page-9-0"></span>In this document presents the modeling, design and simulation results of two PID controllers (Proportional Integral and Derivative Controller) and State Space based on an LQI (Linear Quadratic Controller with Integral Action), using a control software. for the MATLAB/Simulink design and for plant validation, LabVIEW software applied to a Vertical Takeoff and Landing (VTOL) system. With LabVIEW software, a program was implemented that allows flight control. Due to the complex dynamics of the QNET VTOL system, it is distributed in two subsystems, one for the dynamics of the motor controlled by current and the other for the dynamics of flight controlled by the position of the encoder, this allows the design of two controllers for two control loops. control. To execute the proposed objective, an analytical mathematical modeling will be developed that describes the mechanical system of the QNET VTOL plant, thus verifying the robustness and good reference tracking of the controller design for various experimental tests and external disturbances. The results obtained from the simulation reveal that the controllers stabilize the QNET VTOL system by obtaining a soft landing and reducing vertigo, these tests compare which controller optimizes the system. To determine the performance of the proposed designs, performance indices are used. In addition, the development of a graphical interface in AppDesigner that shows the parameters that describe the dynamics of the system, the modeling of the plant, controller design, results, information that allows interaction with the user.

**KEYWORDS:** AppDesigner, waterfall, controllers, dynamics, State Space, LabVIEW, LQI, MATLAB, NI-ELVIS II, PID, QNET VTOL system.

## **1 INTRODUCCIÓN**

El estudio de control automático ha ido progresando en los últimos años, debido al interés en las recientes plantas automatizadas, controladas, autosuficientes, etc. Estos sistemas tienen un sinfín de posibilidades para su control, por lo tanto, la demanda para el progreso en el diseño de controladores crece para lograr obtener los resultados requeridos, creando así controladores rápidos y robustos.

El modelado de un proceso o planta es de vital importancia para diseñar un sistema automático, debido a que permite realizar aproximaciones del funcionamiento mecánico, en diversas condiciones, como son, las perturbaciones, cambios en la dinámica del sistema, siguiendo un punto de referencia, es decir, cualquier anomalía que altere directamente el correcto funcionamiento del sistema. [1]

El entrenador de aterrizaje y despegue vertical (VTOL) QNET es una planta versátil cuyo diseño se basa en demostrar y enseñar los fundamentos de dinámica y control de vuelo. Este sistema está exclusivamente diseñado para la plataforma creada por la empresa Quanser, NI ELVIS II y su interacción en el software LabVIEW, el sistema puede ser configurado fácilmente para demostrar varias técnicas de control, de tal forma que el usuario puede interactuar desde una PC y la interfaz del software desarrollado para el control de la planta.

La planta QNET VTOL consiste en un ventilador de velocidad variable, consta con una protección montada a un brazo de aluminio sólido, un contrapeso ajustable se adjunta en el otro extremo del brazo, la cual permite modificar la dinámica del sistema. El conjunto del brazo gira alrededor de un eje codificador óptico de un solo extremo, este codificador mide la posición angular del brazo de la planta VTOL. [2]

Para el diseño de los controladores se debe tomar en cuenta varios parámetros, así como también el comportamiento entre la diferencia la respuesta de la planta y el valor del diseño establecido, el cual se denomina error del sistema, para determinar dicho error se puede hacer el uso de diversas herramientas matemáticas fundamentadas en principios integrales, estos son utilizados en indicativos de eficiencia del controlador diseñado.

El diseño del controlador para la planta QNET de aterrizaje y despegue vertical (VTOL) se basa en la fabricación de instrumentos virtuales, apoyándose en softwares de simulación como Matlab y LabVIEW, siendo este último la interfaz entre el usuario y la planta, ayudando a solucionar los problemas propuestos.

Por lo general, la solución a los inconvenientes propuestos implica el uso de herramientas de adquisición de datos e identificación de la planta y el sistema de software para determinar parámetros y a dinámica real del sistema. Debido a la dificultad inmanente del sistema de vuelo es recomendable dividirlo en dos subsistemas para hacerlo más manipulable, de esta manera se trata individualmente cada subsistema para posteriormente incorporarse para dar una solución total. [2]

Los VI (Virtual Instruments) por sus siglas en inglés, se fomentaron con la finalidad de elaborar aplicaciones amigables para la interacción con los usuarios, con el objetivo de implementar un software que ayudé al entendimiento del sistema establecido de la planta QNET VTOL, visualizando su comportamiento ante el diseño de los controladores establecidos.

## **1.1 Objetivo general**

<span id="page-11-0"></span>Diseñar, simular e implementar dos controladores Espacio de Estado y PID para la planta didáctica QNET (VTOL)

## **1.2 Objetivos específicos**

- <span id="page-11-1"></span>1. Determinar el modelamiento matemático para la representación de la planta.
- 2. Implementar un controlador PID y en Espacio de Estados.
- 3. Desarrollar una interfaz gráfica en el software MATLAB App Designer, que conste con las ventanas necesarias para la visualización del funcionamiento de los controladores y de los datos obtenidos.
- 4. Realizar pruebas de funcionamiento de los controladores diseñados a través de la interfaz desarrollada en el software de LabVIEW para analizar, medir y comparar los resultados obtenidos de los diferentes controladores.

## **1.3 Alcance**

<span id="page-11-2"></span>Se realizará la revisión bibliográfica del modelamiento matemático de segundo orden que se implementará para la planta didáctica QNET VTOL.

Se realizará la revisión bibliográfica para el diseño de controlador en cascada, controlador de corriente PI para el lazo interno y controlador PID para el lazo externo y Espacio de Estados.

Se implementará una interfaz gráfica en el software de Matlab App Designer, la cual ayudará a la identificación de diferentes aspectos a desarrollar como la validación del modelamiento matemático, además de la respuesta de los controladores diseñados. Esta interfaz gráfica no consta de animaciones 2D o 3D de la planta QNET (VTOL).

Finalmente se realizarán y analizarán diferentes pruebas del funcionamiento, las cuales constan de, comparaciones de los controladores diseñados, la validación del modelamiento matemático y pruebas ante perturbaciones y cambios de referencia, a través la interacción de la interfaz gráfica desarrollada en LabVIEW y la placa NI-Elvis II.

## <span id="page-12-0"></span>**1.4 Marco teórico**

#### **1.4.1 Aeronaves**

Las aeronaves de aterrizaje y despegue vertical (VTOL), es aquel que tiene la capacidad de despegar, flotar y aterrizar de manera vertical, además de trasladarse omnidireccionalmente por encima de la superficie terrestre. Debido a la complejidad que presentan las características de navegación del sistema VTOL, y a los diferentes tipos de aeronaves, se ha intensificado el interés por el estudio de controladores para optimizar su navegación. [3]

Esta categoría puede integrar variedades de tipos de aeronaves, estas pueden ser de ala fija, así como helicópteros y diversas aeronaves con rotores motorizados. Varias aeronaves VTOL además tienen la posibilidad de operar en otros métodos como aterrizaje y despegue convencional (CTOL), corto (STOL), corto y vertical (STOVL) y vertical (VTOL). [1]

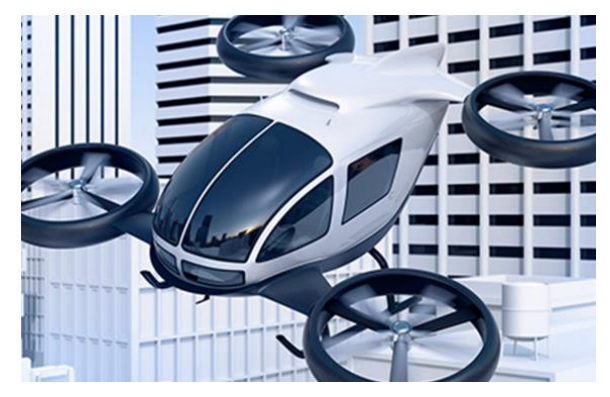

**Figura 1.1** Aeronaves autónomas. [4]

#### **1.4.1.1 Despegue y Aterrizaje Vertical (VTOL)**

El sistema de aterrizaje y despegue vertical (VTOL, por sus siglas en inglés Vertical Take off and Landing) es la disposición que tienen algunos aviones para despegar y aterrizar sin requerir de una pista larga. [1] [2]

En la actualidad los drones y helicópteros son los más utilizados con la característica VTOL, dichas aeronaves se utilizan principalmente para el transporte, vigilancia, entre otros, gracias a ello su óptimo funcionamiento es de vital importancia para médicos, militares, policías.

#### **1.4.2 Planta VTOL**

Este sistema VTOL consiste básicamente en un soporte en la placa que sostiene un brazo, este tiene acoplado un ventilador con un motor DC de velocidad variable que simula la hélice del sistema en un extremo, al otro extremo del brazo se acopla un contrapeso, la variación de este peso influye en la dinámica de la planta QNET VTOL. El posicionamiento del brazo se puede determinar a través de un decodificador (encoder), el cual se encuentra en el eje.

El sistema de despegue y aterrizaje vertical (VTOL) se muestra en la figura 1.2. Este sistema consta de un ventilador de velocidad variable con una protección de seguridad montada en un brazo. En el otro extremo del brazo, un contrapeso ajustable es incluido. Esto permite cambiar la posición del peso, lo que a su vez afecta la dinámica del sistema. El conjunto del brazo pivota alrededor de un eje codificador rotatorio.

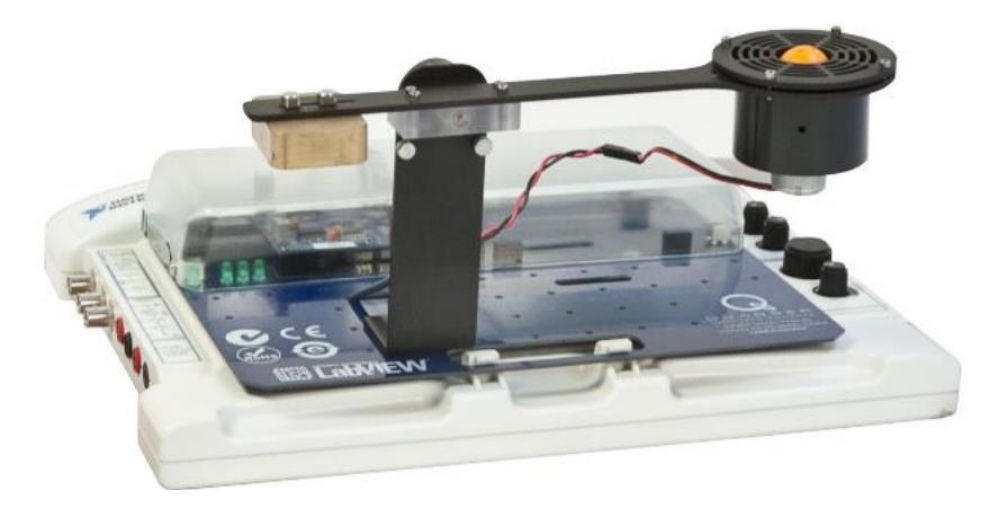

**Figura 1.2.** Planta de aterrizaje y despegue vertical QNET (VTOL), NI-ELVIS II [2]

Los dispositivos aeroespaciales suelen ser más difíciles de modelar. Por lo general se utilizará el uso de herramientas de identificación del sistema de software para determinar los parámetros o dinámicas reales.

#### **1.4.2.1 Diagrama del funcionamiento de la planta QNET VTOL**

En la gráfica 1.3. se puede observar el diagrama de bloques del funcionamiento y la interacción entre los elementos que conforman el sistema QNET VTOL, el NI ELVIS II es la placa que gestiona la adquisición de datos de entradas del decodificador, esta placa está conectada a la PC, quien dará las órdenes al amplificador de potencia para que actúe sobre el motor DC que se encuentra en el ventilador. [1]

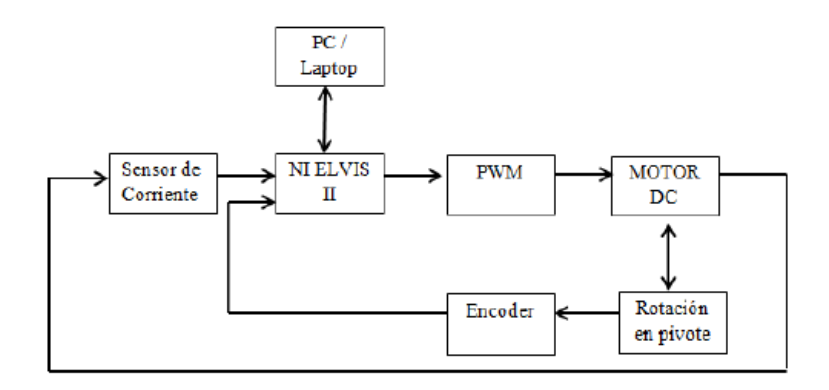

**Figura 1.3.** Diagrama de bloques de planta QNET VTOL [1]

El diagrama de bloques consta de diversos componentes que se describen a continuación:

PC: Es la interfaz de conexión entre el software de simulación LabVIEW y la planta QNET VTOL, a través de la placa NI ELVIS II.

NI-ELVIS II: del inglés (National Instruments Educational Laboratory Virtual Instrumentation Suite), es el prototipo que proporciona la capacidad de adquisición de datos.

PWM: Esta planta consta con un amplificador de potencia PWM y se utiliza para impulsar al motor DC del ventilador.

VENTILADOR: Es un motor de corriente continua, el mismo que a través del ángulo de inclinación requerido, aplica mayor o menor corriente.

DECODIFICADOR: El sensor de posición describe la dinámica del sistema de la planta y envía los datos a través de la placa para el control a través del software LabVIEW.

#### **1.4.2.2. Demanda de Hadware y Software**

#### **Demanda de hadware**

- $\checkmark$  Computadora compatible con el software LabVIEW
- $\checkmark$  Placa NI ELVIS II
- $\checkmark$  Planta QNET VTOL
- **Demanda de software**
- $\checkmark$  Matlab
- $\checkmark$  App Designer de Matlab
- $\times$  LABVIEW

#### **1.4.3. Software de control**

El empleo de softwares de control para aplicaciones donde se requiera automatizar una planta, equipos, etc., brinda grandes ventajas, ya que nos permiten ejecutar pruebas en tiempo real de la resolución de los sistemas, adquirir datos, diseñar controladores, interactuar con el usuario y más.

Uno de los softwares de control más conocido y utilizado es Matlab, ya que consta con características propias que permiten realizar ciertas aplicaciones de control automático, como el diseño de una interfaz gráfica (GUI) gracias a la App Designer.

#### **Matlab**

MATLAB es denominado así por Laboratorio de Matrices por sus siglas en inglés "MATrix LABoratory'", es un programa simple de utilizar, donde los inconvenientes y las resoluciones son expresadas matemáticamente. MATLAB es un software interactivo cuya principal característica de adquisición de datos es una matriz que no necesita dimensionamiento. Esto posibilita solucionar varios inconvenientes numéricos de forma más sencilla que otros programas. [5] [6]

MATLAB se usa para solucionar inconvenientes prácticos especialmente de ingeniería y matemáticas, con un enorme hincapié en aplicaciones de control. [6]

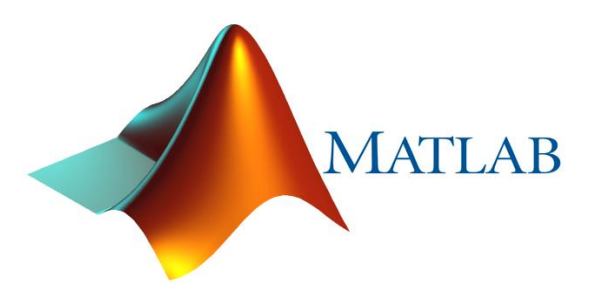

**Figura 1.4.** Software de simulación MATLAB. [5]

#### **App Designer Matlab**

App Designer es una aplicación de Matlab qie permite crear aplicaciones competentes sin la complejidad de los softwares profesionales. Arrastra y suelta componentes visuales para diseñar con mayor facilidad una interfaz gráfica de usuario (GUI) para posteriormente programar en la ventana del código el comportamiento de los componentes que se van a utilizar en la ventana principal previamente colocados. [6]

La aplicación de App Designer permite además una interacción fácil y amigable para los usuarios.

#### **LabView**

Labview es un software que ha establecido un adecuado entorno para diseñar aplicaciones complejas, como la adquisición de datos y el respectivo análisis de mediciones, que se logra mediante un lenguaje fácil y didáctico en comparación con otras aplicaciones. [7]

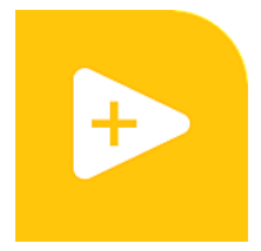

**Figura 1.5.** Software de simulación LabVIEW. [7]

#### **1.4.4. Modelamiento matemático**

Para el modelamiento de plantas cuya finalidad es su automatización, es común utilizar funciones de transferencia para describir la relación entre la entrada y la salida de sistemas o elementos que son detallados por medio de ecuaciones diferenciales lineales que no varían en el tiempo. Por lo tanto, la finalidad del modelamiento es conceptualizar la capacidad de transferencia de la planta en la que se está trabajando. Estos sistemas que tienen igual modelamiento matemático se denominan análogos y su ventaja es la facilidad en la práctica, existen diversidad de similitud entre movimientos traslacionales y circuitos eléctricos, las variables que describen el comportamiento de la planta a modelar se pueden apreciar en la tabla 1.1. [1] [8]

| <b>SISTEMA ELÉCTRICO</b> | <b>MOVIMIENTO TRASLACIONAL</b> |  |
|--------------------------|--------------------------------|--|
| Corriente                | Fuerza                         |  |
| Potencia                 | Desplazamiento                 |  |

**Tabla 1.1** Similitud entre movimiento traslacional y sistemas eléctricos [1]

#### **1.4.4.1. Modelamiento de la planta QNET VTOL**

Es necesario cumplir con ciertas condiciones de equilibrio en la planta para que se pueda considerar que un cuerpo sólido se encuentra en equilibrio estático. Una de las condiciones está establecida por la primera Ley de Newton, el cual nos garantizará el equilibrio traslacional, mientras que la otra condición es de equilibrio de rotación la cual dice: "la suma vectorial de todos los torques extremos que actúan sobre un cuerpo rígido es cero", como se expone en la ecuación (1). [1] [9]

$$
\sum \tau = 0 \tag{1}
$$

Para tener un análisis correcto del cuerpo rígido a utilizarse, es necesario tener en cuenta la fuerza le peso de dicho cuerpo, para incluirlos en los cálculos respetivos del torque que se produce, una de las formas de calcular dicho torque en consideración al peso del cuerpo, es concentrando dicho peso en un punto central, conocido como centro de gravedad.

Existen dos tipos de movimientos el de traslación y el de rotación, el primero se caracteriza por el desplazamiento de un cuerpo en línea recta, la ley de Newton sobre cuerpos rígidos indica que la suma de todas las fuerzas es igual a la masa por la aceleración, como se muestra en la ecuación (2). [1] [9]

$$
\sum f = m * a \tag{2}
$$

Por otro lado, los movimientos de rotación se especifican como una expansión de la ley de Newton: La suma algebraica de los pares que se encuentran alrededor de un eje estático es igual al producto entre la inercia y la aceleración angular del eje. Los componentes bases consecutivos son: fricción viscosa, tensión constante del resorte y el momento de inercia.

La inercia J, se estima a la propiedad de un componente de acumular energía cinética del desplazamiento de rotación se la calcula por medio de la ecuación (3). [1] [9]

$$
J = \sum_{i=1}^{n} m i \cdot r i^2 \tag{3}
$$

#### **1.4.5. Diseño de controladores**

En un lazo de control con realimentación, toda acción de control es efectuada por un controlador, los cuales actúan sobre la señal de control.

Comúnmente son propiedades diseñadas que describen el comportamiento del sistema de control, dicho diseño se encarga de cambiar el valor de la variable controlada, por un valor calculado el cual da o se aproxima a la respuesta deseada frente a la existencia de una perturbación, en el período de tiempo más corto que se pueda con errores y oscilaciones mínimas. [1]

#### **1.4.5.1. Clasificación de los controladores**

El diagrama de bloques mostrado en la figura 1.6. se muestra un lazo de control con realimentación, que consta de una entrada, un compensador la planta y la salida del sistema.

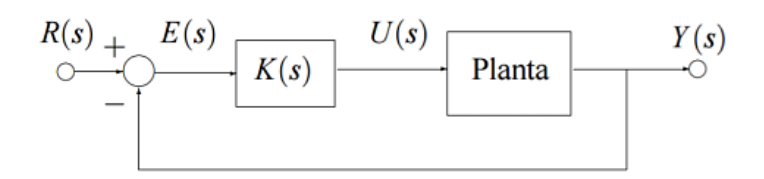

**Figura 1.6.** Realimentación del lazo de control. [10]

- $R(s)$ : Señal de entrada o consigna del sistema, también conocida como SET POINT.
- $E(s)$ : Señal de error medido.
- $U(s)$ : Señal de control de ingreso a la planta.
- $Y(s)$ :: Señal de salida del sistema.
- $K(s)$ : Compensador del controlador.

**Planta**: Función de transferencia de la planta.

Se puede implementar diferentes tipos de controladores dependiendo de la dinámica del sistema que se diseñe. [1]

 **Controlador Proporcional (P):** Define la relación entre la entrada y salida de la función de transferencia que se encuentra entre la salida y el error.

$$
K_p(s) = K_p \tag{4}
$$

 $Kp$ : Ganancia proporcional del sistema. [1]

 **Controlador Proporcional / Integral (PI):** La variable de salida de controlador proporcional, cambia en relación al tiempo en el que permanece el error, además de la magnitud que este representa, la función de transferencia se define como:

$$
K_{PI}(s) = K_p \left( 1 + \frac{1}{T_i s} \right) \tag{5}
$$

 $K_p$ : Ganancia proporcional del sistema.

 $T_i$ : Tiempo de acción integral.

Los valores de  $K_p$  y  $T_i$  pueden ajustarse según lo requerido, teniendo en cuenta que  $T_i$ afecta a la regulación de la velocidad con respecto a su acción de control y la modificación de  $K_p$  varia la acción de control en la parte proporcional y derivativa. [1] [10]

 **Controlador Proporcional / Derivativo (PD):** En la mayoría de los casos, una pronunciada pendiente o rampa en  $E(t)$  en un sistema lineal que corresponde a la entrada tipo escalón notable crea un sobre impulso de la variable que se está controlando. El controlador proporcional derivativo evalúa la pendiente de respuesta rápida de  $E(t)$ , pronosticando el valor de sobre impulso para poder aplicar ciertas correcciones que necesite el sistema. La función de transferencia se define como:

$$
K_{PD}(s) = K_p \left( 1 + \frac{T_d s}{\tau_d s + 1} \right) \tag{6}
$$

Td: Duración predicha.

 **Controlador Proporcional / Integral / Derivativo (PID):** Este controlador tiene la combinación de los tres controladores, por lo tanto, las ventajas de los mismos, gracias a ello es el diseño más utilizado y completo, la función de transferencia se describe como:

$$
K_{PID}(s) = K_p \left( 1 + \frac{1}{T_i s} + \frac{T_d s}{\tau_d s + 1} \right)
$$
 (7)

#### **1.4.5.2. Procedimiento de sincronización de controladores**

Uno de los métodos más conocidos de sincronización para los controladores es el método de Ziegler-Nichols. En el presente trabajo se utilizará dicho método, el cual utiliza la respuesta ante un escalón, esté método permite adquirir las variables del controlador PID de forma analítica. [1] [8]

En este método de sintonización se propusieron normas para establecer los valores de la ganancia proporcional  $K_p$ , integral  $K_i$  y derivativa  $K_p$ , basándose en las propiedades de reacción transitoria de la planta con la que se está diseñando el controlador. [1] [8]

El método utilizado da como respuesta transitoria de la planta ante la entrada tipo escalón, se representa como una curva en forma de S, tal y como se muestra en la figura 1.7.

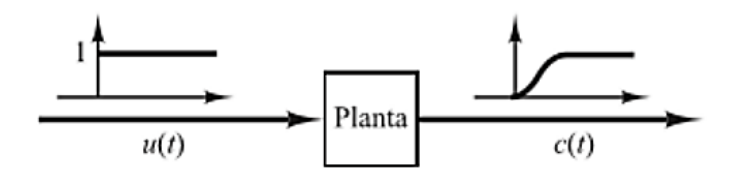

**Figura 1.7** Respuesta a la referencia escalón. [8]

El método utilizado de Ziegler-Nichols se acopla a los sistemas en lazo abierto, teniendo un tiempo de retardo en comparación a la señal de control, para determinar la respuesta tipo escalón, se sustituye el controlador diseñado por una señal tipo escalón.

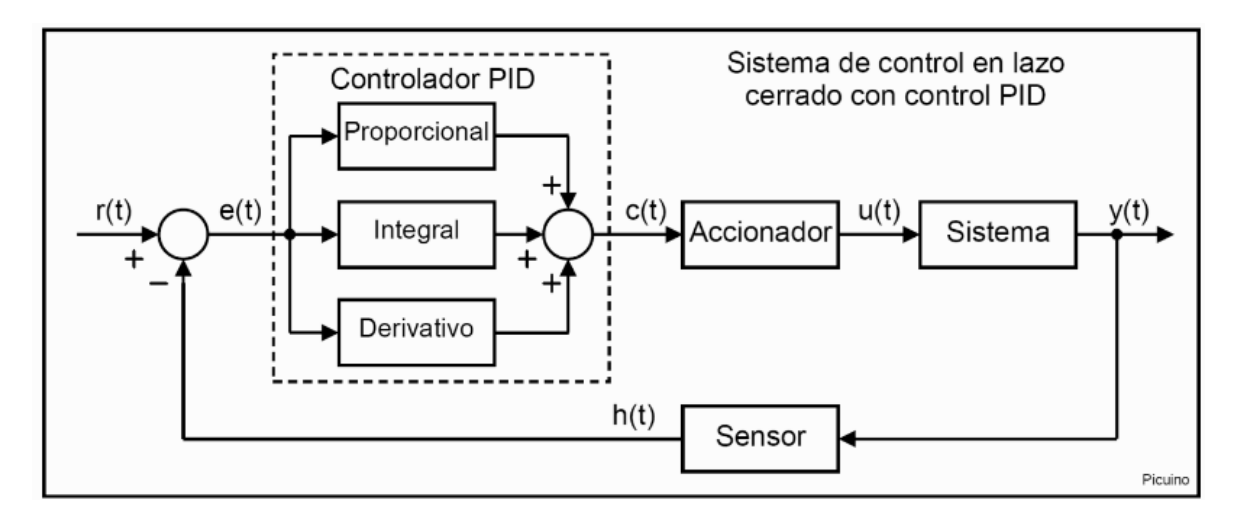

**Figura 1.8**. Sistema en lazo cerrado con controlador PID. [11]

Ziegler y Nichols, para el diseño de los diferentes controladores de diseño que ofrecen presenta una variación en el cálculo de las ganancias requeridas, como se observa en l atabla 1.2.

<span id="page-20-0"></span>

| <b>CONTROLADOR</b> | $K_{P}$   | $K_i$        | $K_{\nu}$ |
|--------------------|-----------|--------------|-----------|
|                    | Ko        |              |           |
|                    | $0.9*$ Ko | 0.27*Ko/T1   |           |
| PD                 | $1.6*$ Ko |              | 0.6*Ko*T1 |
| PID                | $1.2*K0$  | $0.6*$ Ko/T1 | 0.6*Ko*T1 |

**Tabla 1.2.** Parámetros del controlador. [1]

#### **1.4.6 Índices de desempeño del error**

Los índices basados en la integral del error, son mediciones cuantitativas de desempeño de una planta. Al diseñar un controlador es necesario poder analizar su respuesta de manera algebraica, estos índices pueden ser tomados como un método para comparar controladores y establecer cuál de ellos es más óptimo para la planta o sistema que se esté implementando. [1] [11]

Hay diferentes criterios integrales del error que permiten determinar que diseño de controlador tiene mejor respuesta y se clasifican en:

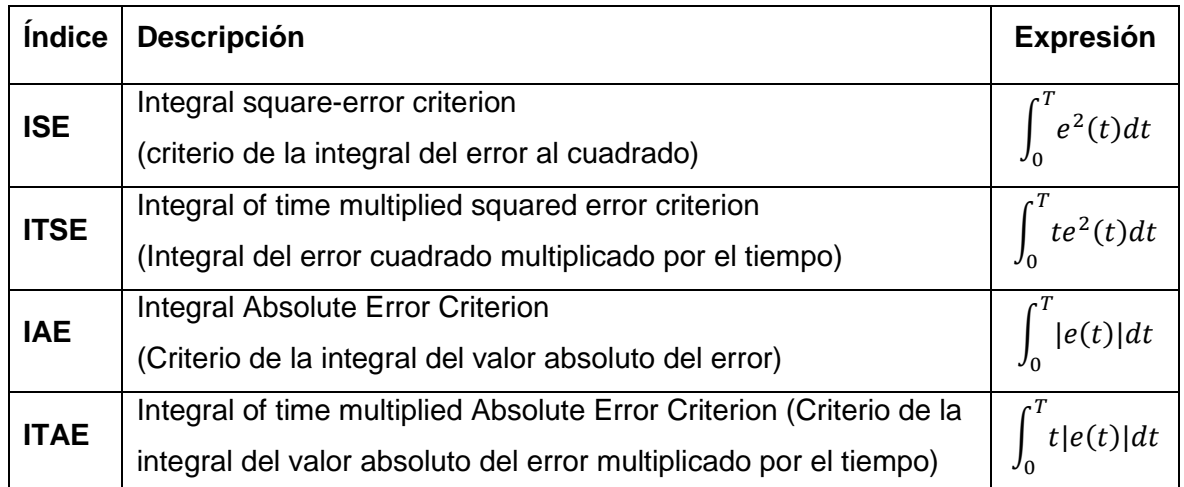

#### **Tabla 1.3** Índices de desempeño integrales del error. [11]

## **2 METODOLOGÍA**

## **2.1 Apariencia básica de la planta QNET VTOL**

En el presente capítulo se describirá el procedimiento para el diseño de los controladores, para esto es necesario conocer la planta y su interacción con el software se simulación LabVIEW, además del posterior desarrollo del software de simulación con App Designer de MATLAB. Se obtendrán los parámetros necesarios para el modelamiento de la misma.

### **2.1.1 Componentes VTOL**

Los componentes que componen el entrenador de aterrizaje y despegue vertical (VTOL) están etiquetados en la Figura 2.1 y la Figura 2.2. y se describen en la Tabla 2.1.

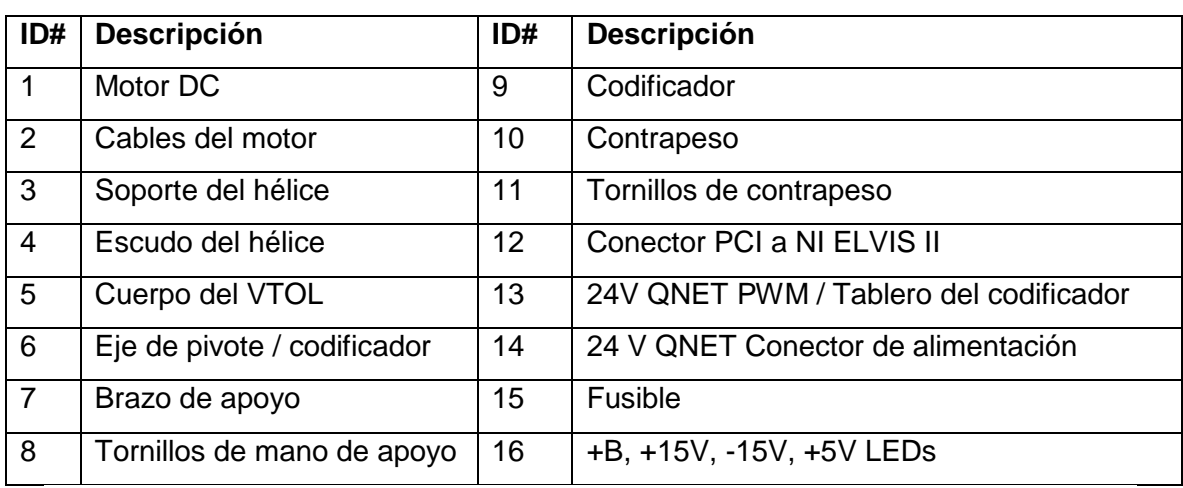

**Tabla 2.1** Nomenclatura de los componentes VTOL. [2]

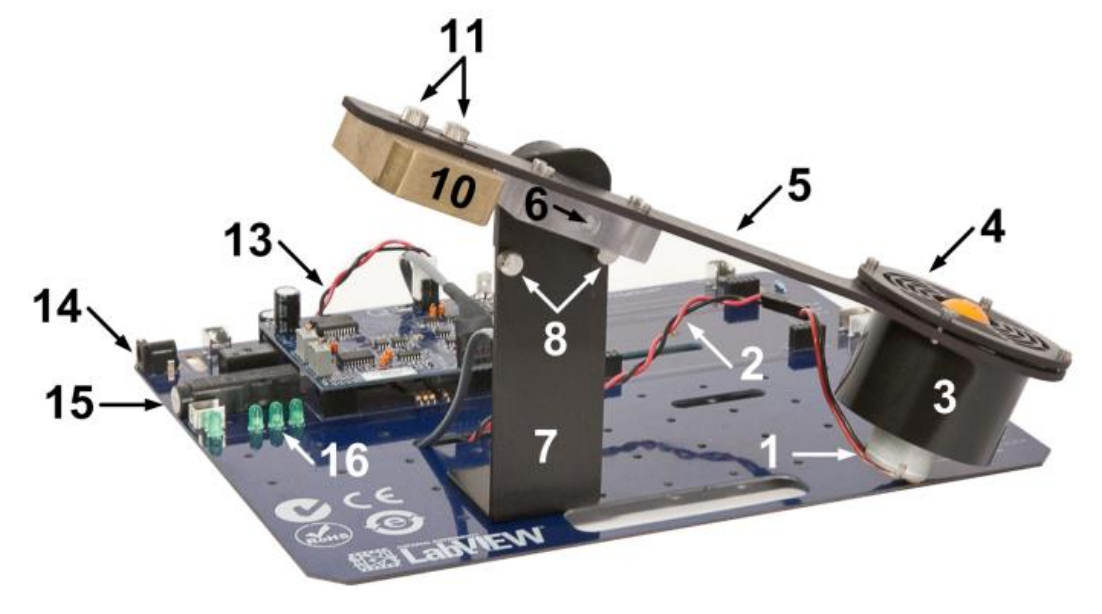

**Figura 2.1** Vista frontal del diseño VTOL. [2]

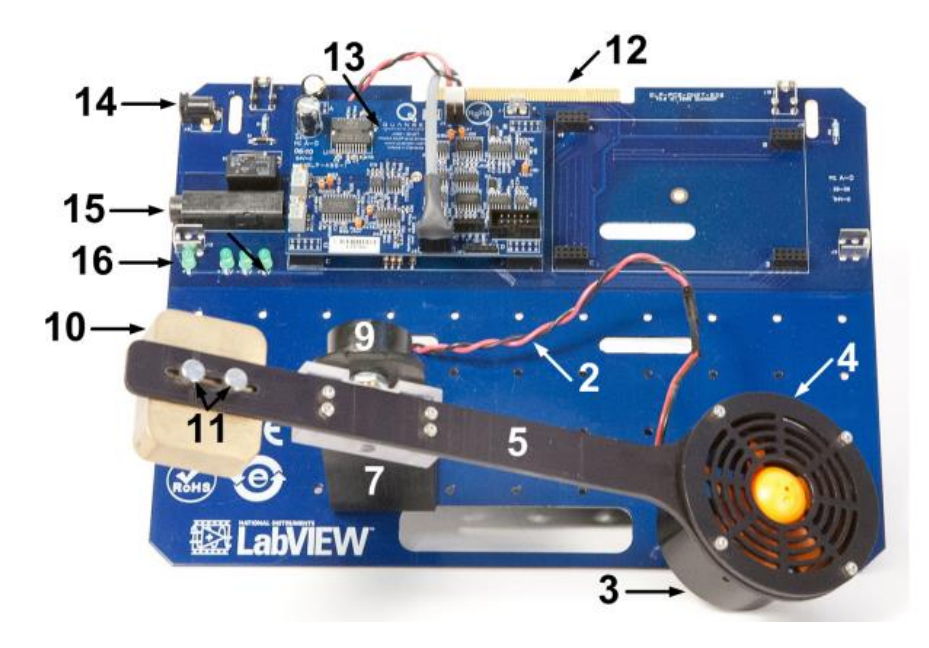

**Figura 2.2** Vista total del diseño VTOL. [2]

#### **2.1.2 Componentes ELVIS II**

El método para la instalación del módulo QNET (Quanser Engineering Trainer) en NI ELVIS II se describe en esta sección. Los componentes de NI ELVIS II que componen la placa están ubicados y numerados como se puede observar en la Figura 2.3, y se describen en la Tabla 2.2. [2]

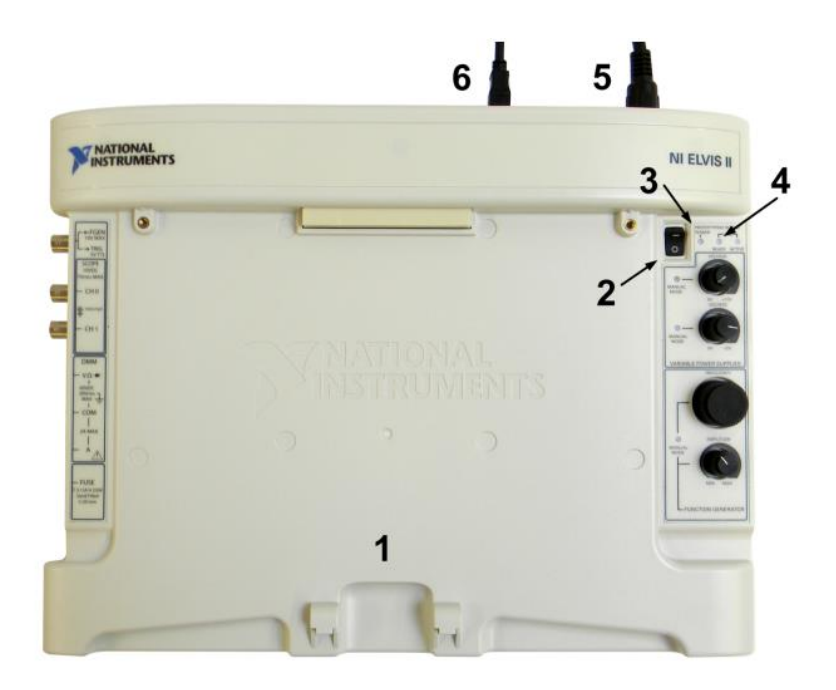

**Figura 2.3** Componentes del ELVIS II. [2]

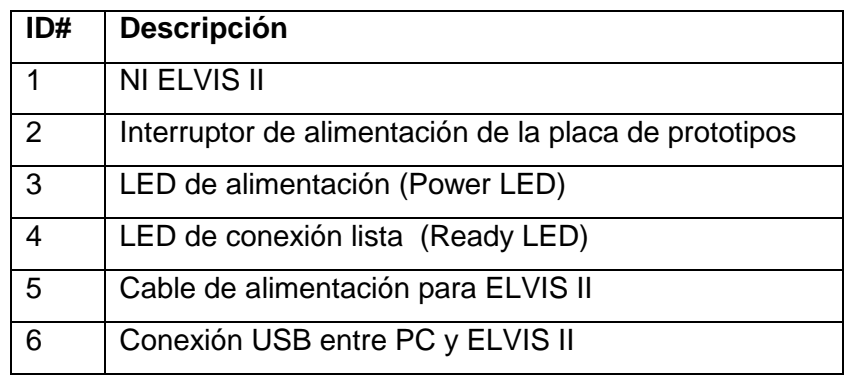

**Tabla 2.2** Descripción de los componentes. [2]

#### **2.1.3 Estudio del funcionamiento básico de la planta QNET VTOL**

Una vez analizada la planta confirmando que todos sus componentes se encuentran en perfectas condiciones para su manipulación, se continua con la determinación de los parámetros básicos, para conocer el comportamiento de la planta, de esta manera se pueden analizar las variables tanto controladas como manipuladas del sistema QNET VTOL, así como los valores máximos y mínimos de la posición del brazo VTOL, el cual es medido por el sensor digital (encoder). [1]

La variable controlada de la planta VTOL es la posición angular del brazo, en el pivote se encuentra el decodificador (encoder), el cual mide la señal de la posición angular VTOL, la variable manipulada es el voltaje del motor, el cual genera la fuerza suficiente para que el brazo permanezca en vuelo. [1]

## **2.2 Modelamiento de la planta QNET VTOL**

El entrenador QNET VTOL es un sistema consta de un ventilador de velocidad variable, montado en el extremo de un brazo. El pivote del conjunto del ventilador y el brazo sobre un eje conectado a un codificador, cuando un voltaje positivo es aplicado al motor de CC, se genera una fuerza de elevación que provoca una elevación del sistema de propulsión.

En el otro extremo del brazo, se encuentra el contrapeso ajustable. Esto permite cambiar la posición del peso, lo que a su vez afecta la dinámica del sistema.

En este estudio el modelo de la se utiliza el manual del fabricante. Los componentes de QNET VTOL Trainer están etiquetados en la Figura 2.4 y se describen en la Tabla 2.3. [11]

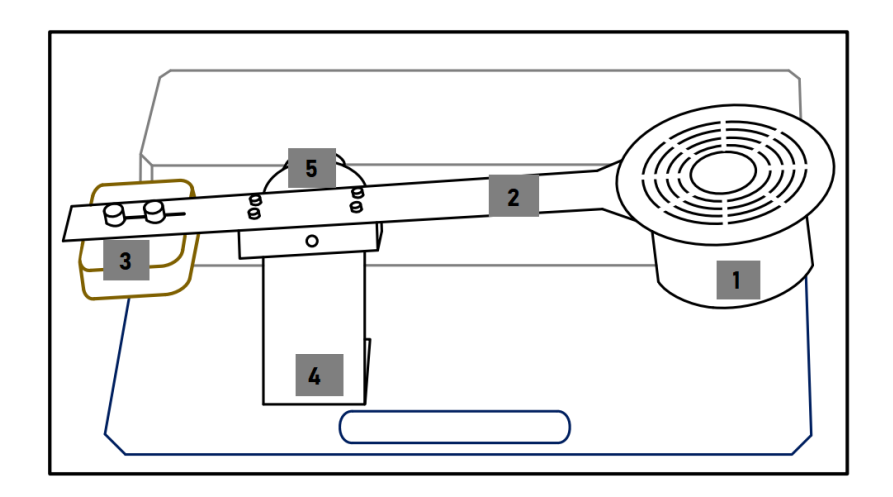

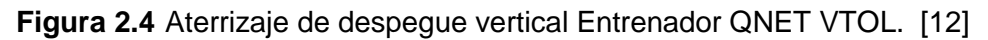

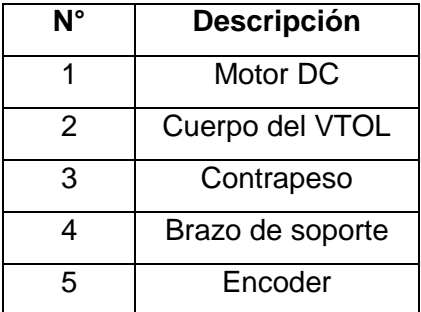

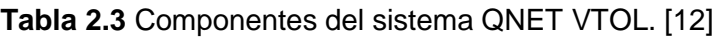

Los variables establecidas en la planta QNET VTOL están determinados en la tabla 2.4.

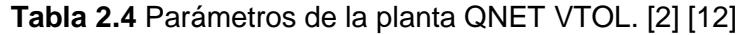

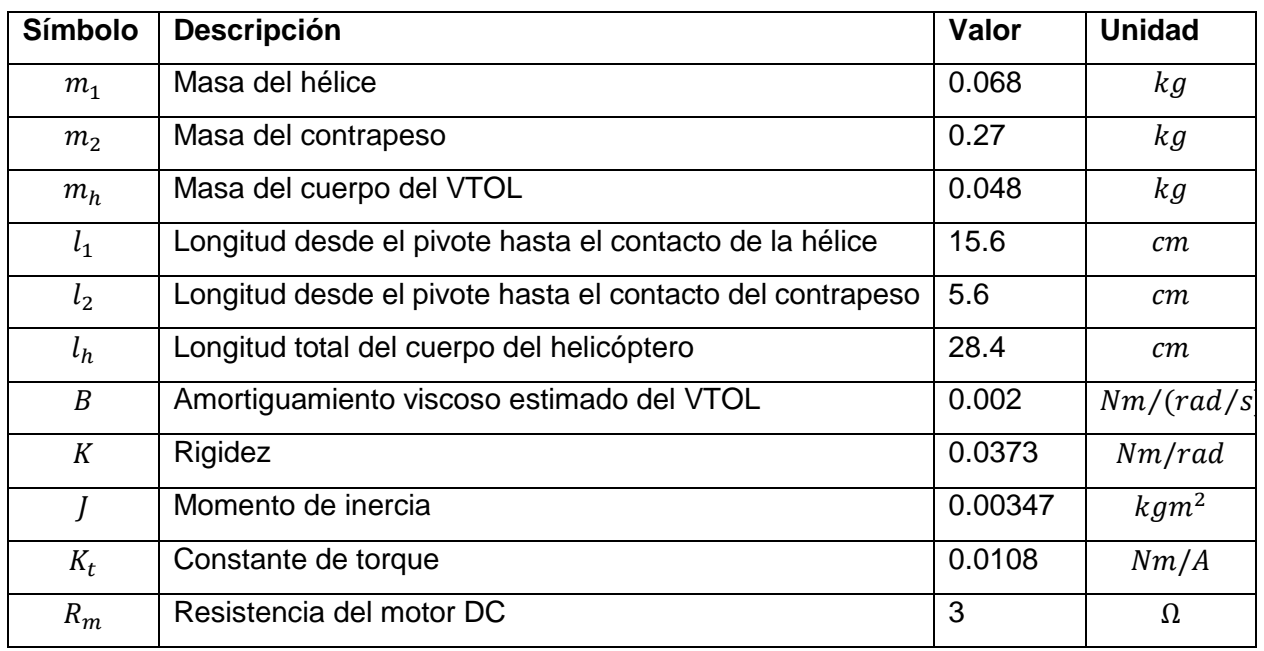

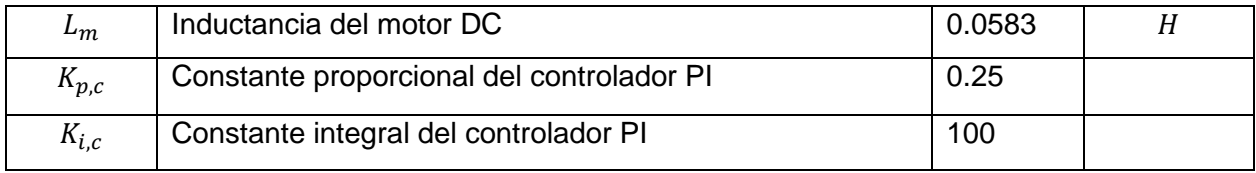

Para el modelamiento del sistema es necesario dividir en dos subsistemas para facilitar la dinámica del sistema:

- Dinámica del motor (Controlador PI)
- Dinámica del vuelo (Controladores PID y Espacio de Estados)

Esto permite el diseño de los controladores para dos lazos control. La Figura 2.5 ilustra la estructura de control de dos bucles para QNET VTOL. [12]

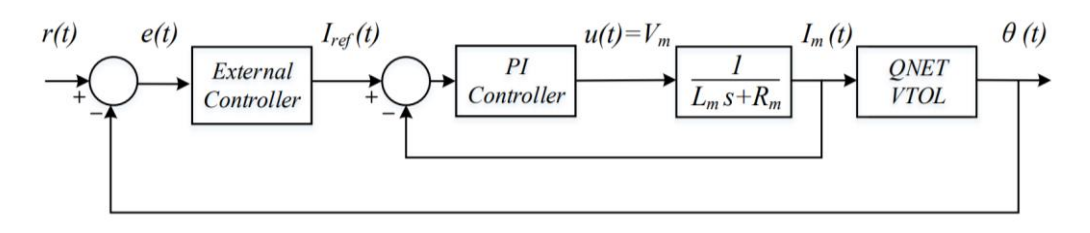

**Figura 2.5** Estructura del esquema de control del sistema QNET VTOL

Además, el modelado de la planta QNET VTOL, se basa en el entendimiento físico del sistema, la cual se pude observar en la figura 2.6, donde se representa el diagrama de cuerpo libre de un dispositivo de despegue y aterrizaje vertical del brazo que pivota sobre el eje de cabeceo. [11]

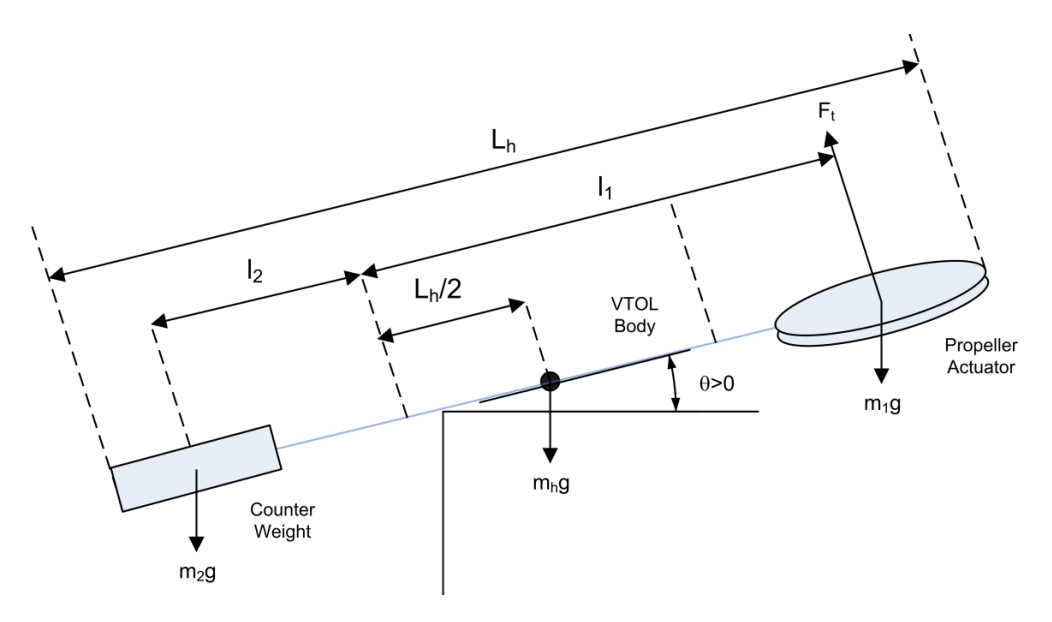

**Figura 2.6.** Diagrama de cuerpo libre VTOL. [11]

Como se observa en la Figura 2.6, los pares que intervienen sobre la estructura de un cuerpo rígido se detallan mediante la siguiente ecuación:

$$
\tau_t + m_2 g l_2 \cos \theta(t) - m_1 g l_1 \cos \theta(t) - \frac{1}{2} m_h g l_h \cos \theta(t) = 0
$$
\n(8)

La fuerza de empuje,  $F_t$ , es generada por el ventilador y actúa perpendicularmente al ensamblaje del mismo. El par de empuje es se describe como:

$$
T_t = F_t l_1 \tag{9}
$$

donde  $l_1$  es la longitud entre el brazo del cuerpo del VTOL y el centro del ventilador, como se muestra en la Figura 2.6. En cuanto a la corriente, el par de empuje es igual

$$
T_t = K_t I_m \tag{10}
$$

donde  $K_t$  es la constante de par-corriente de empuje. Con respecto a la corriente, la ecuación del par se convierte en

$$
K_t I_m + m_2 g I_2 \cos\theta(t) - m_1 g I_1 \cos\theta(t) - \frac{1}{2} m_h g I_h \cos\theta(t) = 0
$$
 (11)

El par generado por la hélice y el par gravitacional actuante del contrapeso actúan en el mismo sentido y oponerse a los pares gravitacionales en el cuerpo del helicóptero y el ensamblaje de la hélice.

Se define el entrenador VTOL como en equilibrio cuando el empuje se ajusta hasta que el VTOL es horizontal y paralelo al suelo. En el equilibrio, los pares que actúan sobre el sistema están descritos por la ecuación

$$
K_t I_{eq} + m_2 g l_2 - m_1 g l_1 - \frac{1}{2} m_h g L_h = 0
$$
\n(12)

donde  $I_{eq}$  es la corriente que se necesita para que el sistema esté en equilibrio.

Por último, se despeja la constante de empuje de la corriente de la ecuación (12) y se obtiene:

$$
Kt = \frac{m_1gl_1 + \frac{1}{2}m_hgl_h - m_2gl_2}{I_{eq}}\tag{13}
$$

El momento de inercia de un cuerpo formado por n masas de posición constante en referencia al pivote, se utiliza la siguiente fórmula.

$$
J = \sum_{i=1}^{n} mi + ri^2
$$
 (14)

Finalmente se aplica la fórmula descrita a continuación para calcular la rigidez de la planta

$$
K = \omega n^2 * J \tag{15}
$$

Sabiendo que la frecuencia natural es  $\omega n$ 

#### **2.2.1 Ecuación de movimiento**

La planta QNET VTOL tiene movimientos angulares, dichos movimientos establecen el comportamiento de la dinámica. La ecuación que interpreta dicho movimiento respecto al torque de empuje se describe en la siguiente ecuación:

$$
J\ddot{\theta} + B\dot{\theta} + K\theta = \tau_t \tag{16}
$$

Donde  $\tau_t = k_t l_m$ 

 $K:$  constante de rigidez

 $K_t$ : constante de empuje

: momento de inercia

B: fricción viscosa

 $I_m$ : corriente de armadura del motor

 $\theta$ : ángulo de elevación respecto con la horizontal

Con respecto a la corriente, esto se convierte en la siguiente ecuación:

$$
J\ddot{\theta} + B\dot{\theta} + K\theta = K_t I_m \tag{17}
$$

#### **2.2.2. Modelo de función de transferencia de procesos**

La función de transferencia que representa la dinámica de corriente a posición del entrenador VTOL, obtenida a partir del diagrama de bloques que se observa en la figura 2.7 siendo el resultante de la aplicación de la transformada de Laplace es: [1] [11]

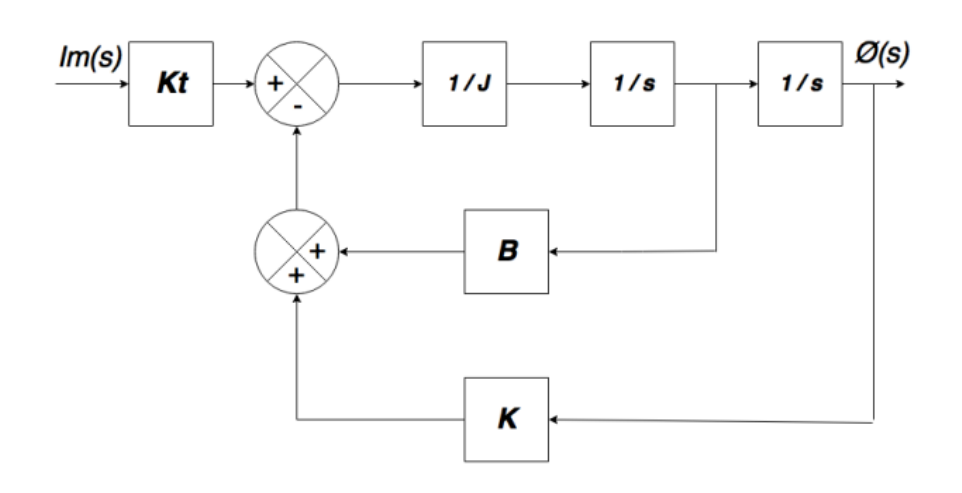

**Figura 2.7** Diagrama de bloques del movimiento de la planta QNET VTOL. [1]

$$
\frac{\theta(s)}{I_m(s)} = \frac{K_t}{\int \left(s^2 + \frac{B}{J} s + \frac{K}{J}\right)}\tag{18}
$$

Esto se obtiene tomando la transformada de Laplace y resolviendo  $\phi(s)/l_m(s)$ . El denominador de la ecuación (18) coincide con la característica función de transferencia de segundo orden.

$$
s^2 + \frac{B}{J}s + \frac{K}{J} \tag{19}
$$

#### **2.2.3 Modelamiento en condiciones normales**

Para el modelado de la planta QNET VTOL en condiciones normales sin agregar peso, se utilizan los parámetros de la tabla 2.4 y la ecuación, para calcular, el momento de inercia (J), y la constante de empuje  $(K_t)$ , la frecuencia natural  $(\omega_n)$ 

$$
m_1 = 0.068 [kg]
$$
  
\n
$$
m_2 = 0.27 [kg]
$$
  
\n
$$
m_h = 0.048 [kg]
$$
  
\n
$$
l_1 = 0.156 [m]
$$
  
\n
$$
l_2 = 0.056 [m]
$$
  
\n
$$
l_h = 0.284 [m]
$$

$$
B = 0.002 \left[ \frac{Nm}{rad} \right]
$$
  

$$
K = 0.0373 \left[ \frac{Nm}{rad} \right]
$$
  

$$
Kt = 0.0108 \left[ \frac{Nm}{A} \right]
$$

Utilizando la ecuación (13) de la constante de empuje

$$
Kt = \frac{m_1gl_1 + \frac{1}{2}m_hgl_h - m_2gl_2}{I_{eq}}
$$

Despejando y reemplazando se obtiene la corriente de equilibrio.

$$
I_{eq} = \frac{g(m_1 l_1 + \frac{1}{2} m_h L_h - m_2 l_2)}{Kt}
$$

$$
I_{eq} = -\frac{9.8 * [(0.068 * 0.156) + (\frac{1}{2} * 0.048 * 0.284) - (0.27 * 0.056)]}{0.0108}
$$

$$
I_{eq} = 2.09 [A]
$$

Cálculo del momento de inercia, de la ecuación (14)

$$
J = \sum_{i=1}^{n} mi + ri^2
$$
  

$$
J = m_1 l_1^2 + m_2 l_2^2 + m_h \frac{l_h^2}{2}
$$
  

$$
J = (0.068 * 0.156^2) + (0.27 * 0.056^2) + (0.048 * \frac{0.284^2}{2})
$$
  

$$
J = 0.00347 \, [kgm^2]
$$

Cálculo de la frecuencia natural, sustituyendo la ecuación (15)

$$
K = \omega n^2 * J
$$

$$
\omega n = \sqrt{\frac{K}{J}} = \sqrt{\frac{0.0373}{0.00347}} = 3.2786 \left[ \frac{rad}{s} \right]
$$

#### **2.2.4. Modelado analítico de la planta QNET VTOL**

Una vez determinada la corriente de equilibrio, se debe calcular la frecuencia natural, para esto se determina la respuesta de la planta frente a una entrada tipo escalón, para determinarlos valores tanto del sobre impulso, tiempo pico, para poder establecer la frecuencia del sistema en equilibrio.

$$
M_p = 100e\left(\frac{-\pi\xi}{\sqrt{1-\xi^2}}\right) \tag{20}
$$

$$
\xi = \frac{-\ln M_p}{\sqrt{\ln^2 M_p + \pi^2}}\tag{21}
$$

$$
t_p = \frac{\pi}{\omega n \sqrt{1 - \xi^2}}\tag{22}
$$

$$
t_s = \frac{4}{\xi * \omega n} \tag{23}
$$

#### **2.2.5 Respuesta transitoria**

Los parámetros que describen la respuesta transitoria al sistema frente una entrada tipo escalón unitario, a partir de la función de trasferencia de la ecuación (18) en condiciones normales son:

$$
B = 0.002 \left[ \frac{Nm}{rad} \right]
$$
  

$$
K = 0.0373 \left[ \frac{N}{m} \right]
$$
  

$$
Kt = 0.0108
$$
  

$$
J = 0.00347
$$

Reemplazando se obtiene

$$
\frac{\theta(s)}{I_m(s)} = \frac{0.0108}{(0.00347s^2 + 0.002s + 0.0373)}
$$

$$
\frac{\theta(s)}{I_m(s)} = \frac{3.1124}{s^2 + 0.57636s + 10.749}
$$

$$
\xi = \frac{0.57636}{2(10.749)} = 0.0268
$$

Máximo sobrepico

$$
M_p = 100e \left( \frac{-\pi (0.0268)}{\sqrt{1 - 0.0268^2}} \right) = 91.9\%
$$

Tiempo pico

$$
t_p = \frac{\pi}{3.2786\sqrt{1 - 0.0268^2}} = 0.958 \,\mathrm{[s]}
$$

Tiempo de estabilización

$$
t_s = \frac{4}{0.0268 \times 3.2786} = 45.643 \,[s]
$$

#### **2.3 Espacio de estados**

#### **2.3.1 Diseño del controlador en espacio de estados**

A partir de la función de transferencia obtenida de la ecuación (18) que describe el movimiento de la planta, se define la ecuación diferencial:

$$
\frac{\theta(s)}{I_m(s)} = \frac{K_t}{J\left(s^2 + \frac{B}{J}s + \frac{K}{J}\right)}
$$

$$
(Js^2 + Bs + K)\theta(s) = K_t I_m(s)
$$

Para encontrar la ecuación diferencial, se aplica la transformada inversa de Laplace, considerando las condiciones iniciales igual a cero, como se muestra en la ecuación (24)

$$
J\frac{d^2\theta(t)}{dt^2} + B\frac{d\theta(t)}{dt} + K\theta(t) = K_t r(t)
$$
\n(24)

Se seleccionan las variables de estado como derivadas sucesivas para obtener:

$$
x_1 = \theta(t) = \theta \tag{25}
$$

$$
x_2 = \frac{d\theta(t)}{dt} = \dot{\theta}
$$
 (26)

La ecuación de movimiento utilizando la notación, se reescribe como:

$$
J\ddot{\theta} + B\dot{\theta} + K\theta = K_t I_m \tag{27}
$$

Las ecuaciones de estado que describen la salida son:

$$
x_1 = \theta
$$
  

$$
\dot{x}_1 = \dot{\theta} = x_2
$$
  

$$
\dot{x}_2 = \ddot{\theta} = -\frac{B}{J}x_2 - \frac{K}{J}x_1 + \frac{K_t}{J}u(t)
$$

Representación de las ecuaciones en forma de matriz, para obtener la representación en espacios de estado.

$$
\begin{bmatrix} \dot{x}_1 \\ \dot{x}_2 \end{bmatrix} = \begin{bmatrix} 0 & 1 \\ -\frac{K}{J} & -\frac{B}{J} \end{bmatrix} \begin{bmatrix} x_1 \\ x_2 \end{bmatrix} + \begin{bmatrix} 0 \\ \frac{K_t}{J} \end{bmatrix} u(t)
$$

$$
y(t) = \begin{bmatrix} 1 & 0 \end{bmatrix} \begin{bmatrix} x_1 \\ x_2 \end{bmatrix}
$$

Reemplazando los parámetros calculados con anterioridad, se obtienen las siguientes matrices:

$$
\begin{bmatrix} \dot{x}_1 \\ \dot{x}_2 \end{bmatrix} = \begin{bmatrix} 0 & 1 \\ -10.749 & -0.576 \end{bmatrix} \begin{bmatrix} x_1 \\ x_2 \end{bmatrix} + \begin{bmatrix} 0 \\ 3.1124 \end{bmatrix} u(t)
$$

$$
y(t) = \begin{bmatrix} 1 & 0 \end{bmatrix} \begin{bmatrix} x_1 \\ x_2 \end{bmatrix}
$$

#### **2.3.2 Controlador en Espacio de Estados (LQI)**

El controlador LQI (Control lineal cuadrático integral) permite mantener el ángulo deseado en un valor preestablecido de inclinación del sistema QNET VTOL.

El esquema de control LQI de la figura, reduce el error en estado estable, gracias a la integral del error en la retroalimentación del estado de control, como se encuentra en la figura 2.8.

Donde  $K_r = [k_1 \quad k_2]$  es el vector que se utiliza para la realimentación de la ley de control y  $k_i$  es el parámetro de error integral. El seguimiento del error se define como: [12] [13]

$$
e(t) = r(t) - Cx(t) \tag{28}
$$

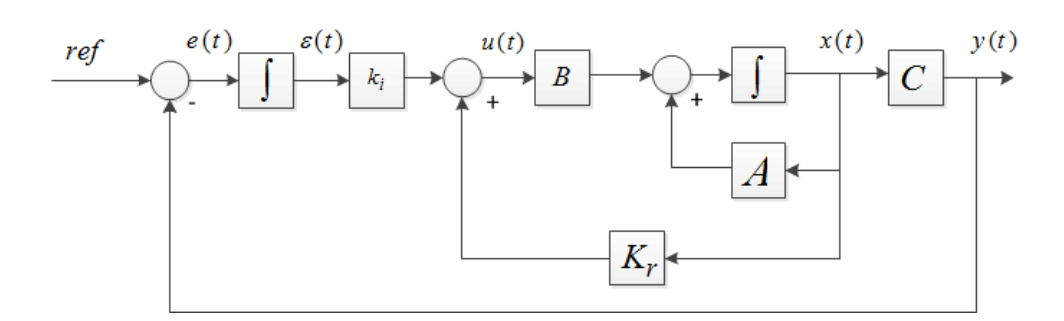

**Figura 2.8** Esquema de control LQI para el sistema QNET VTOL. [12]

No obstante, el error puede ser señalado como:

$$
e(t) = \dot{\varepsilon}(t) \tag{29}
$$

Donde  $\dot{\epsilon}(t)$  siendo un nuevo estado del sistema puede ser expresado como:

$$
\begin{bmatrix} \dot{x}(t) \\ \dot{\varepsilon}(t) \end{bmatrix} = \begin{bmatrix} A & 0 \\ -C & 0 \end{bmatrix} \begin{bmatrix} x(t) \\ \varepsilon(t) \end{bmatrix} + \begin{bmatrix} B \\ 0 \end{bmatrix} u(t) + \begin{bmatrix} 0 \\ 1 \end{bmatrix} r(t)
$$
(30)

El sistema extendido del sistema VTOL se puede expresar como:

$$
x_z(t) = \begin{bmatrix} \dot{x}(t) \\ \dot{z}(t) \end{bmatrix}, A_z = \begin{bmatrix} A & 0 \\ -C & 0 \end{bmatrix}, B_z = \begin{bmatrix} B \\ 0 \end{bmatrix}
$$
(31)

El controlador LQR, es un sistema de control lineal óptimo de retroalimentación, cuyo objetivo es reducir la función cuadrática de coste definida por:

$$
S = \int_0^\infty [x_z^T(t)Qx_z(t) + u^T(t)Ru(t)]dt
$$
\n(32)

Donde  $Q \geq 0$  es una matriz semidefinida simétrica y positiva que penaliza a los estados y  $R > 0$  es una matriz simétrica positiva que penaliza la entrada. La ecuación algebraica de Riccati se define como:

$$
PA_z + A_z^T P - PB_z R^{-1} B_z^T P + Q = 0 \tag{33}
$$

Donde  $P$  es la solución de la ecuación (32). Las ganancias óptimas de retroalimentación de estado están determinadas por:

$$
K_{ri} = R^{-1}B_z^T P \tag{34}
$$

La ley de control de retroalimentación se define como:

$$
u(t) = -K_{ri}x_z(t) \tag{35}
$$

Donde  $K_{ri} = [K_r]$  $k_i$ ] [13] [14] es el vector de ganancias de retroalimentación de estado. La función de costo depende de las matrices  $Q \, y \, R \, y$  para este propósito se expresan como: [12]

$$
Q = \begin{bmatrix} q_1 & 0 & 0 \\ 0 & q_2 & 0 \\ 0 & 0 & q_3 \end{bmatrix} \qquad R = [\varphi]
$$
 (36)

Los parámetros  $q_1, q_2, q_3$  y  $\varphi$  fueron seleccionados como el inverso del cuadrado del error para  $x = [\theta \quad \dot{\theta}]^T$  y  $u(t)$  [13] [14] para lograr la mejor respuesta del ángulo de cabeceo. [12]

Por lo tanto, la ley de control de la ecuación (35) para el control de lazo externo del sistema VTOL se reescribe como:

$$
u(t) = -k_1 \theta(t) - k_2 \dot{\theta}(t) + ki \int_0^t e_{\theta}(t) dt
$$
\n(37)

Donde, el error se define como:

$$
e_{\theta}(t) = \theta_d - \theta(t) \tag{38}
$$

El ángulo de referencia de estabilización del sistema VTOL en  $\theta_d = \frac{\pi}{6}$  $\frac{\pi}{6}$  [rad]se puede observar en la figura 2.9

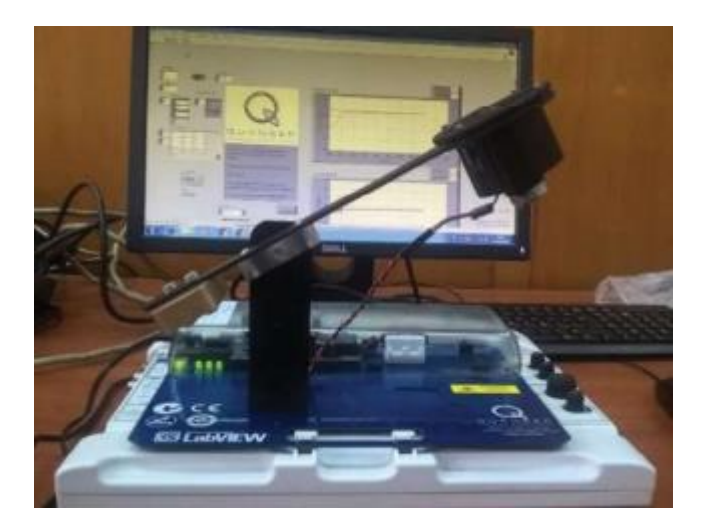

**Figura 2.9** Control de posición del sistema VTOL bajo diferentes valores iniciales.

Utilizando el software de simulación MATLAB / Simulink, se probará el desempeño del controlador diseñado probado ante una referencia del cambio de paso. Las matrices  $Qy$  R de la ecuación (36) se seleccionan considerando un error de posición  $\theta(t) = \frac{\pi}{2}$  $\frac{\pi}{30}$ [rad] y  $\dot{\epsilon}(t) = \frac{\pi}{2}$  $\frac{n}{30}$ [*radsec*] que se puede escribir como: [12]
$$
Q = \begin{bmatrix} \left(\frac{30}{\pi}\right)^2 & 0 & 0\\ 0 & 0 & 0\\ 0 & 0 & \left(\frac{30}{\pi}\right)^2 \end{bmatrix} \qquad R = [1]
$$

La función cuadrática de costo  $S$  de la ecuación (32) algebraica de Riccati y los valores propios de lazo cerrado e, se calcula utilizando la función LQI MatLab, además como también el cálculo de las ganancias  $K_r$  es el vector que se utiliza para la realimentación de la ley de control y  $k_i$  es el parámetro de error integral. [12] [14] [15]

$$
K_{ri} = [8.7322 \quad 2.1909 \quad -9.5493]
$$
\n
$$
S = \begin{bmatrix} 25.24 & 2.805 & -22.68 \\ 2.805 & 0.7039 & -3.068 \\ -22.68 & -3.068 & 116.36 \end{bmatrix}
$$
\n
$$
e_{\theta}(t) = \frac{\pi}{6} - \frac{\pi}{30} = \frac{2}{15} \pi \text{ [rad]}
$$

## **2.4 Control de Corriente PI y de posición PID**

#### **2.4.1 Control en Cascada**

Como se ha mencionado antes, el sistema VTOL está dividido en dos subsistemas, la dinámica del motor y de la posición actual del cuerpo VTOL. El control en cascada consta de un controlador PI de corriente, en el lazo interno, el cual regula la corriente del motor según la referencia deseada, dicha referencia es generada por el controlador de lazo externo, PID que es el encargado de controlar la posición del sistema VTOL, tal y como se observa en la figura 2.10. [11]

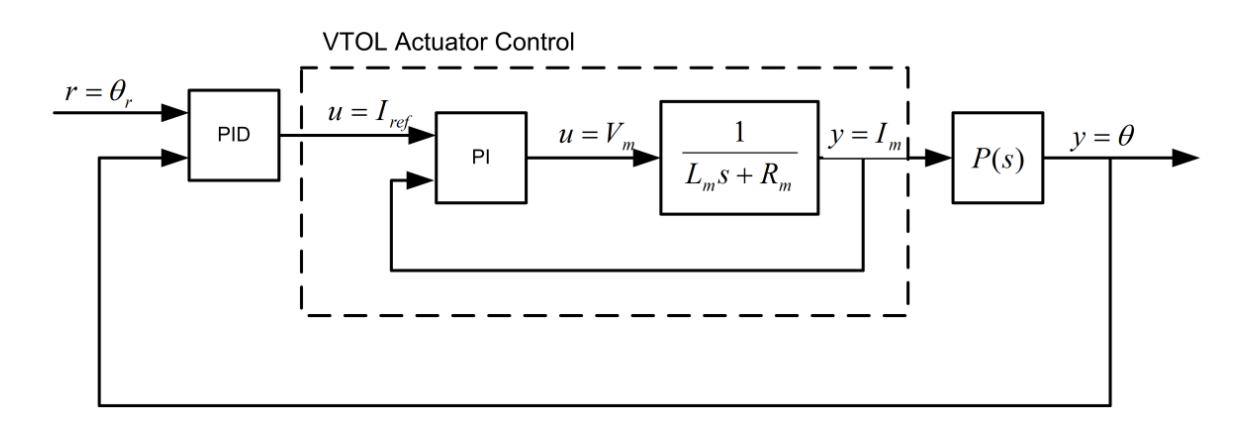

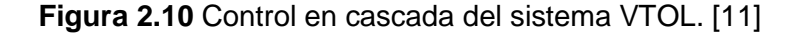

#### **2.4.2. Control de corriente**

El controlador PI controla la corriente del motor alrededor de una corriente referencia  $I_{ref}(t)$ y un controlador externo regula el tono ángulo  $\theta(t)$  (alrededor de un ángulo de referencia  $r(t)$ . La función de transferencia de la dinámica del motor se describe como:

$$
v_m = R_m i_m + L_m i_m \tag{39}
$$

Para la dinámica del motor, donde es relativamente lenta, es recomendable el diseño de un controlador de corriente PI (proporcional-integral), el cual regula la corriente que fluye en la carga, gracias a esto se simplifica el diseño del controlador del lazo externo, debido a que la dinámica del actuador es insignificante. La relación entre la tensión y la corriente del motor DC, se puede describir en el dominio del tiempo mediante la ecuación (39)

Y su función de transferencia es

$$
I_m(s) = \frac{V_m(s)}{R_m + L_m(s)}\tag{40}
$$

Donde  $V_m(s)$  es el voltaje de entrada del motor e  $I_m(s)$  es la corriente de salida del motor.

En la figura 2.11 se observa el controlador de corriente del sistema VTOL, el controlador PI estima el voltaje requerido para alcanzar la corriente deseada. El uso del controlador PI se describe en la siguiente ecuación (41).

$$
v_m(t) = k_{p,c} \left( i_{ref}(t) - i_m(t) \right) + k_{i,c} \int i_{ref}(t) - i_m(t) \, dt \tag{41}
$$

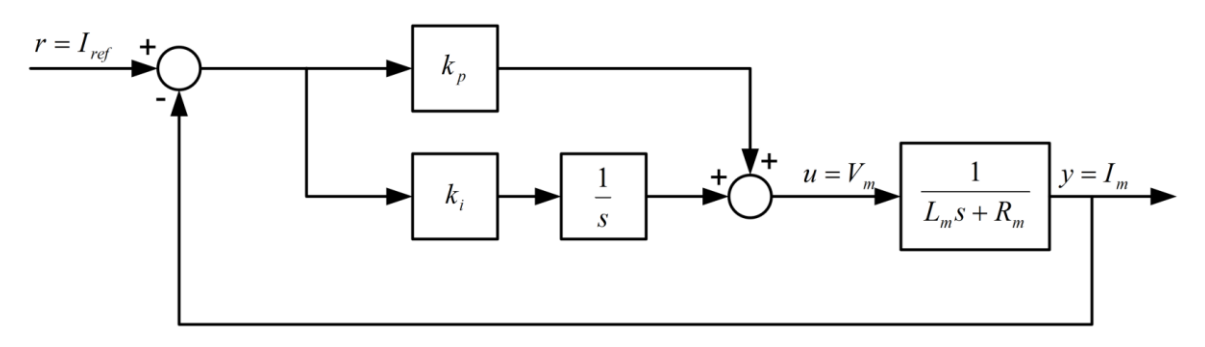

**Figura 2.11** Lazo de control interno PI del motor VTOL

La función de transferencia en lazo cerrado es

$$
Gi_{ref}, i_m(s) = \frac{k_{p,c}s + k_{i,c}}{s^2 L_m + (k_{p,c} + R_m)s + k_{i,c}}
$$
(42)

Para relacionarla con la ecuación característica de segundo orden se tiene que:

$$
s^2 + 2\zeta\omega_n s + \omega_n^2 \tag{43}
$$

La ganancia proporcional se calcula con la siguiente fórmula

$$
k_{p,c} = -R_m + 2\zeta \omega_n L_m \tag{44}
$$

Y la ganancia integral se describe como

$$
k_{i,c} = \omega_n^2 L_m \tag{45}
$$

Reemplazando los valores de las ganancias proporcional e integral de la tabla (2.4), se puede calcular la frecuencia natural y la relación de amortiguamiento.

$$
k_{i,c} = \omega_n^2 L_m
$$

$$
\omega_n = \sqrt{\frac{k_{i,c}}{L_m}}
$$

$$
\omega_n = \sqrt{\frac{100}{0.0583}} = 41.415
$$

$$
k_{p,c} = -R_m + 2\zeta\omega_n L_m
$$

$$
\zeta = \frac{k_{p,c} + R_m}{2\omega_n L_m}
$$

$$
\zeta = \frac{0.25 + 3}{2 \times 41.415 \times 0.0583} = 0.673
$$

### **2.5 Controles de vuelo**

#### **2.5.1 Análisis de errores en estado estacionario**

El error de estado estacionario es la diferencia entre las señales de referencia y de salida después de que se ha estabilizado la respuesta del sistema.

Por lo tanto, durante un tiempo t cuando el sistema está en estado estacionario, el error de estado estacionario es igual a

$$
e_{ss} = r_{ss}(t) - y_{ss}(t) \tag{46}
$$

donde  $r_{ss}(t)$  es el valor de la referencia de estado estable,  $y_{ss}(t)$  es el valor de estado estable de la salida del proceso.

El diagrama de bloques que se muestra en la figura 2.12, es un sistema general de retroalimentación unitaria con un compensador  $C(s)$  y una transferencia función que representa la planta. Se supone que la salida medida,  $Y(s)$ , rastrea la señal de referencia  $R(s)$  y el seguimiento tiene que ceder a ciertas especificaciones.

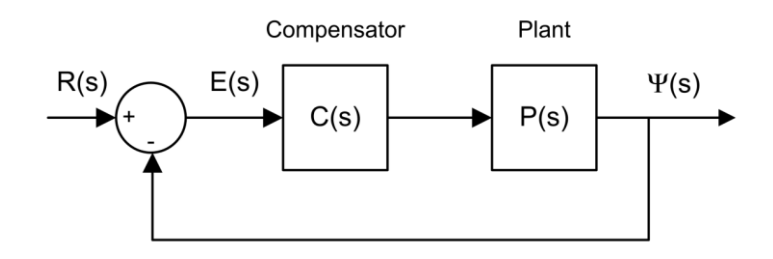

**Figura 2.12** Sistema de retroalimentación.

El error del sistema que se muestra en la figura 2.12. es

$$
E(s) = R(s) - Y(s) \tag{47}
$$

y resolviendo para  $E(s)$  la función de transferencia de bucle cerrado resultante es obtenido.

$$
E(s) = \frac{R(s)}{1 + K(s) * P(s)}
$$
(48)

La función de transferencia de errores del VTOL cuando está sujeto a un paso de

$$
R(s) = \frac{R(0)}{s} \tag{49}
$$

y usando el compensador PID

$$
C(s) = k_p k_d s + \frac{k_i}{s}
$$
 (50)

$$
E(s) = \frac{R_0}{1 + \left(1 + \frac{\left(k_p k_d s + \frac{k_i}{s}\right) K_t}{\int \left(s^2 + \frac{B}{J} s + \frac{K}{J}\right)}\right)}
$$
(51)

Si la función de transferencia es estable, entonces el error de estado estacionario se puede encontrar usando el teorema del valor final (FVT)

$$
e_{ss} = \lim_{s \to 0} sE(s) \tag{52}
$$

Usando FVT, el error de estado estable de la respuesta de paso PID de lazo cerrado del entrenador VTOL es

$$
e_{ss} = R_0 \left( \lim_{s \to 0} \frac{s(s^2 + Bs + K)}{s^3 + Bs^2 + K_t k_d s^2 + sK + K_t k_p s + K_t k_i} \right)
$$
(53)

#### **2.5.2 Diseño del controlador PID**

El lazo externo de control PID utilizado para el dispositivo VTOL se muestra en la Figura 2.4, el método utilizado para el diseño del controlador y obtención de los parámetros es conocido como la respuesta del sistema tipo escalón o de Zieglers & Nichols.

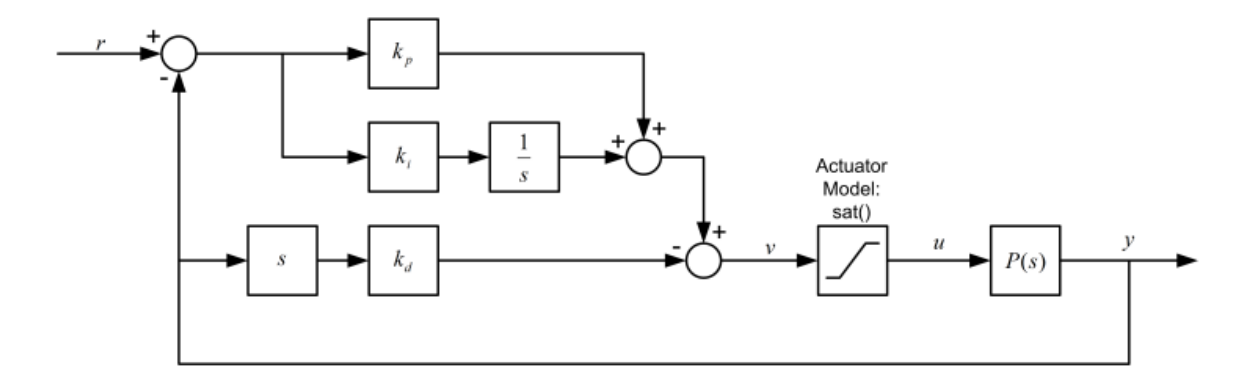

Figura 2.4. Lazo de control PID del sistema VTOL

La función de transferencia que representa la relación posición-corriente del entrenador VTOL se usa para diseñar el controlador PID. La relación entrada-salida en el dominio del tiempo para un controlador PID es

$$
u = k_p(\theta_d - \theta) + k_i \int (\theta_d - \theta) dt - k_v \dot{\theta}
$$
 (36)

donde kp es la ganancia proporcional, ki es la ganancia integral y kv es la ganancia de velocidad (derivativa). Se utiliza la velocidad, en lugar de utilizar la derivada del error. La función de transferencia de lazo cerrado desde la posición referencia, r, a la salida de posición angular VTOL, θ, es

$$
G_{\theta,r}(s) = \frac{K_t(k_p s + k_i)}{Js^3 + (B + K_t k_d)s^2 + (K + K_t k_p)s + K_t k_i}
$$
(37)

El prototipo del polinomio característico de tercer orden es

$$
(s2 + 2\zeta\omega_n s + \omega_n^{2})(s + p_0) = s3 + (2\zeta\omega_n + p_0)s2 + (\omega_n^{2} + 2\zeta\omega_n p_0)s + \omega_n^{2}p_0
$$
 (38)

donde ω<sub>n</sub> es la frecuencia natural, ζ es la relación de amortiguamiento y p0 es cero.

La ecuación característica en la ecuación de la función de transferencia de lazo cerrado desde la posición referencia, r, a la salida de posición angular VTOL, θ, (el denominador de la función de transferencia), puede coincidir con la ecuación característica deseada ecuación anterior con las siguientes ganancias

$$
k_p = \frac{-K + 2p_0 \zeta \omega_{\rm n} J + \omega_{\rm n}^2 I}{K_t}
$$
\n(39)

$$
k_i = \frac{p_0 \omega_{\rm n}^2}{K_t} \tag{40}
$$

$$
k_v = \frac{-B + p_0 I + 2\zeta \omega_{\rm n} I}{K_t}
$$
\n(41)

Para el diseño del controlador, se recalcula la frecuencia natural  $(\omega_n)$  y la relación de amortiguamiento, considerando un tiempo pico de 1 [s] y el porcentaje de sobrepico del 20%

$$
\xi = \frac{-\ln M_p}{\sqrt{\ln^2 M_p + \pi^2}}
$$

$$
\xi = \frac{-\ln\left(\frac{20}{100}\right)}{\sqrt{\ln\left(\frac{20}{100}\right)^2 + \pi^2}} = 0.4559
$$

$$
\omega_n = \frac{\pi}{t_p\sqrt{1 - \xi^2}}
$$

$$
\omega_n = \frac{\pi}{1\sqrt{1 - 0.456^2}} = 3.529 \left[\frac{rad}{s}\right]
$$

Las ecuaciones para calcular las ganancias del PID son una función del VTOL

$$
k_p = \frac{-K + 2p_0\zeta\omega_{\rm n}J + \omega_{\rm n}^2J}{K_t}
$$

$$
k_p = \frac{-0.0373 + 2(1)(0.456)(3.53)(0.00347) + (3.53)^2(0.00347)}{0.0108} = 1.584 \left[\frac{A}{rad}\right]
$$

$$
k_i = \frac{p_0\omega_{\rm n}^2J}{K_t}
$$

$$
k_i = \frac{(1)(3.53)^2(0.00347)}{0.0108} = 4.003 \left[ \frac{A}{rad * s} \right]
$$

$$
k_v = \frac{-B + p_0 J + 2\zeta \omega_n J}{K_t}
$$

$$
k_v = \frac{-0.002 + (1)(0.00347) + 2(0.456)(3.53)(0.00347)}{0.0108} = 1.17 \left[ \frac{A * s}{rad} \right]
$$

### **2.6 Modelamiento y controladores en MATLAB/Simulink**

## **2.6.1 Parámetros que caracterizan la respuesta transitoria del sistema ante una entrada paso unitario.**

Para analizar la respuesta de la planta ante una entrada tipo escalón se utilizó el software de simulación de Matlab Simulink, donde a una señal paso unitario se agrega la función de transferencia o la representación matricial de Espacio de Estados que describen la dinámica de movimiento de la planta en lazo abierto se muestran en la figura 2.5.

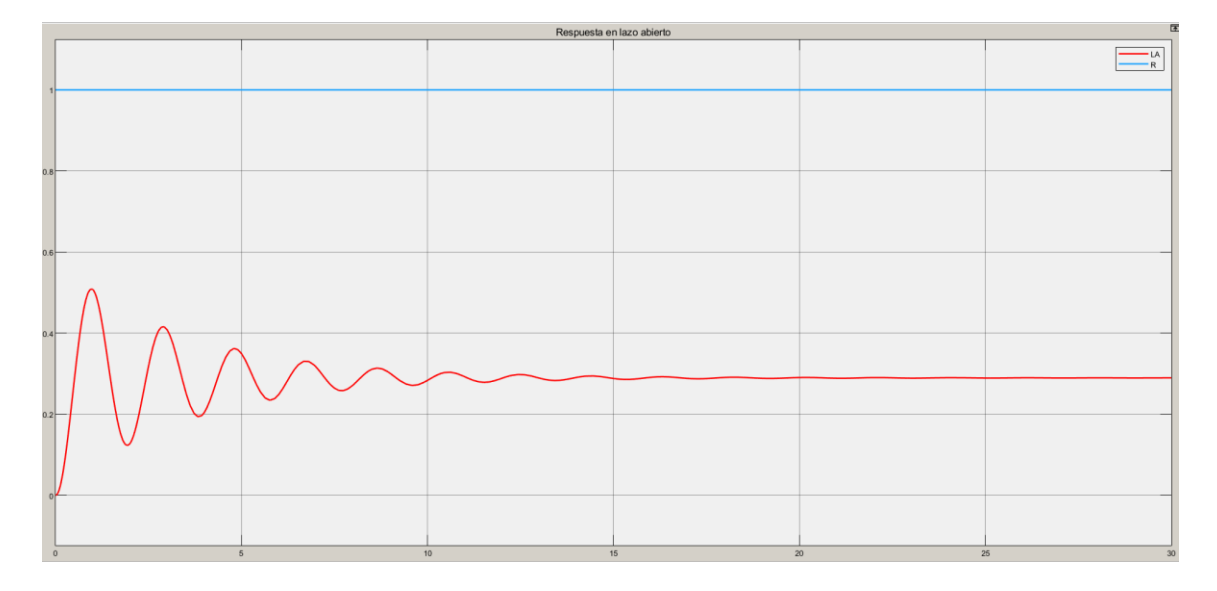

**Figura 2.5** Respuesta en lazo abierto de la planta QNET VTOL

La respuesta del sistema en lazo cerrado se analiza realimentando a la planta con la misma referencia de paso unitario, donde el valor se estabiliza en 0.4 como se observa en la figura 2.6 a diferencia de la respuesta en lazo abierto en 0.45, las oscilaciones y tiempo de establecimiento se mantienen iguales, esto es debido a que no existe un controlador que reduzca las oscilaciones y tiempo de respuesta.

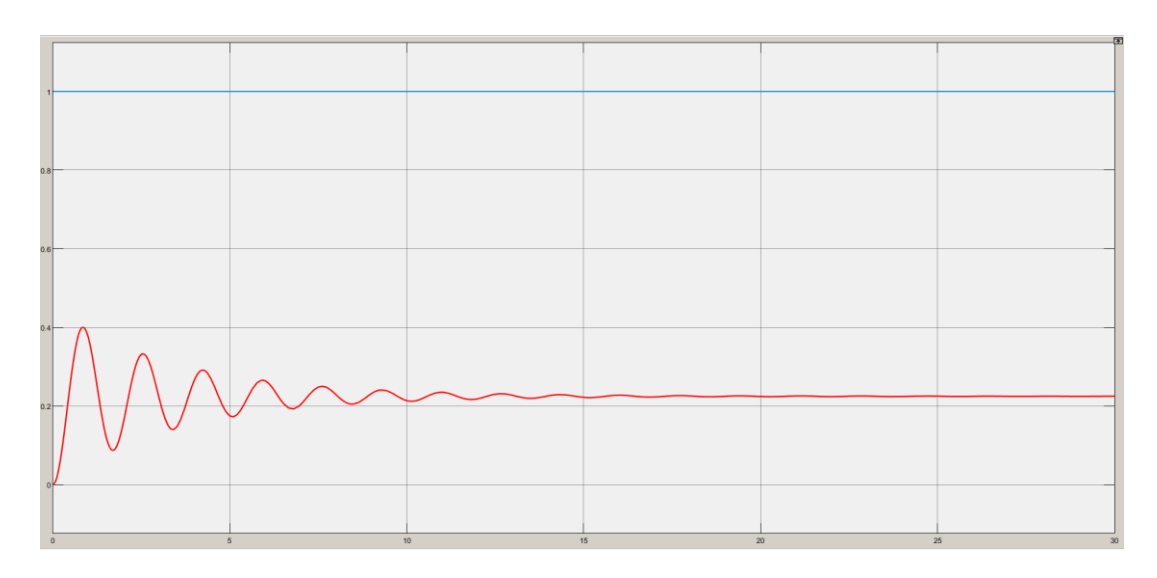

**Figura 2.6** Respuesta en lazo cerrado de la planta QNET VTOL.

#### **2.6.1.1 Implementación del controlador en Espacio de Estados**

En la gráfica 2.7 se observa el diseño del observador del controlador en Espacio de Estados.

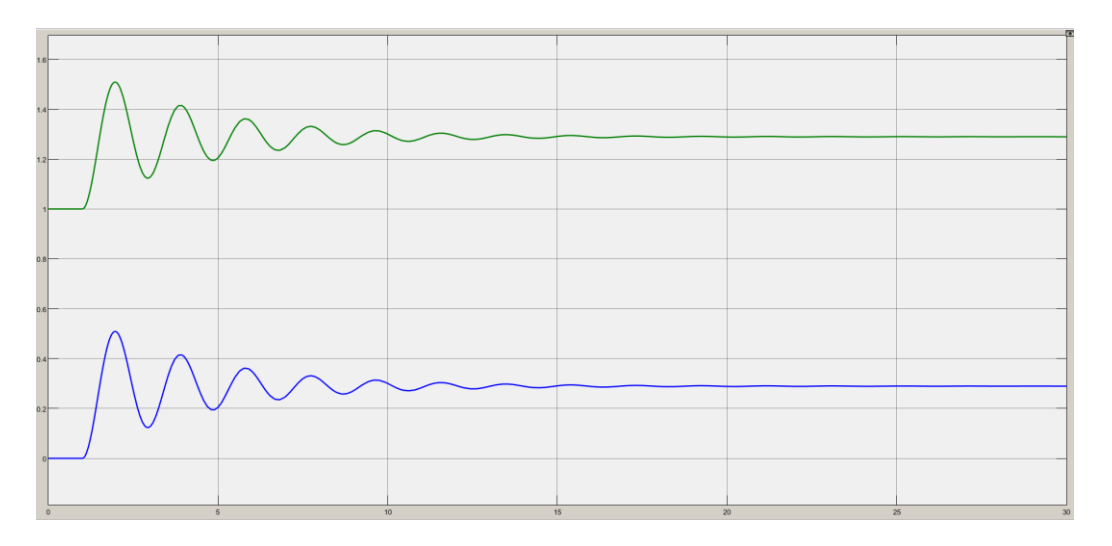

**Figura 2.7** Respuesta de observabilidad del controlador de Espacio de Estados

Para el diseño del controlado en espacios de estados, se toma en cuenta un diseño LQI que es un LQR más la integral del error en la retroalimentación del estado de control que reduce el error en estado estable.

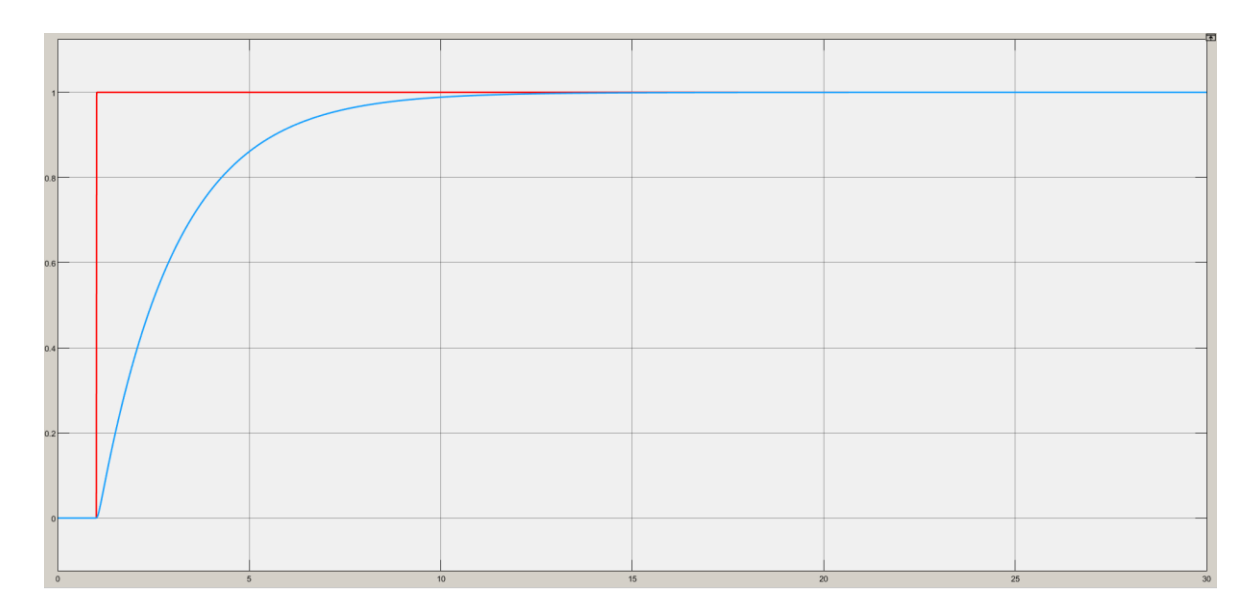

**Figura 2.8** Respuesta del diseño del controlador de Espacio de Estados

#### **2.6.1.2 Implementación del controlador PID**

El controlador PID en la simulación en comparación al de Espacio de Estados tiene una respuesta más estable, no presenta oscilaciones y su tiempo de establecimiento es menor

El diseño en cascada que se muestra a continuación describe la división de los dos subsistemas antes mencionados.

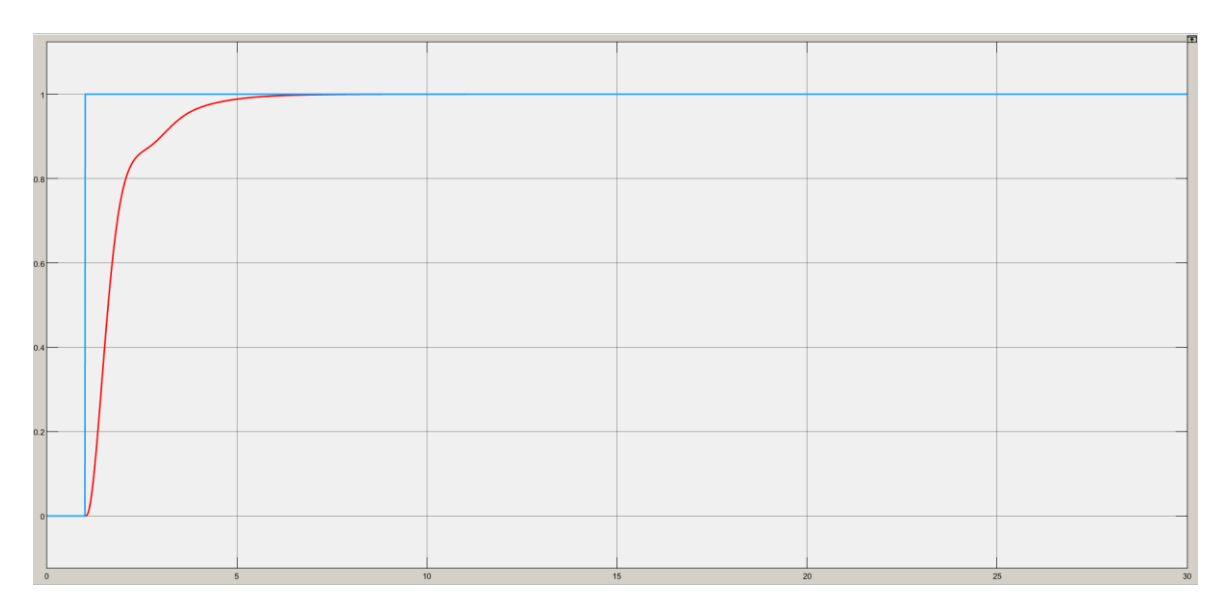

**Figura 2.9** Respuesta del diseño del controlador en cascada.

La respuesta que se observa en la figura 2.9, el diseño del controlador en cascada muestra un tiempo de establecimiento menor a 10 [s] y sigue la referencia de paso unitario establecido.

# **2.7 Interfaz en el software de AppDesigner / Matlab**

### **2.7.1 Pantalla de inicio**

El diseño de la pantalla de inicio consta con diversos botones, tales como, información, modelado de la planta, las ventanas del diseño de los controladores y resultados, dichos botones permiten la navegación entre las ventanas que contiene el proyecto tal y como se muestra en la figura 2.10.

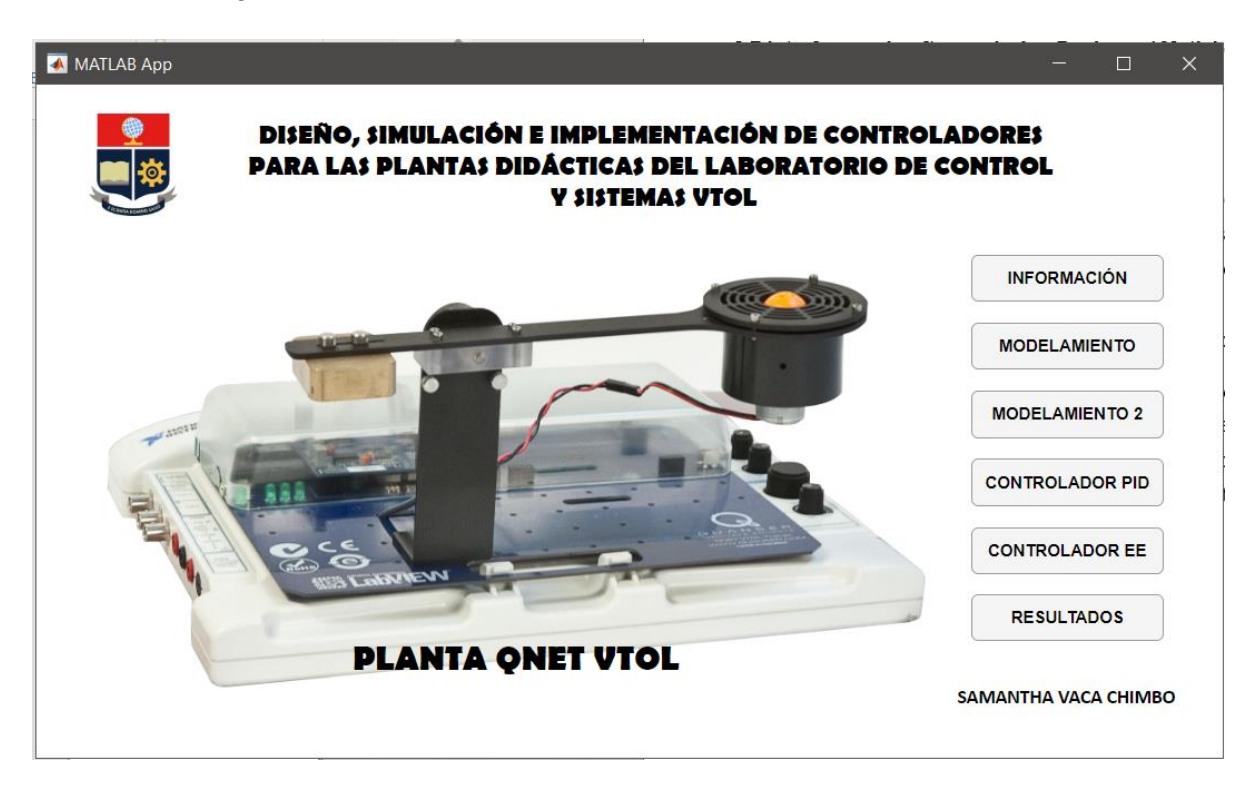

**Figura 2.10** Pantalla de inicio en AppDesigner de MATLAB

### **2.7.2 Información de la planta**

En la ventana de información se encuentra una pequeña descripción y componentes del sistema y QNET VTOL. Además, de un botón para volver a la pantalla de inicio y otro que contiene información de la conexión de la planta a la placa ELVIS II, tal y como se observa en la figura 2.11.

La conexión de la placa NI-ELVIS II a la planta QNET VTOL, así como también la conexión con la computadora que tiene el VI de LabVIEW, se muestra en el botón NI – ELVIS para evitar daños en la planta.

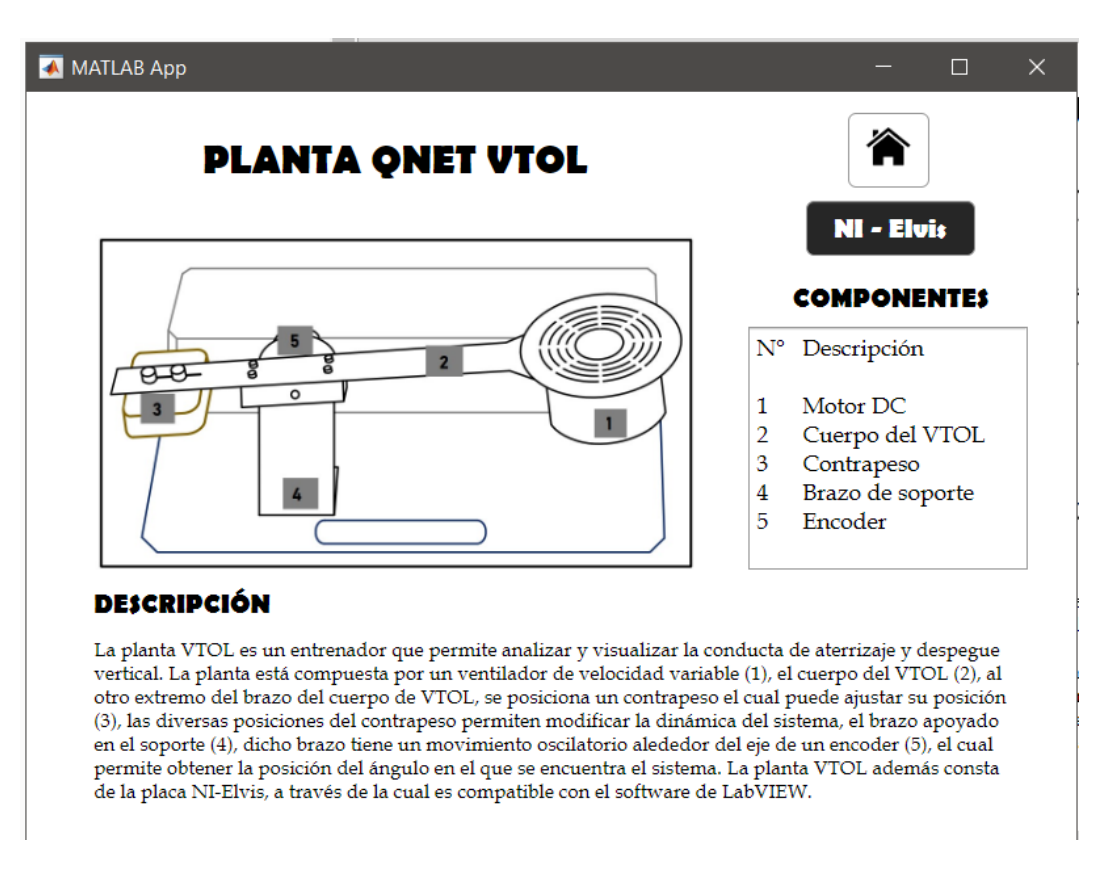

**Figura 2.11** Pantalla de información en AppDesigner de MATLAB

### **2.7.3 Pantallas (Modelado de la planta)**

En la figura 2.12, se muestra la pantalla del desarrollo de la interfaz del modelamiento de la planta QNET VTOL, donde nos permite ingresar los parámetros de la planta establecidos y calcular los parámetros variables de la misma. Además, se muestra la función de transferencia y la respuesta del sistema a una entrada tipo escalón unitario con la cual podemos calcular los valores de máximo sobre impulso y el tiempo pico.

Los botones establecidos en la interfaz de RESET, CALCULAR, STAR, STOP y PARÁMETROS PLANTA ayudan a la interacción entre el usuario y la interfaz mostrándose de manera más amigable. El botón de RESET como su nombre lo indica, resetea los valores de los parámetros de la planta, el de CALCULAR, calculan los parámetros del momento de inercia, constante de empuje y frecuencia natural. Los botones de START y STOP muestran los gráficos, función de transferencia y pausan los mismo, respectivamente. El botón de PARÁMETROS PLANTA muestra los valores con los que se modelo la planta, según la tabla 2.4 Existen dos pantallas de modelado para calcular los parámetros necesarios dependiendo de los datos que se conocen.

Además, se muestran botones para la navegación entre pantallas.

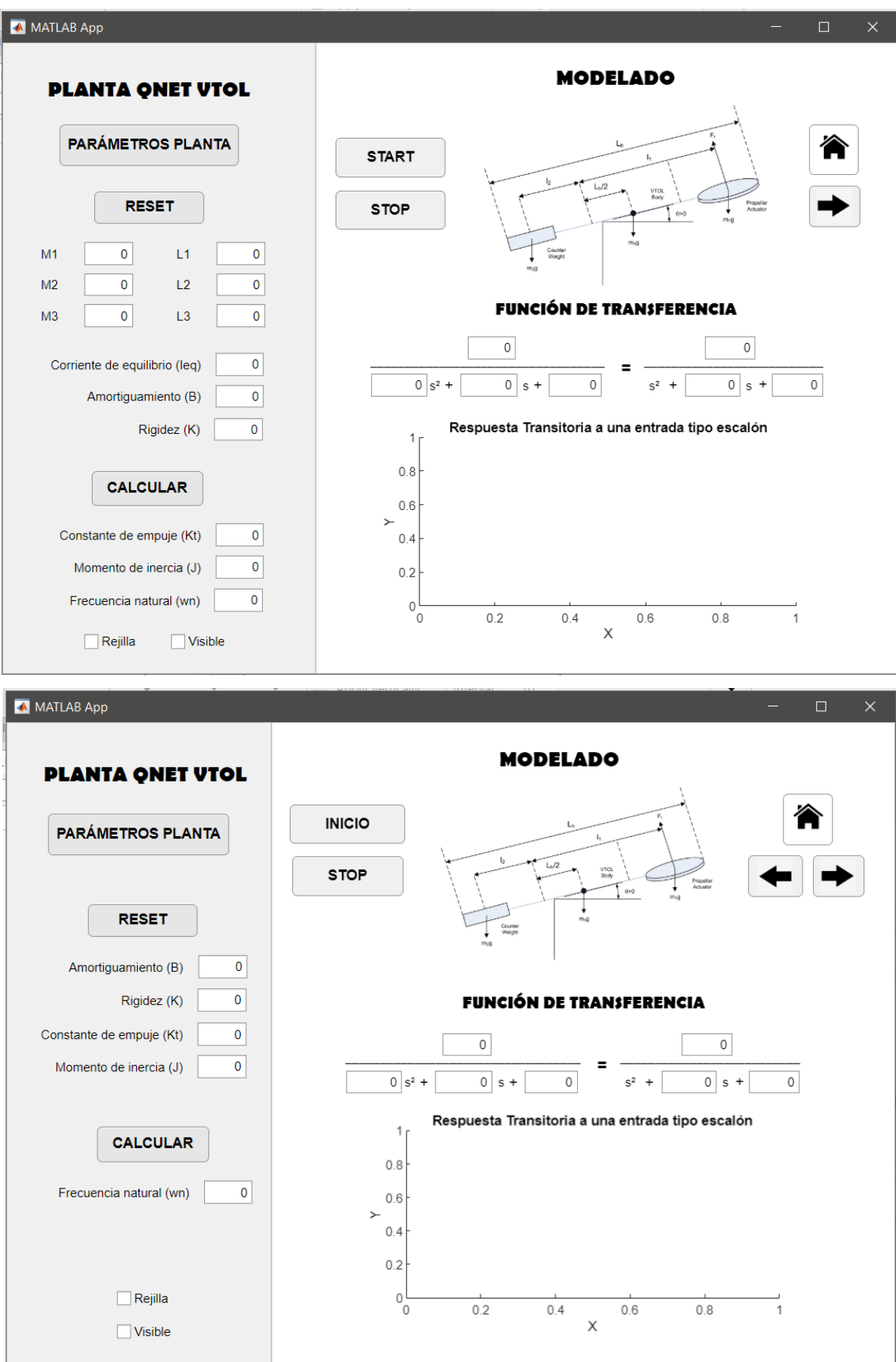

**Figura 2.12** Pantallas de modelado en AppDesigner de MATLAB.

### **2.7.4 Pantalla (Controlador en Espacio de Estados)**

De la misma manera tal y como se observa en la figura 2.13, los botones de START, STOP, RESET, CALCULAR y PARÁMETROS PLANTA, además de la navegación entre ventanas que ayudan a la interacción con el usuario.

Se pueden ingresar los valores de las variables para el cálculo de las matrices y la función de transferencia.

Esta ventana consta con gráficas de la respuesta ante un escalón unitario, mismo que se puede cambiar con el slider de posición y el tiempo de simulación, la segunda gráfica muestra la respuesta ante perturbaciones y cambios de referencia.

Se pueden ingresar las variables de Espacio de Estados,  $K_1$   $y$   $K_2$ , que representan al vector de realimentación y  $K_i$  que representa a la variable integral.

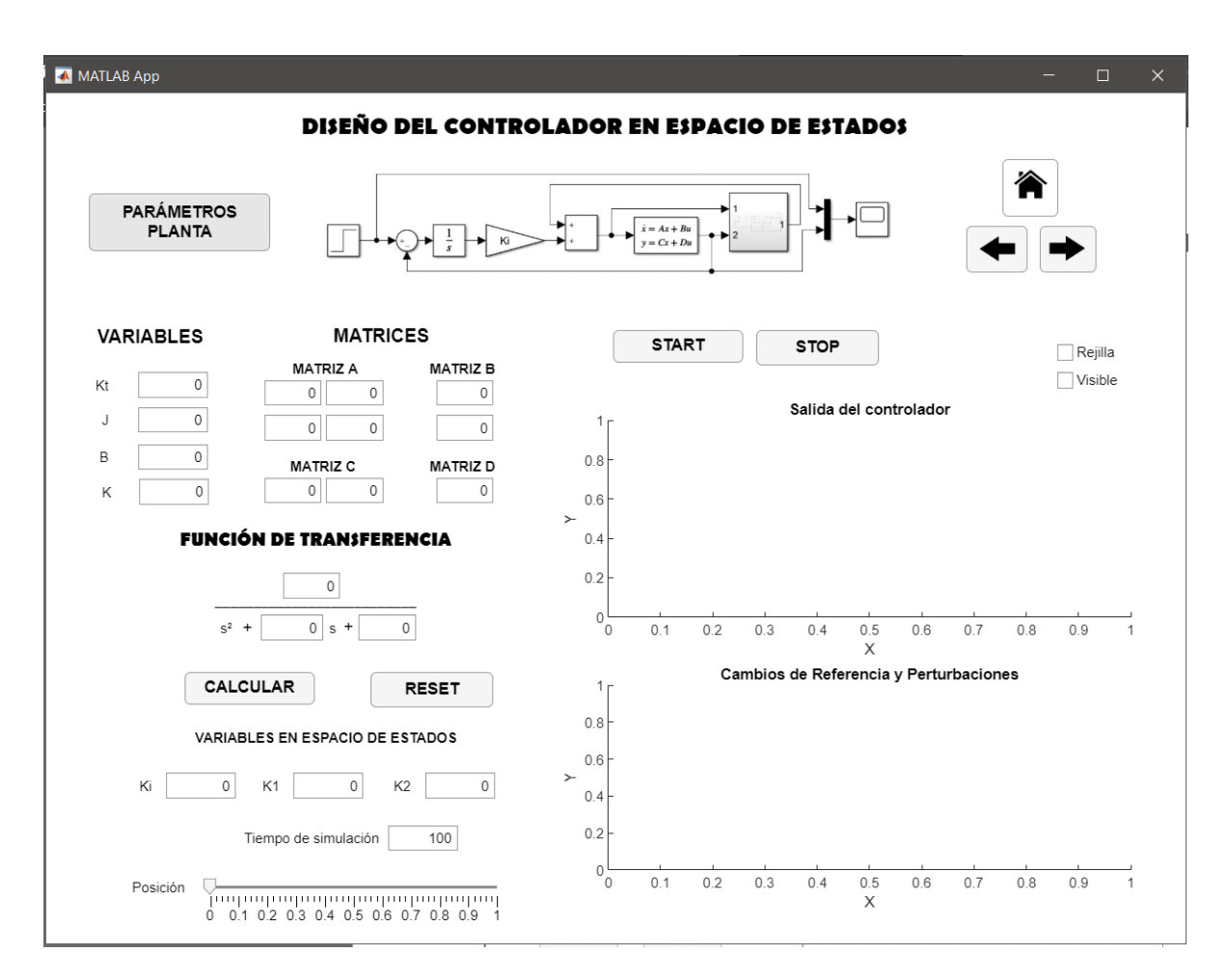

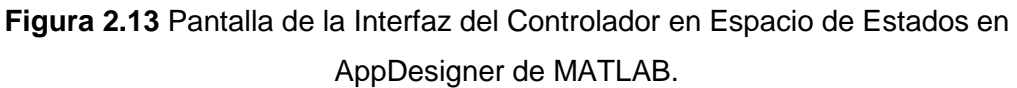

### **2.7.5 Pantalla (Controlador en cascada)**

Como se observa en la figura 2.14, de igual manera consta con los botones antes mencionados.

Se pueden ingresar los valores de los parámetros de la planta, tanto de la dinámica del motor como la dinámica de la posición, para el cálculo de la función de transferencia.

De igual forma, la ventana consta con gráficas de la respuesta ante un escalón unitario, mismo que se puede cambiar con el slider de posición y el tiempo de simulación, la segunda gráfica muestra la respuesta ante perturbaciones y cambios de referencia.

Se pueden ingresar las ganancias del controlador en cascada, los cuales son, ganancias del controlador PID (Posición) y PI(Corriente).

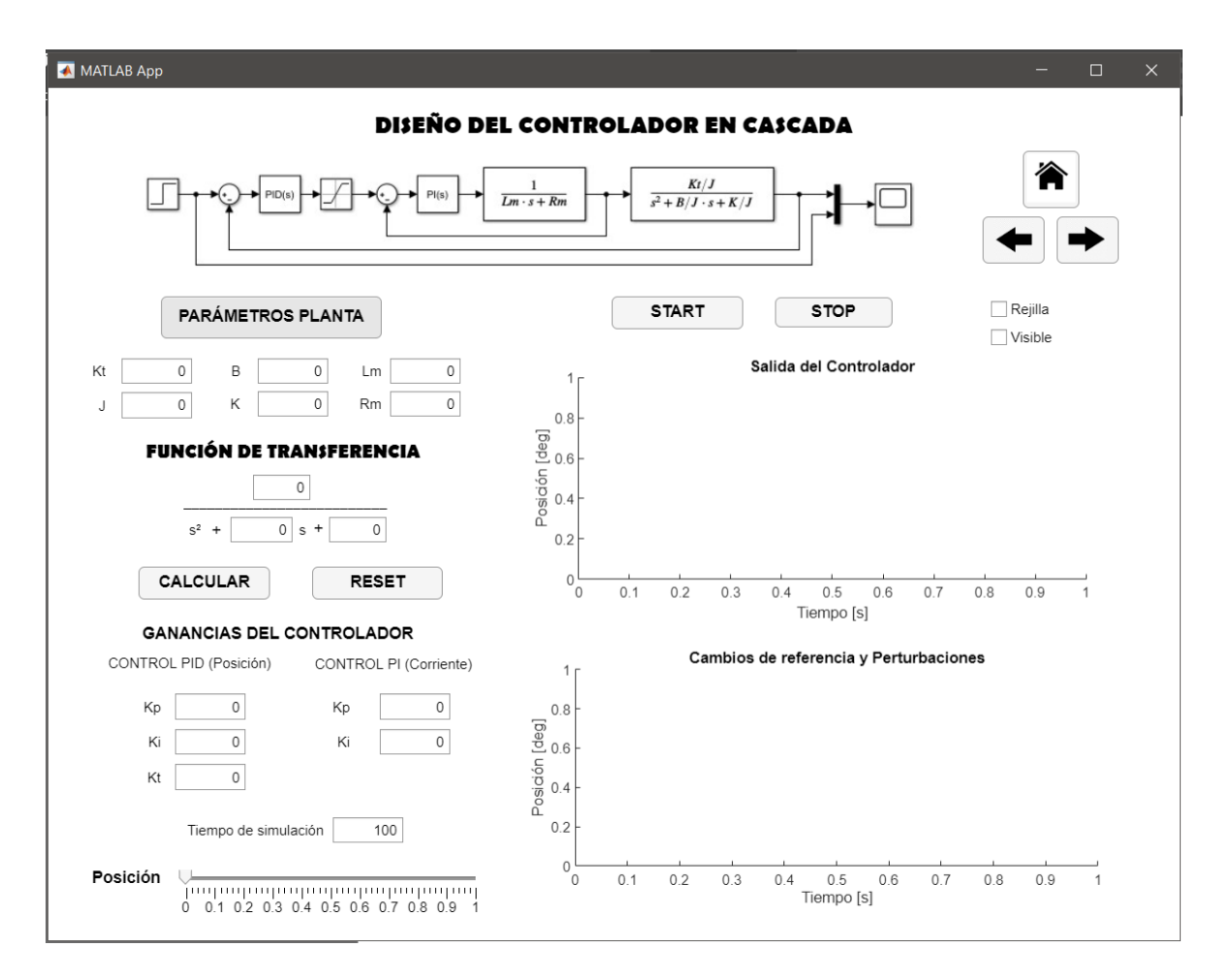

**Figura 2.14** Pantalla de la Interfaz del Controlador en Cascada en AppDesigner de MATLAB.

#### **2.7.6 Pantalla (Resultados)**

En esta ventana se comparan los resultados de los controladores diseñados tal y como se puede observar en la figura 2.15. Consta también de navegación entre ventanas y los botones necesarios para la interacción con el usuario.

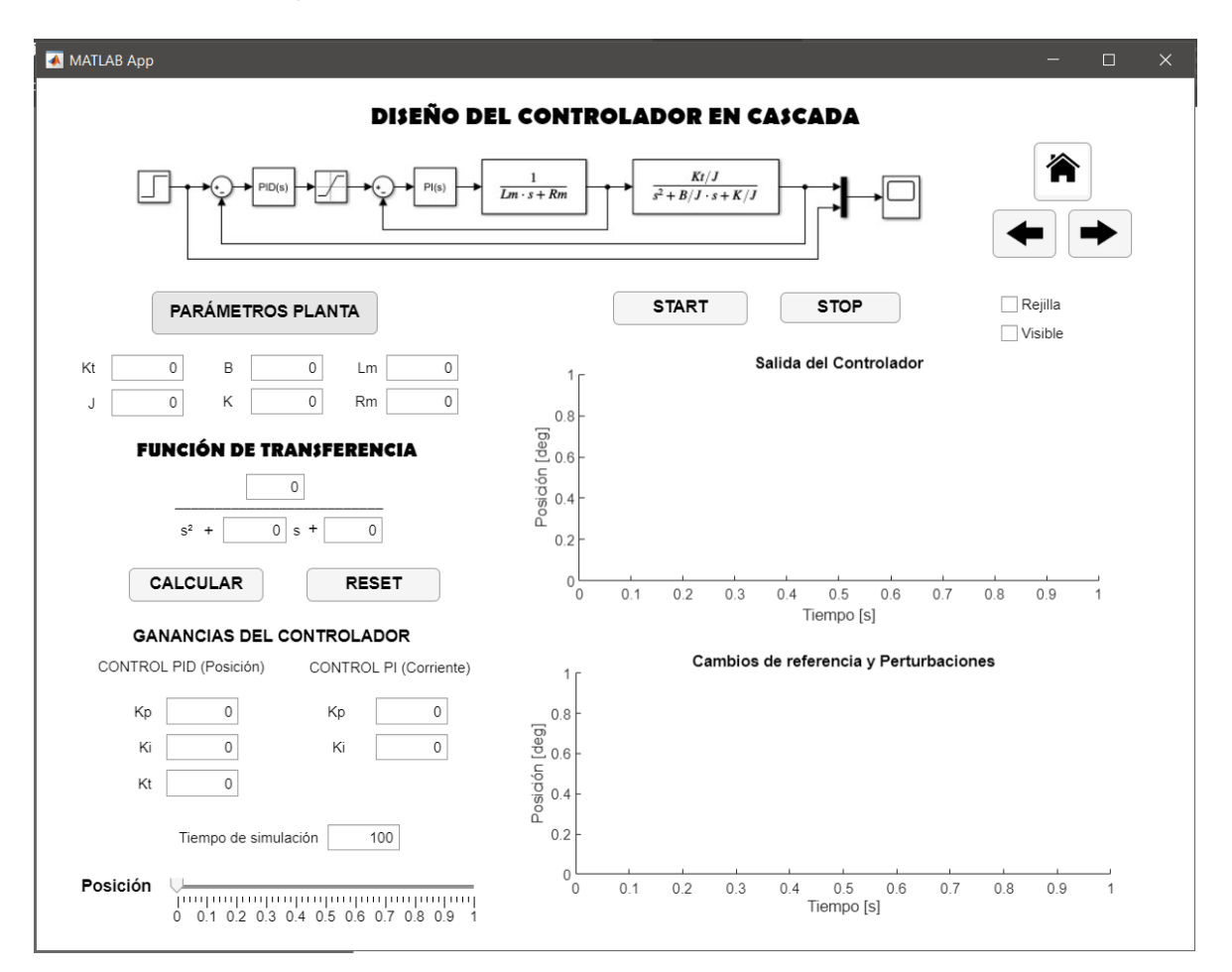

**Figura 2.15** Pantalla de Resultados en AppDesigner de MATLAB.

## **2.8 Interfaz en el software de LabVIEW**

El software de LabVIEW es compatible con la placa NI-ELVIS II gracias a esto se puede validar la planta con los diseños de los controladores establecidos y poder analizar la respuesta a diferentes trayectorias, cambios en la dinámica del sistema y perturbaciones.

El diseño de la interfaz de la figura 2.16, tiene varios botones, tales como, PLANTA que establece los valores de los parámetros preestablecidos, las ganancias calculadas tanto del controlador PI como del controlador PID y los valores de Espacio de Estados, así como la función de transferencia del sistema.

Además, la pantalla diseñada consta de dos interruptores uno para cambiar el tipo de controlador y el otro para cambiar la trayectoria del sistema. Las gráficas muestran la posición del ángulo con la referencia de la trayectoria y la corriente de la dinámica del motor. Por otro lado, muestra los valores de posición, corriente y voltaje.

La trayectoria de la señal cuadrada puede modificarse tanto en amplitud, offset y frecuencia, mientras que la señal sinusoidal puede variar su amplitud

El botón de STOP frena la simulación del sistema en cualquier momento, se establece la conexión de la interfaz con la planta a través del puerto de comunicación Device.

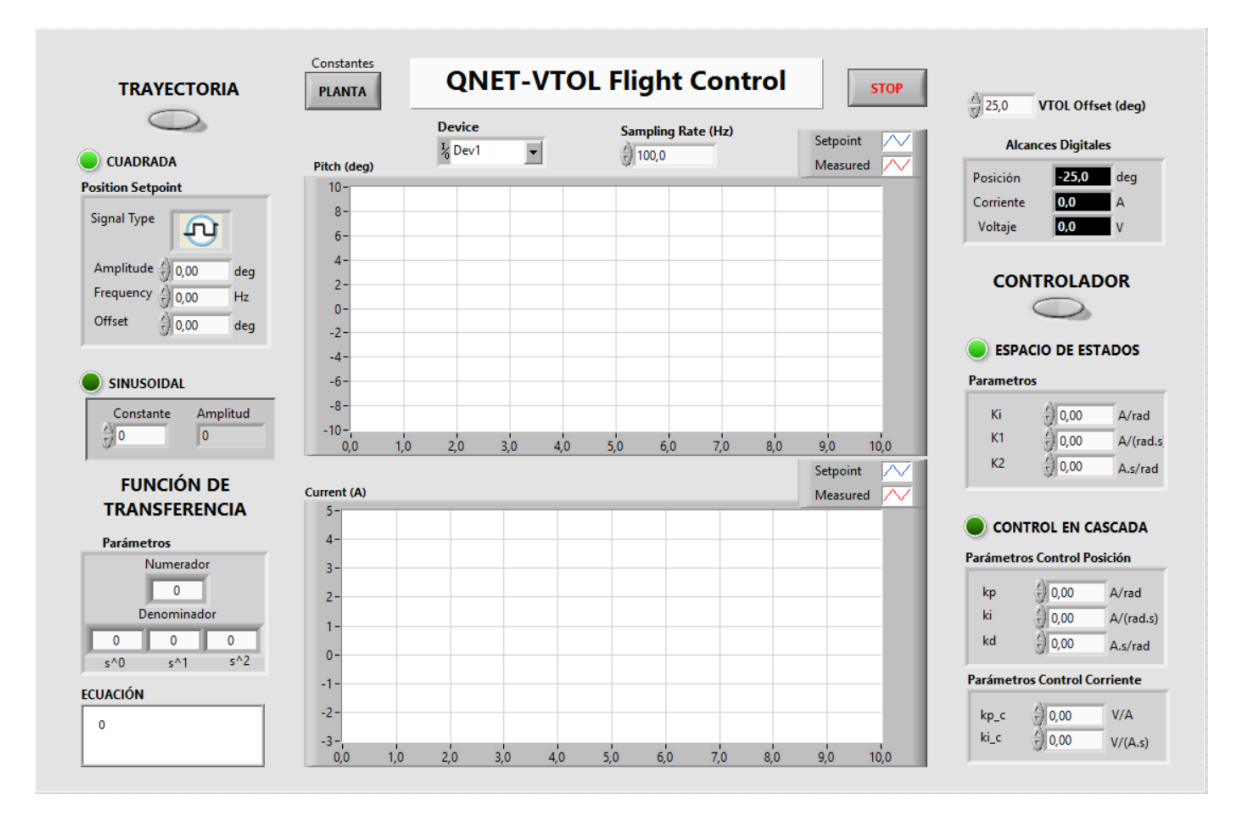

**Figura 2.16** Pantalla de la interfaz de Control de vuelo de LabVIEW.

Si el botón de PLANTA no está presionado se pueden variar los parámetros de las ganancias del controlador en cascada, del lazo externo ( $k_p,\,k_i$  y  $k_v$ ), del lazo interno ( $k_{pc},$  $(k_{ic})$  y las variables de estado ( $K_i$ ,  $K_1$  y  $K_2$ ).

# **3 RESULTADOS, CONCLUSIONES Y RECOMENDACIONES**

## **3.1 Resultados**

En el presente capítulo se demostrará la validación del diseño de los dos contralores con la planta, además de los resultados obtenidos ante cambios de referencias y perturbaciones en el software de Simulink/MATLAB y la presentación de los resultados en la interfaz desarrollada en la AppDesigner para la interacción con el usuario.

### **3.1.1 Validación del diseño del controlador en Espacio de Estados**

Como se puede observar en la figura 3.1, la respuesta del controlador diseñado en Espacio de Estados sigue la referencia establecida, dando un tiempo de establecimiento de 10 [s], sin oscilaciones. De igual manera, la respuesta del sistema ante perturbaciones como se muestra en la figura 3.2, tiene un corto tiempo de establecimiento y sin oscilaciones.

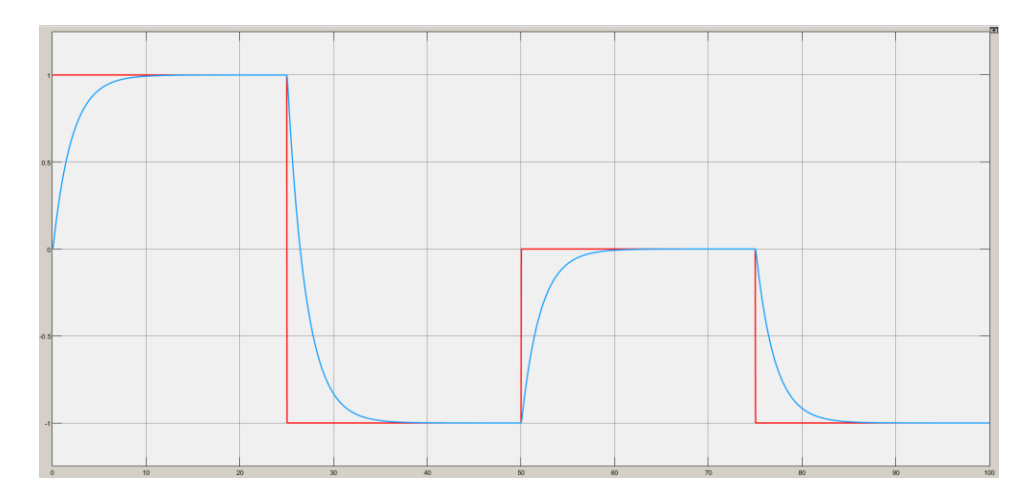

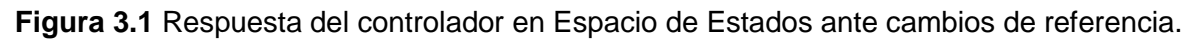

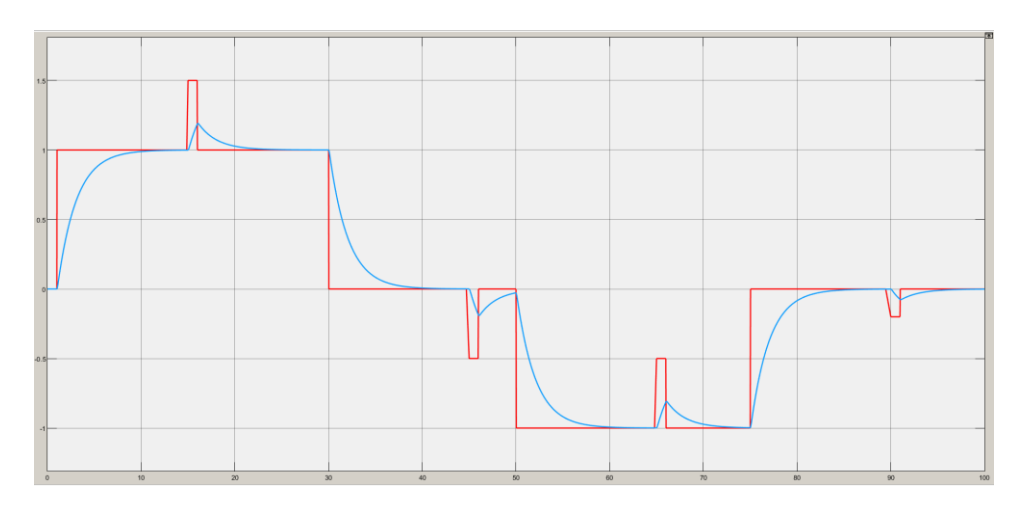

**Figura 3.2** Respuesta del controlador en Espacio de Estados ante cambios de referencia y perturbaciones.

### **3.1.2 Validación del diseño del controlador en Cascada**

Tal y como se observa en la figura 3.3 de la respuesta del controlador en cascada, el tiempo de respuesta es menor que el del controlador en Espacio de Estados, dando un valor de tiempo de establecimiento de 5 [s]. De igual manera, la respuesta ante perturbaciones es en un corto tiempo, pero con picos más pronunciados que el de Espacios de Estados.

En comparación el diseño del controlador en cascada da una mejor respuesta ante cambios de referencia y perturbaciones.

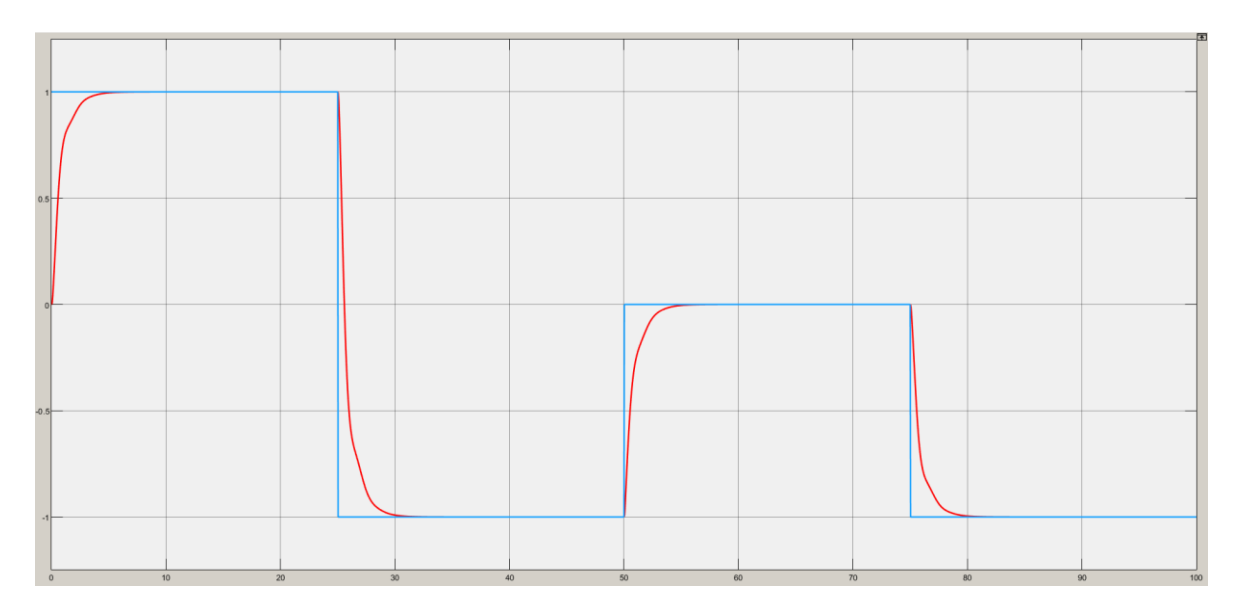

**Figura 3.3** Respuesta del controlador en Cascada ante cambios de referencia.

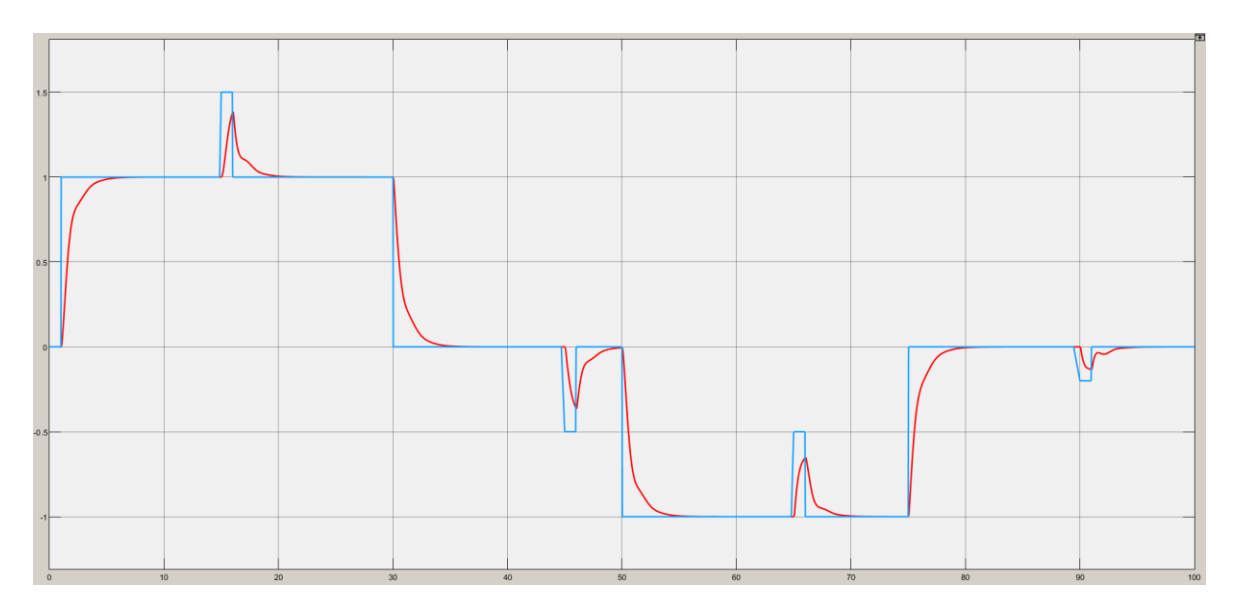

**Figura 3.4** Respuesta del controlador en Cascada ante cambios de referencia y perturbaciones.

# **3.1.3 Validación de los controladores diseñados desde la planta y la interfaz en el software LabVIEW**

#### **3.1.3.1 Controlador en Cascada (Cambios de referencia)**

En la figura 3.5, se puede observar la validación del diseño del controlador en cascada ante una trayectoria cuadrada de offset 0 [deg] y con una amplitud de 2[deg]. El tiempo de establecimiento es mayor que en la simulación del diseño desde el software de Simulink/MATLAB, esto se debe a que en la vida real existen diversos factores que cambian la dinámica del modelado del sistema.

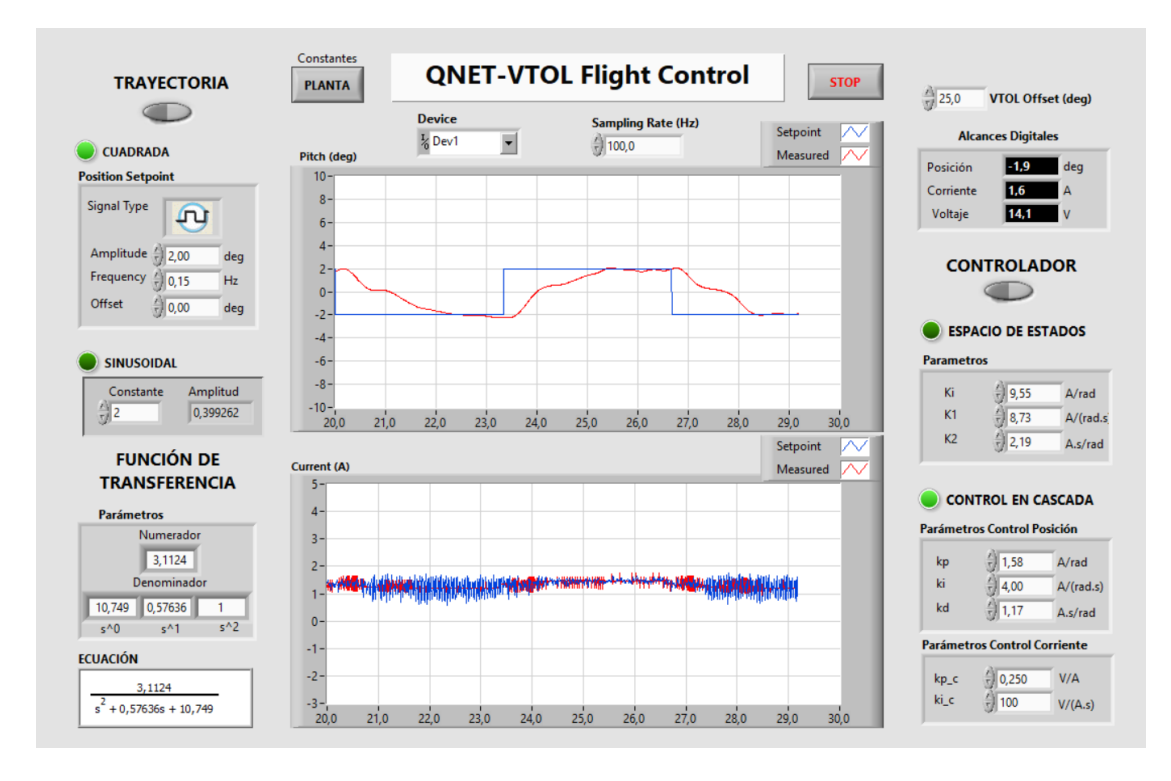

**Figura 3.5** Respuesta del controlador ante cambios de referencia (señal cuadrada).

Tanto en la figura 3.6 como en la 3.7, se observa la respuesta del controlador ante diferentes cambios de referencia, cambiando su amplitud, frecuencia y offset de la posición del set point.

Las ganancias calculadas tanto como, integral, proporcional y derivativa para el controlador PID para la posición del sistema VTOL, respondieron para cualquier cambio de referencia aplicado. Las ganancias para el control de corriente que fue diseñado para la dinámica del motor, integral y proporcional, ayuda al sistema a seguir dichos cambios de referencia.

El cabeceo que presenta el sistema es debido al contrapeso que presenta al otro extremo del brazo, el cual está presente para cambiar la dinámica de dicho sistema.

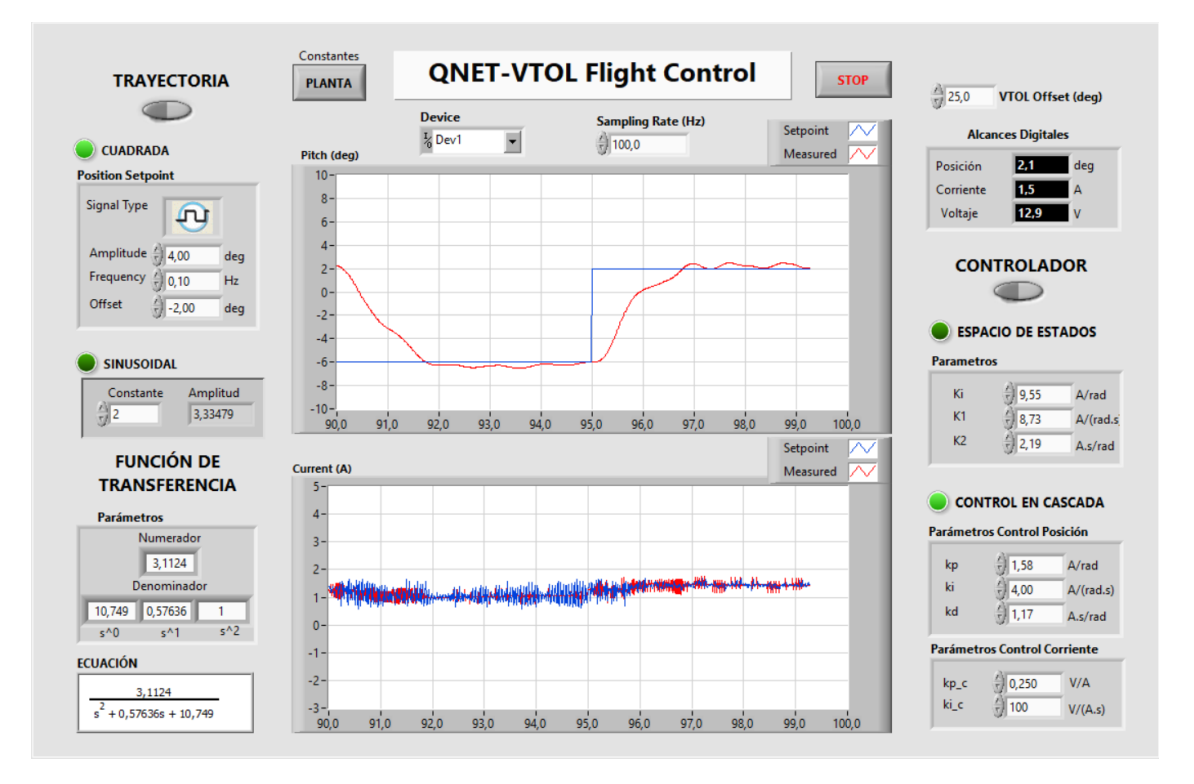

**Figura 3.6** Respuesta del controlador ante cambios de referencia (señal cuadrada).

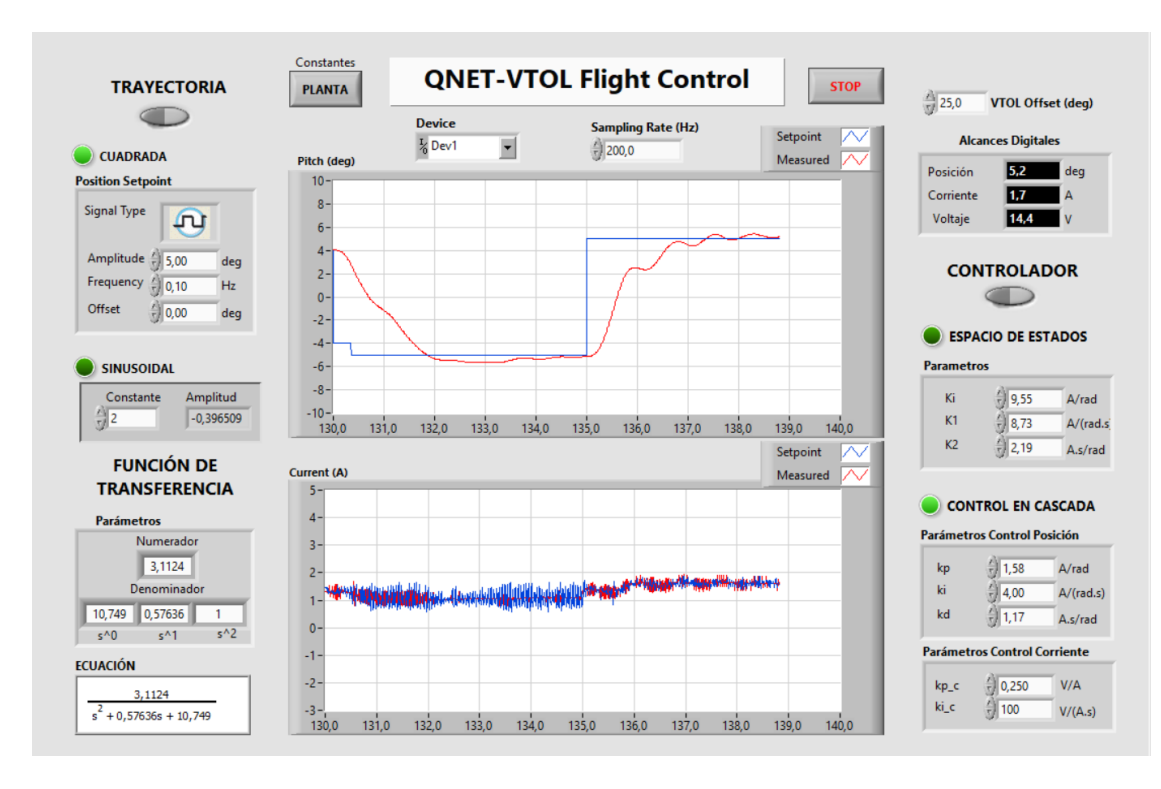

**Figura 3.7** Respuesta del controlador ante cambios de referencia (señal cuadrada).

En la figura 3.8 y 3.9, se puede observar la respuesta del controlador ante una señal sinusoidal, existe un desfase debido a que el controlador PID que es el encargado de la posición, no sigue una referencia variable.

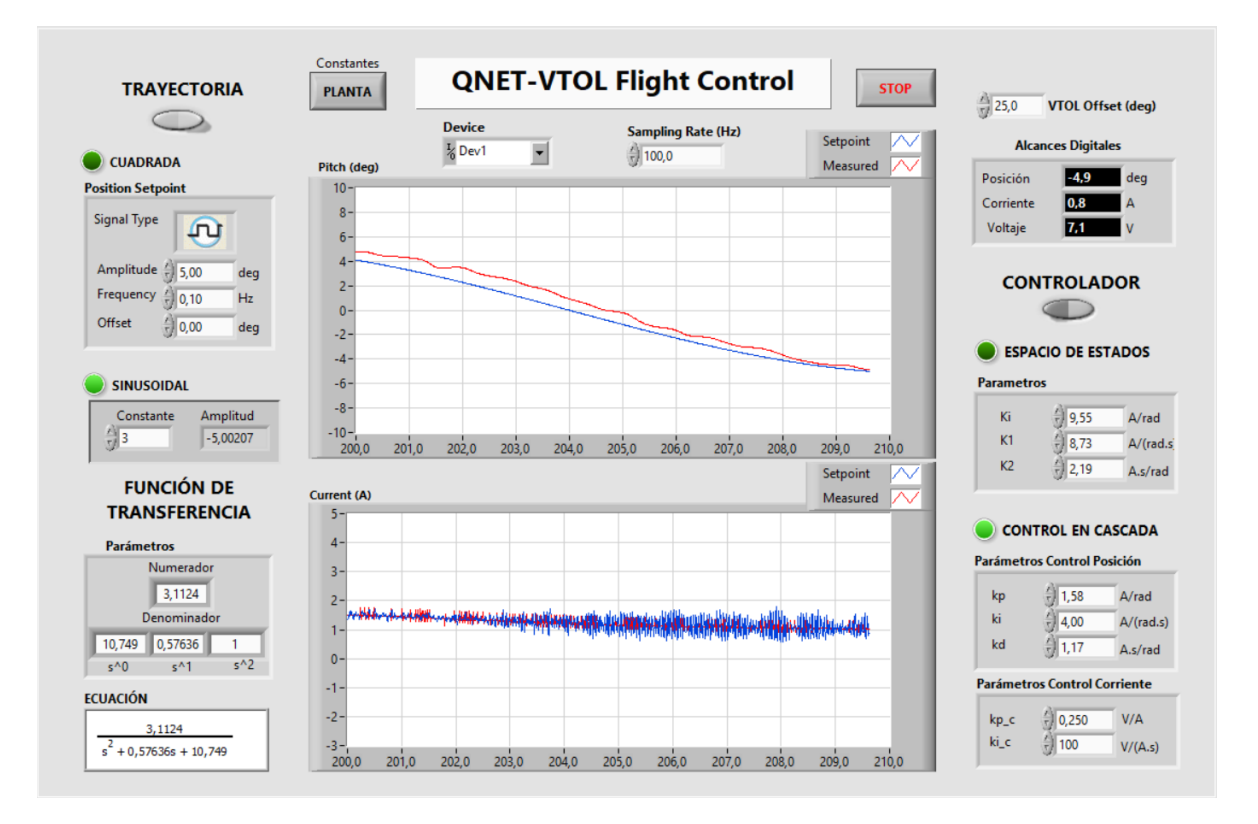

**Figura 3.8** Respuesta del controlador en Cascada ante cambios de referencia (señal sinusoidal).

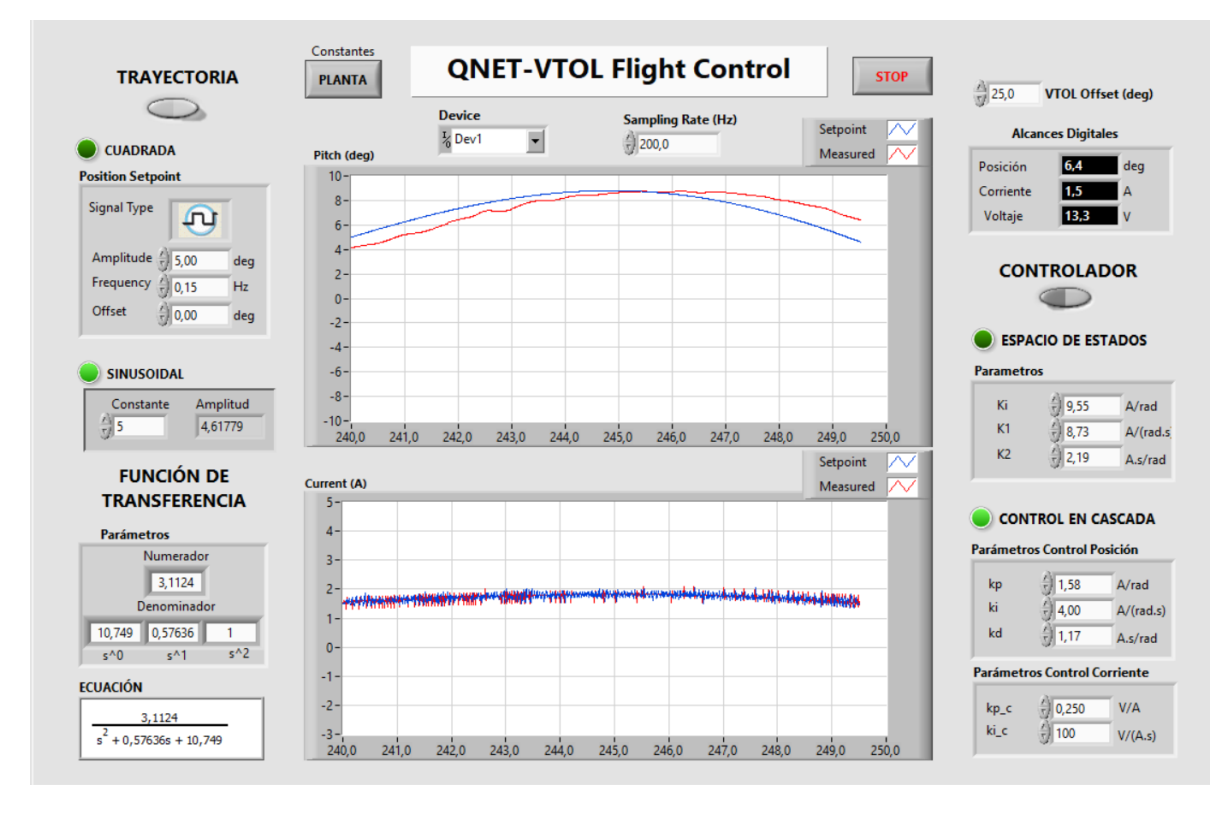

**Figura 3.9** Respuesta del controlador en Cascada ante cambios de referencia (señal sinusoidal).

#### **3.1.3.2 Controlador en Espacio de Estados (Cambios de referencia)**

La respuesta del controlador en Espacio de Estados, a diferencia del controlador en cascada, presenta un tiempo de establecimiento mayor, pero sigue la referencia establecida, como se puede observar en la figura 3.10.

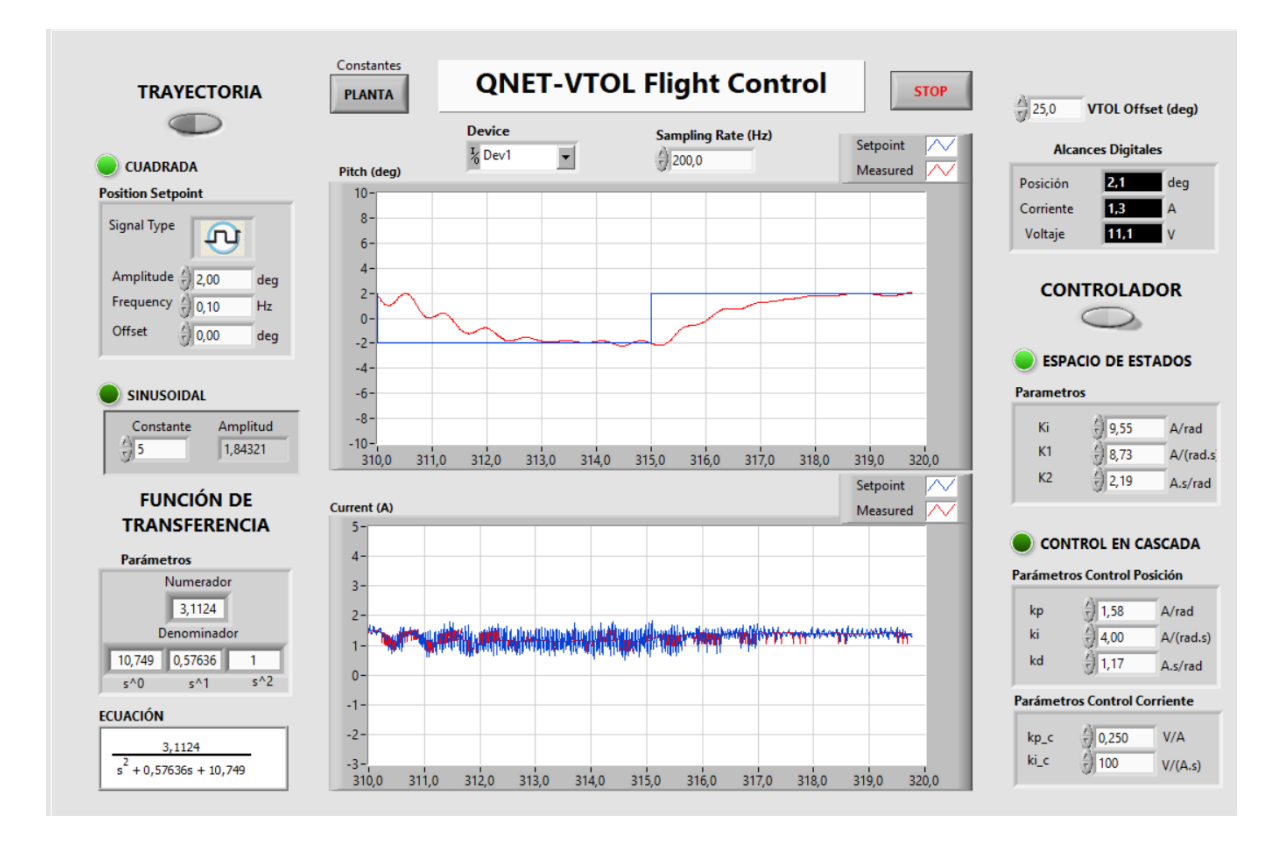

**Figura 3.10** Respuesta del controlador en Espacio de Estados ante cambios de referencia (señal cuadrada).

La respuesta ante una señal cuadrada como se observa en la figura 3.11, sigue la referencia ante diferentes valores de amplitud, frecuencia y offset, de la misma manera que el controlado en cascada.

En la figura 3.12, se puede observar que a diferencia del controlado en Cascada no existe un desfase en la señal sinusoidal, debido a que el controlador diseñado en Espacio de Estados es el que controla la posición de la dinámica del sistema y en el controlador en cascada el que controla la dinámica de movimiento es el lazo externo de posición (PID).

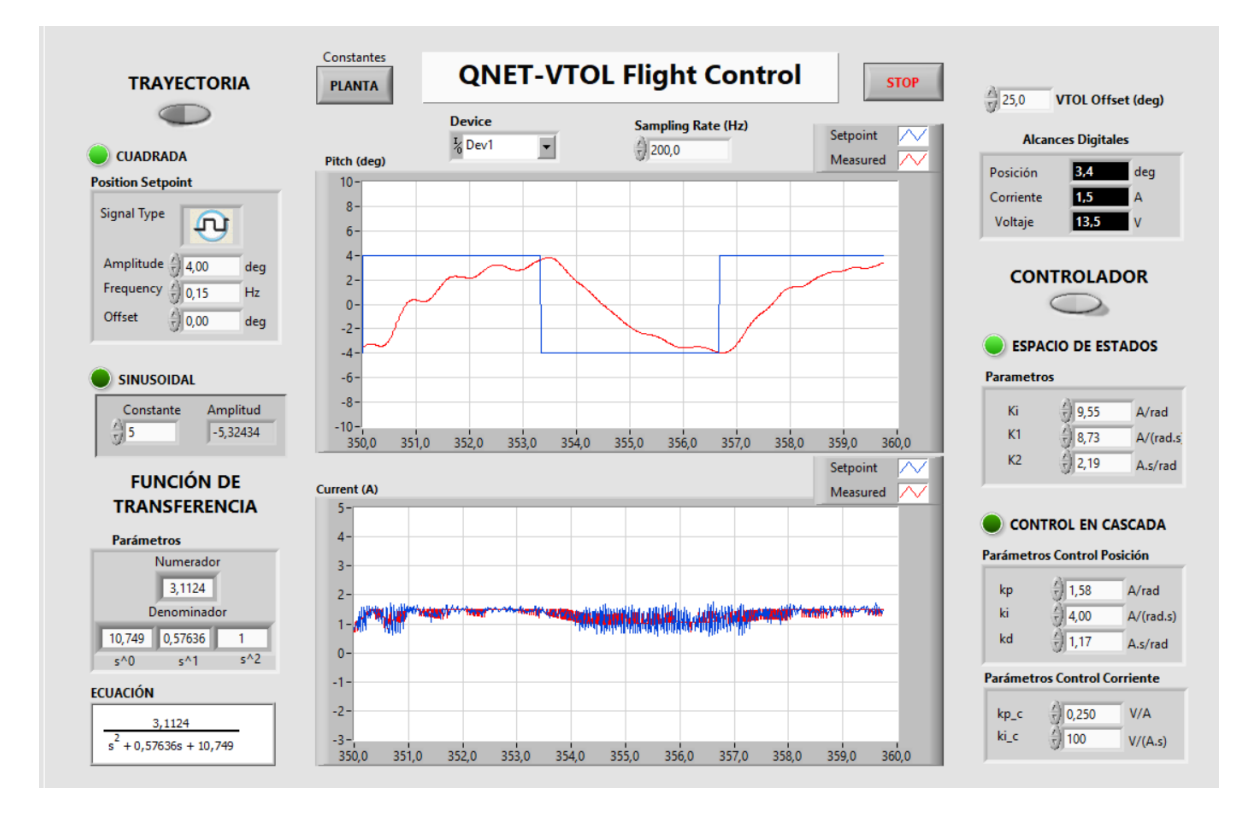

**Figura 3.11** Respuesta del controlador en Espacio de Estados ante cambios de referencia (señal cuadrada).

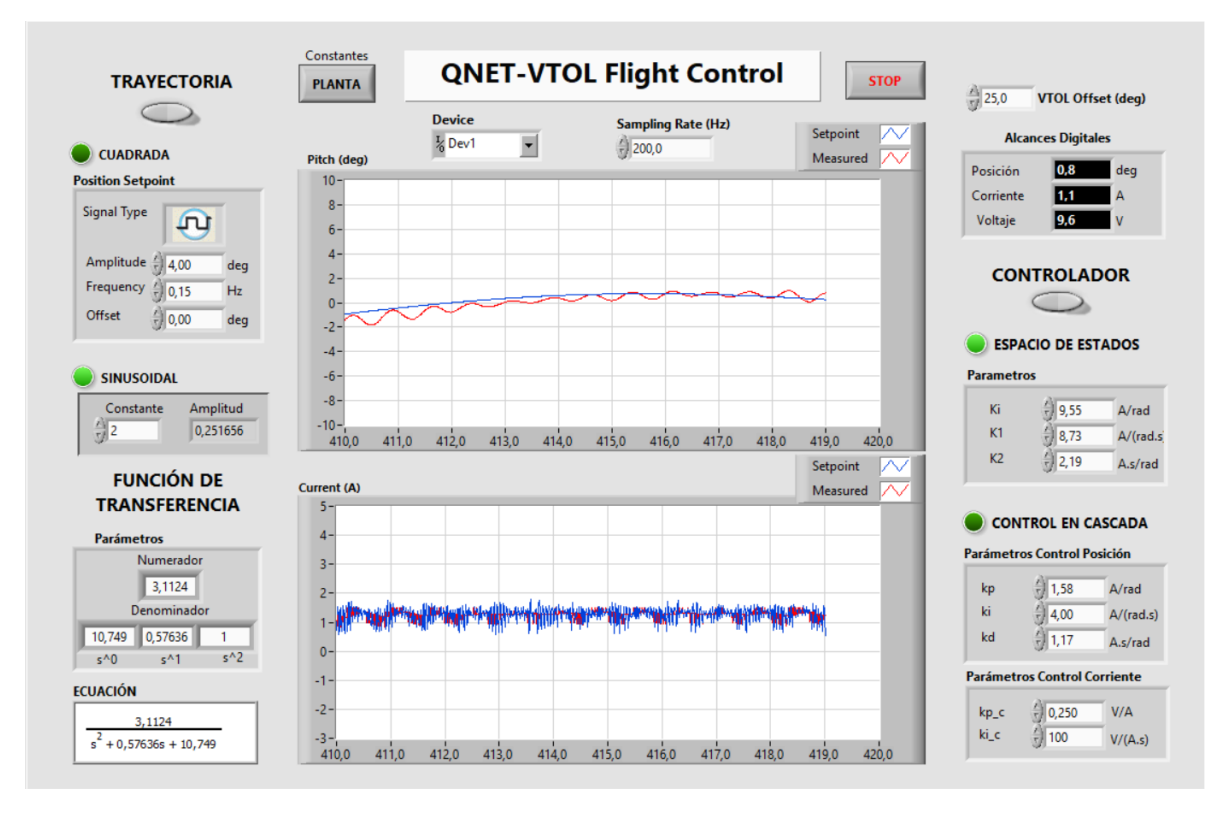

**Figura 3.12** Respuesta del controlador en Espacio de Estados ante cambios de referencia (señal sinusoidal).

#### **3.1.3.3 Cambios en la dinámica del sistema**

Para cambiar la dinámica del sistema de la planta QNET VTOL, se aumenta una masa en el brazo del cuerpo a una cierta distancia como se observa en la figura 3.13

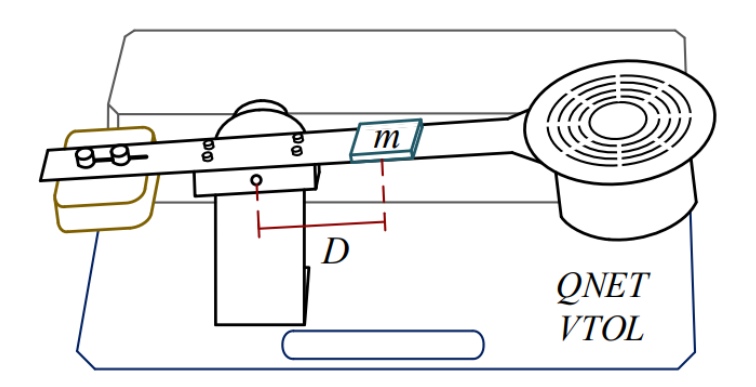

**Figura 3.13** Incierto en la prueba de parámetros físicos. [13]

Para esta prueba, se utilizó una masa de 8.1[gr] y 16.2[gr], a una distancia de 0.08 [m].

Para el controlador en Espacio de Estados como se puede observar en la figura 3.14, la respuesta ante el cambio en la dinámica del sistema, responde a la señal de referencia con un mayor tiempo de establecimiento, mientras que en la figura 3.15, se puede observar que al aumentar dicha masa a m=16.2 [gr], el sistema deja de seguir la referencia y se vuelve inestable.

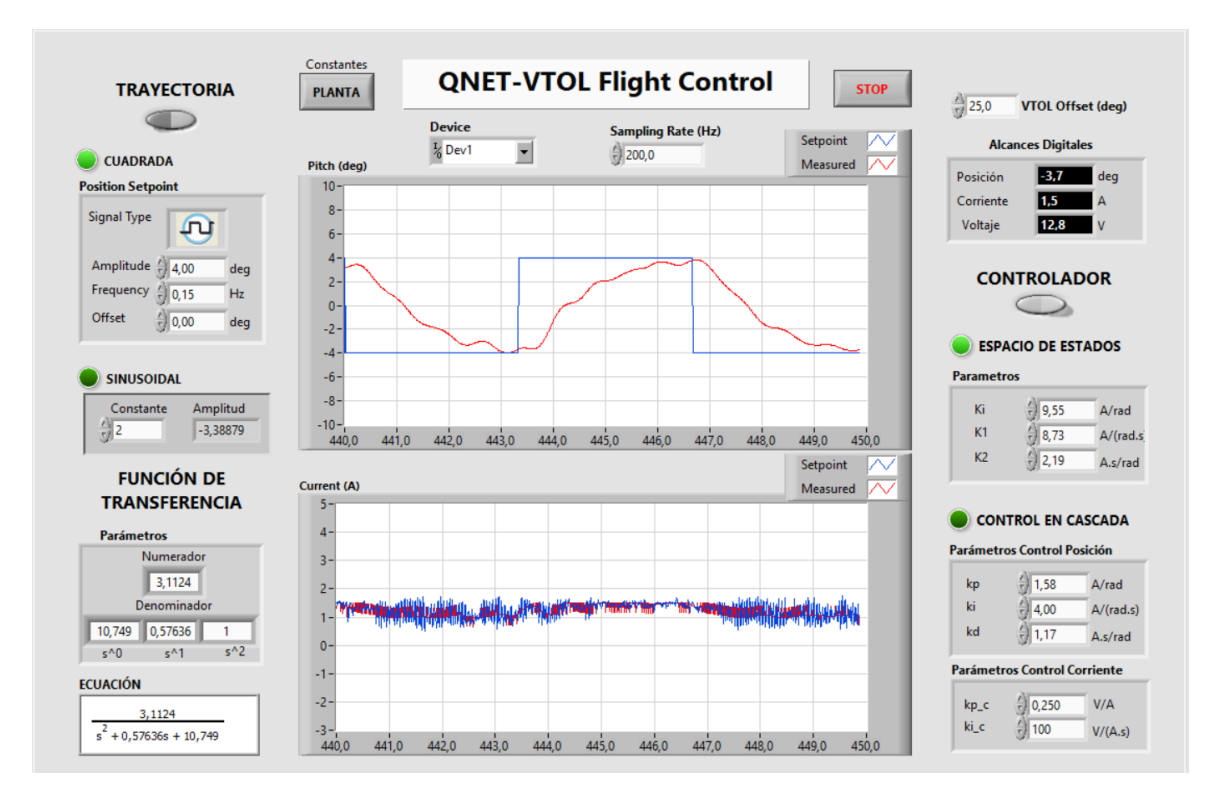

**Figura 3.14** Respuesta ante cambios en la dinámica del sistema, m=8.1[gr]

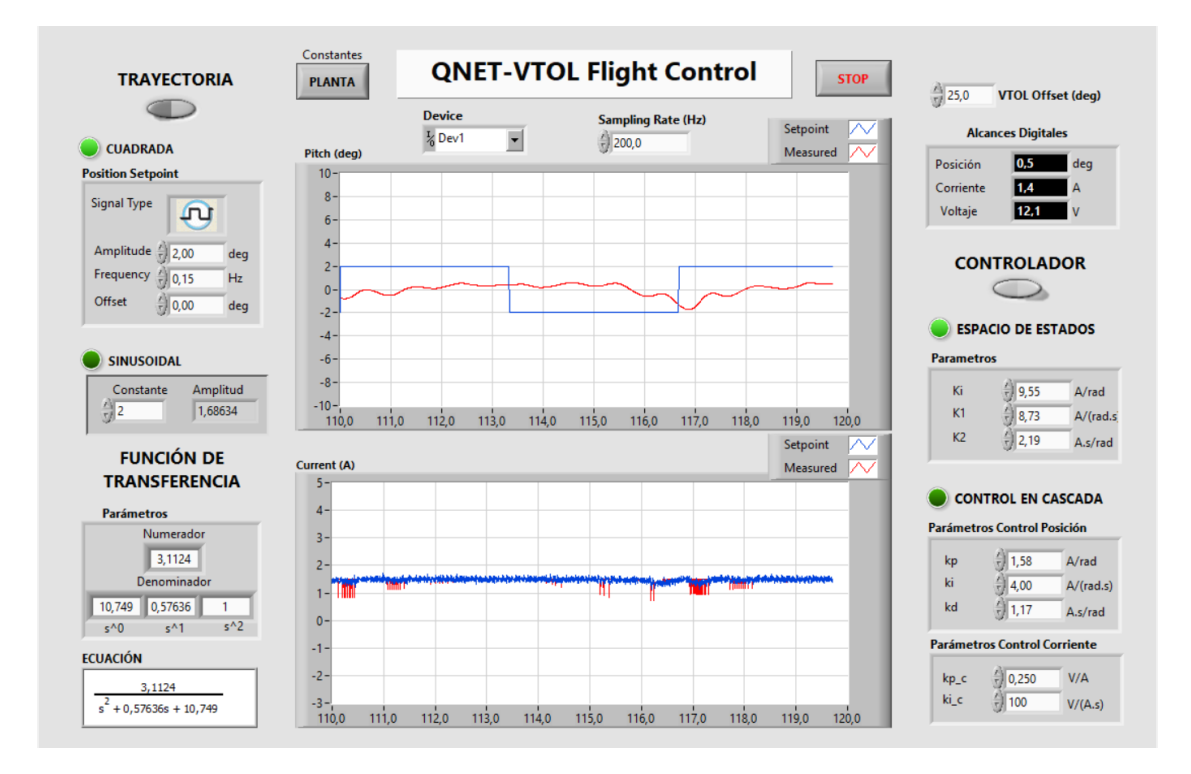

**Figura 3.15** Respuesta ante cambios en la dinámica del sistema, m=16.2[gr]

En el caso del controlador en cascada, la respuesta ante el cambio en la dinámica del sistema, no presenta mayor variación aplicando una masa de m=8.1[gr], como muestra la figura 3.16

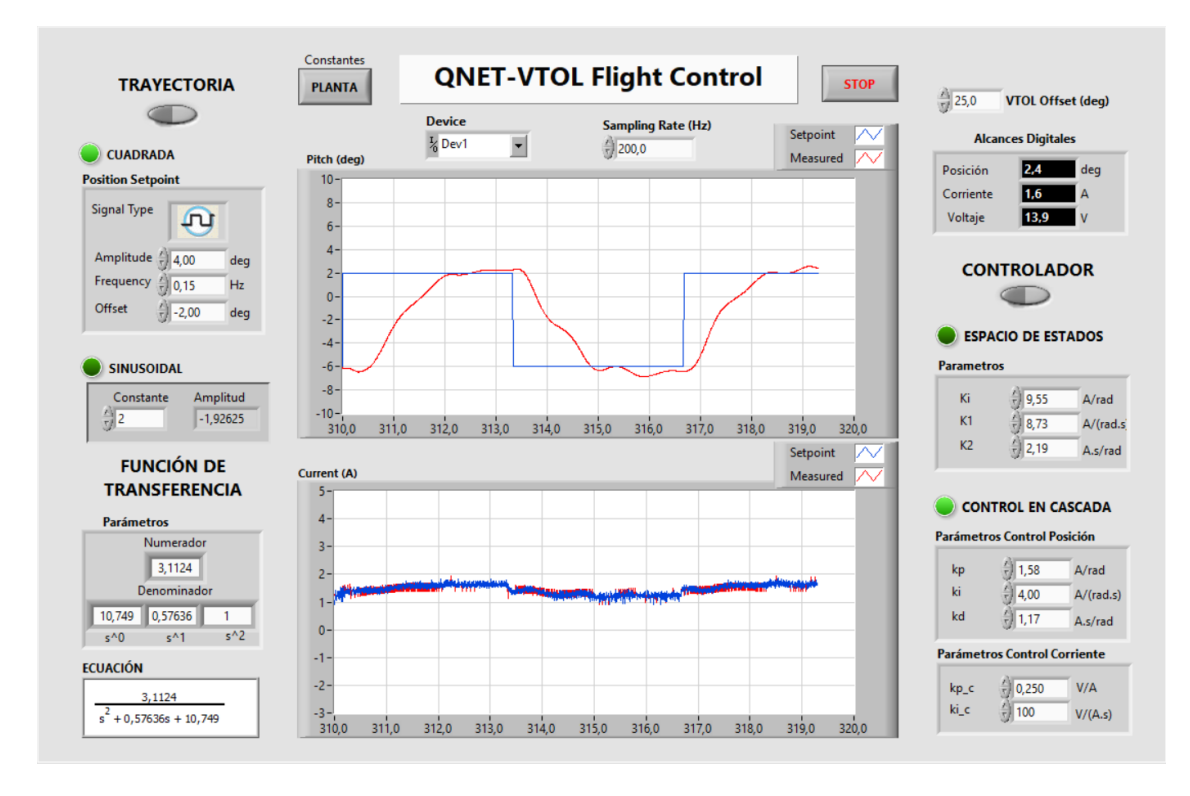

**Figura 3.16** Respuesta ante cambios en la dinámica del sistema, m=8.1[gr]

Mientras que al aumentar la masa a m=24.3[gr], la respuesta tiene cierta perturbación hasta estabilizarse, sigue la señal de referencia, pero con mayor tiempo de establecimiento, a diferencia del controlador en Espacio de Estados, soporta más peso para modificar la dinámica del sistema, como se observa en la figura 3.17.

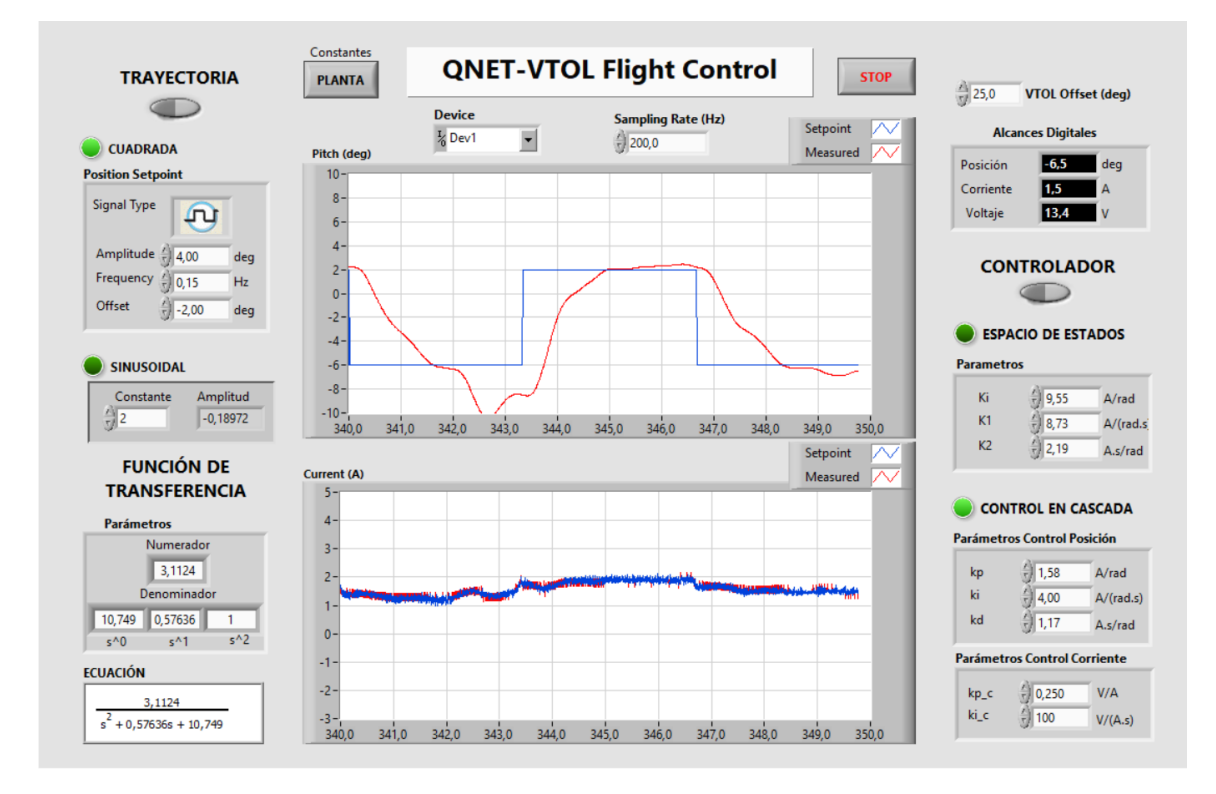

**Figura 3.17** Respuesta ante cambios en la dinámica del sistema, m=24.3[gr]

#### **3.1.3.4 Respuesta ante perturbaciones**

Para simular la perturbación de la planta QNET VTOL, es necesario una masa que golpee el ventilador a una distancia L.

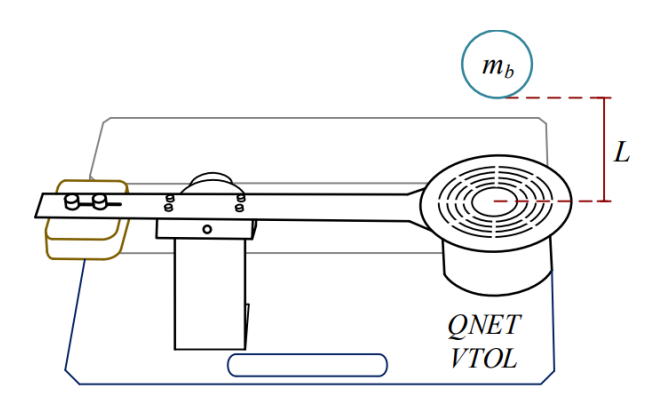

**Figura 3.18** Perturbación externa para la planta QNET VTOL. [13]

Para realizar las pruebas de perturbaciones, se utilizará una pelota de pin pong, la cual tiene una masa m=5[gr] a una distancia de L=0.05[m].

Para el controlador en Espacios de Estados, se dejó caer la masa dos veces, en el cambio de referencia, y se puede observar en la figura 3.19 que presenta oscilaciones por más tiempo, hasta estabilizarse.

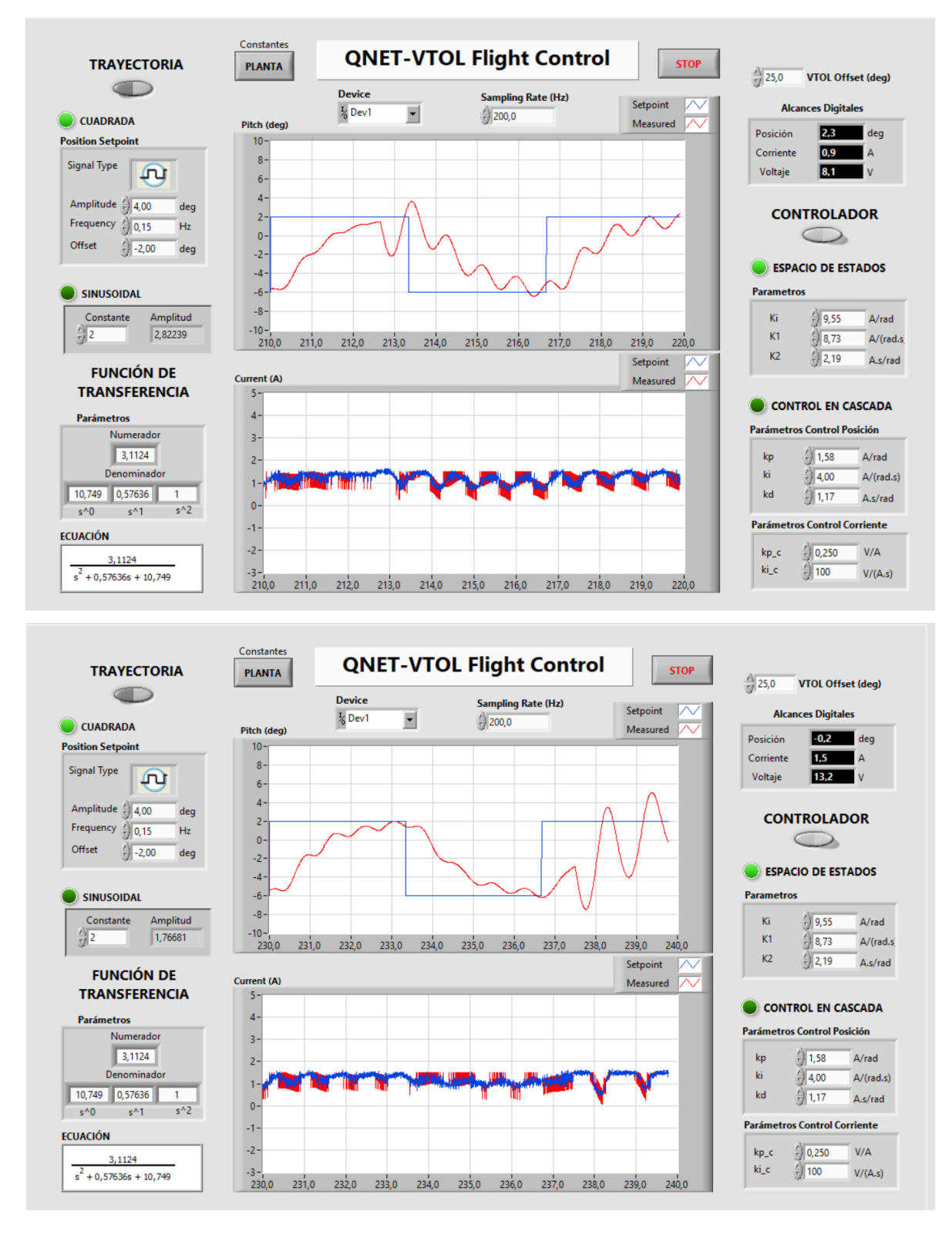

**Figura 3.19** Respuesta ante perturbaciones externas.

En el controlador en cascada se puede observar que tiene una mejor respuesta ante perturbaciones externas en comparación con el controlador en Espacio de Estados, tal y como se puede observar en la figura 3.20, debido a que el sistema se vuelve estable en menos tiempo y no presenta oscilaciones.

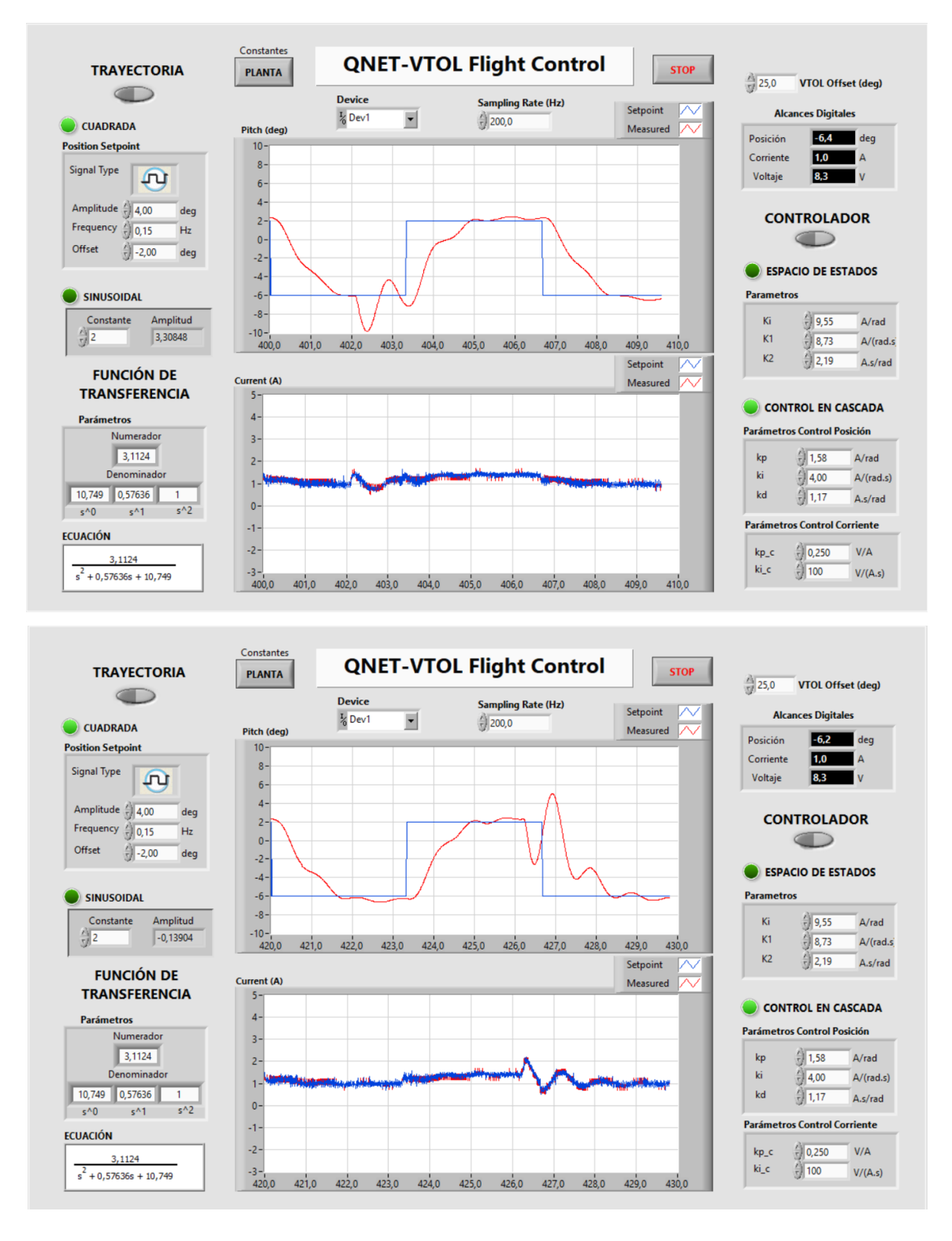

**Figura 3.20** Respuesta ante perturbaciones externas.

### **3.1.4 Índices de desempeño**

Para obtener el valor de los índices de desempeño se empleó el software de simulación Matlab/Simulink como se muestra en la figura 3.21.

El diseño de un controlador se considera óptimo si los parámetros calculados se eligen de tal manera que maximicen o minimicen los criterios integrales del error, comúnmente se escogen los parámetros que minimicen dichos índices. [11]

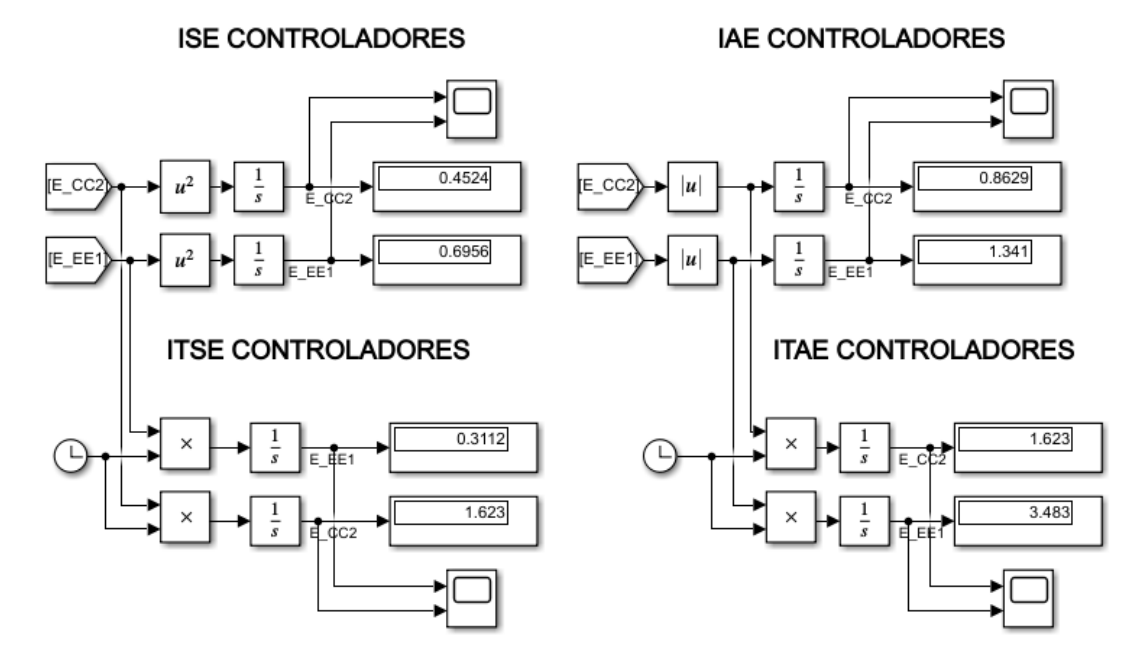

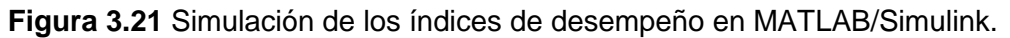

En la figura 3.22 se puede observar los valores de los diferentes índices frente a la respuesta del controlador.

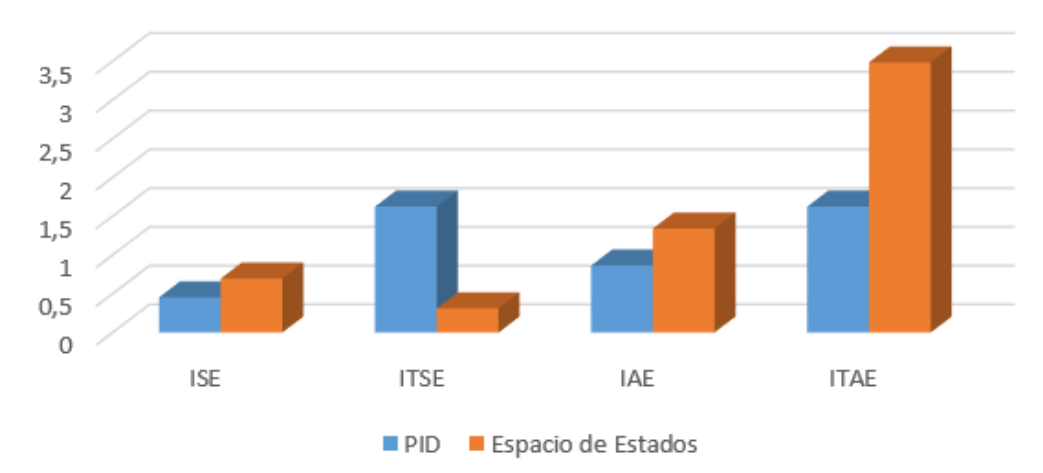

Índices de desempeño

**Figura 3.22** Tabla comparativa de los índices de desempeño.

El índice de desempeño ISE (criterio de la integral del error al cuadrado) e IAE (criterio de la integral del valor absoluto del error), que comparan los dos controladores diseñados, considera óptimo el menor valor, por lo tanto, el controlador PID, muestra una respuesta rápida y disminución del error ante el controlador en Espacio de Estados.

El índice de desempeño ITSE (integral del error cuadrado multiplicado por el tiempo), por otro lado, ante una referencia de tipo escalón, a medida que pasa el tiempo el error se vuelve mayor, por lo tanto, la respuesta del controlador PID será más lenta con respecto al controlador en Espacio de Estados, mientras que para el ITAE (criterio de la integral del valor absoluto del error multiplicado por el tiempo), el controlador PID tiene mejor respuesta a través del tiempo.

### **3.1.5 Pantallas del software de simulación AppDesigner**

En esta sección, se presenta las pantallas desarrolladas en el software de la AppDesigner de MATLAB, con los parámetros de la planta para el modelamiento y diseño de los controladores.

Cada pantalla consta con gráficas que presentan la respuesta del sistema, como la función de transferencia, la respuesta ante un paso unitario y ante perturbaciones con cambios de referencia.

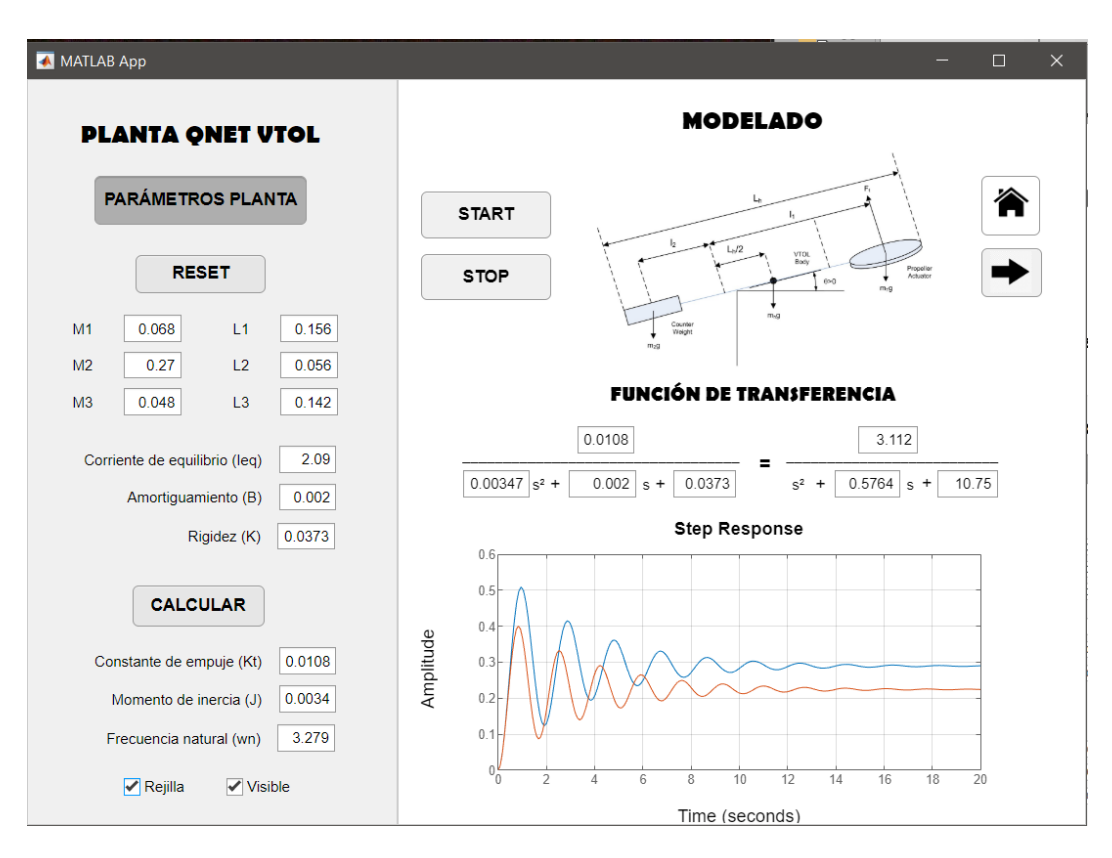

**Figura 3.21** Pantalla 1 del modelado de la planta QNET VTOL.

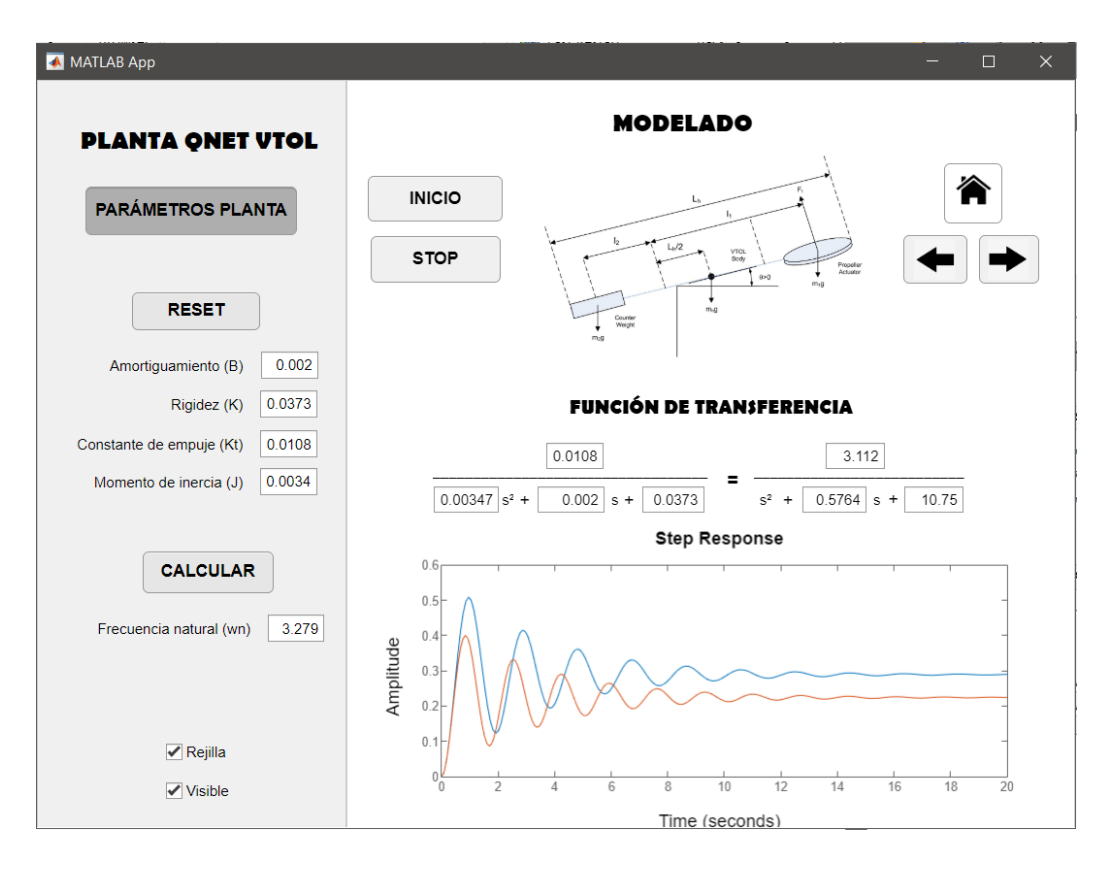

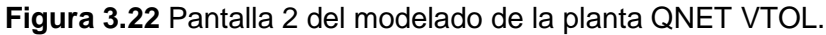

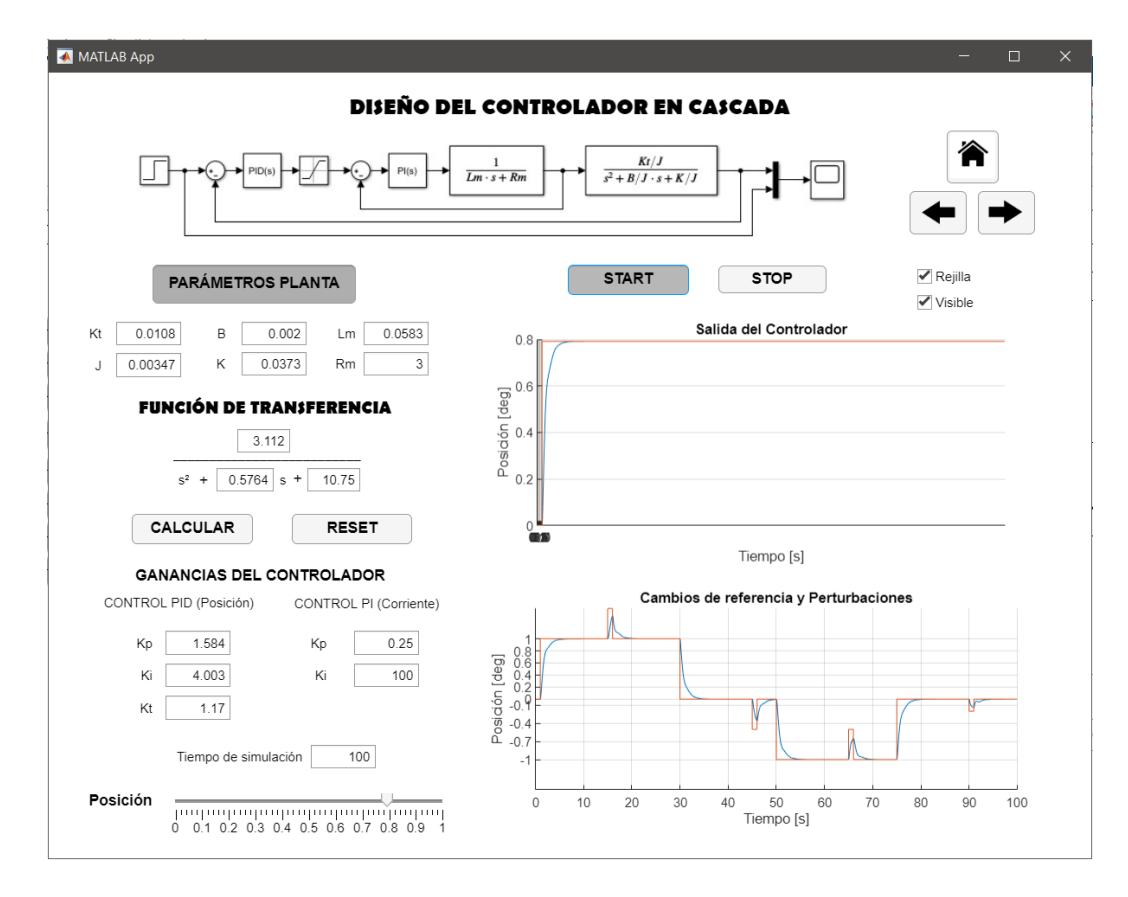

**Figura 3.23** Pantalla del Controlador en Cascada de la planta QNET VTOL.

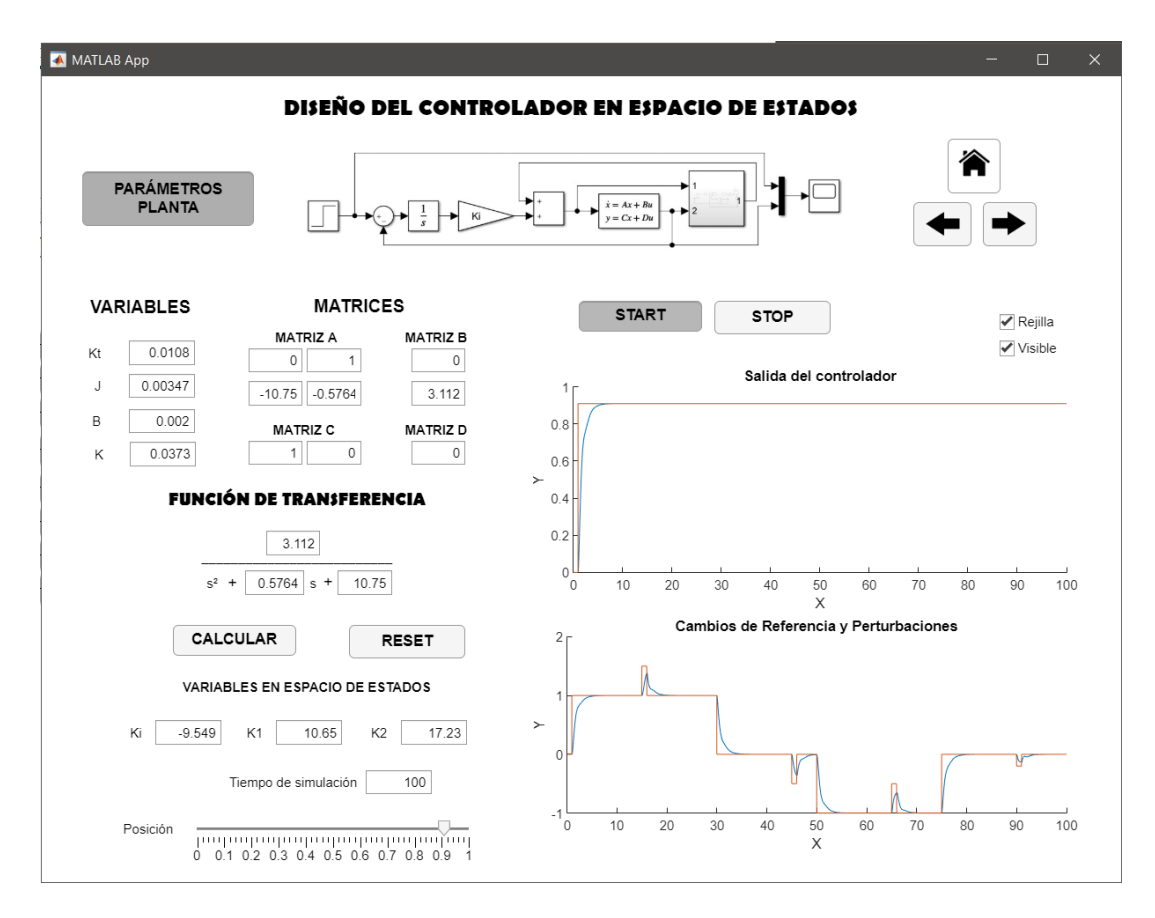

**Figura 3.24** Pantalla del Controlador en Espacio de Estados de la planta QNET VTOL.

## **3.2 Conclusiones**

De acuerdo con los objetivos planteados se diseña e implementa un controlador en Espacio de Estados y un controlador PID. Los resultados experimentales y de simulación del sistema VTOL muestran que los controladores Espacios de Estados y PID son capaces de alcanzar una referencia de cambio de paso, pero el diseño del controlador PID presenta un tiempo de establecimiento y un índice de desempeño ISE e IAE más bajos que el controlador en Espacio de Estados. Para las pruebas de alteración en la dinámica del sistema y perturbaciones externas presenta una mejor robustez el controlador PID, lo cual es verificable en la simulación y los resultados experimentales.

Dentro del análisis del modelamiento matemático del sistema QNET VTOL, las variables que describen e intervienen en la estructura de la planta detallan varias ecuaciones que ayudan al diseño y obtención de parámetros que posteriormente ayudan al diseño de los controladores a través de su función de transferencia.

De lo anterior, se establece que la dinámica del sistema de la planta QNET VTOL es compleja, por lo que, se divide en dos subsistemas, para la dinámica de movimiento se diseñan los controladores en Espacios de Estados y PID, mientras que para la dinámica del motor se planteó un controlador PI, empleando controladores en cascada.

De lo anterior se concluye que el diseño del controlador en Espacio de Estados a partir del modelamiento de la planta y el control lineal cuadrático integral (LQI), es efectivo debido a que mantiene el ángulo deseado en un valor preestablecido, reduce el error en estado estable y tiene una respuesta aceptable ante cambios de referencias y perturbaciones externas.

En virtud de lo estudiado, el controlador PID fue diseñado a partir de la función de transferencia y las ganancias (proporcional, integral y derivativa) calculadas, la respuesta del sistema disminuye el error en régimen permanente, aumenta la estabilidad y disminuye el tiempo de establecimiento, por lo que, el controlador es óptimo y confiable.

De este modo, se desarrolló una interfaz en el software AppDesigner de MATLAB que permite interactuar con el usuario mostrando en las diversas ventanas las variables que interfieren en el modelamiento de la planta, así como también muestra el diseño de los controladores y la respuesta ante una referencia tipo escalón, cambios de referencia y perturbaciones. Permite modelar y cambiar los valores de los parámetros de la planta para observar su respuesta ante los controladores.

Lo anterior nos lleva a presentar una ventana de resultados para la comparación del diseño de los controladores y los índices de desempeño, teniendo como consecuencia una interfaz amigable e interactiva para un mejor entendimiento del sistema QNET VTOL.

En conclusión, las respuestas de los controladores establecidos se compararon mediante pruebas experimentales y perturbaciones externas, en una trayectoria cuadrada con cambios en su amplitud y frecuencia, el controlador PID tiene un menor tiempo de establecimiento y presenta menos oscilaciones, reduciendo el cabeceo del sistema, frente al controlador en espacios de estados. Por otro lado, al cambiar la trayectoria a una sinusoidal, pese a que el controlador en Espacio de Estados presenta oscilaciones, sigue la referencia establecida, mientras que el controlador PID presenta un desfase debido a que el PID no sigue una referencia variable, al variar la dinámica del sistema aumentando peso, la respuesta del PID es más estable.

En resumen, el controlador PID, es más robusto, confiable y óptimo, que el controlador en Espacio de Estados.

## **3.3 Recomendaciones**

Es recomendable integrar un controlador SMC (control en modo deslizante) al control LQI (es un regulador cuadrático lineal con acción integral), ya que es un controlador robusto, es adecuado debido a su capacidad para rechazar perturbaciones y reducir la sensibilidad a las incertidumbres en los parámetros, por lo tanto, no se necesita un modelo exacto del sistema como requiere el controlador LQI.

Es recomendable conocer las variables de la planta para no tener errores en el modelamiento y posteriormente en el diseño de los controladores.

Es recomendable conocer los componentes de la planta QNET VTOL para un ensamblaje correcto que no interfiera con la variación de los parámetros o daños de la misma, de la misma manera de la placa NI-ELVIS II.

Para la conexión entre la placa NI-ELVIS II y la planta QNET VTOL es recomendable tener conocimiento del manual de usuario, teniendo en cuenta las precauciones que se mencionan, dicho manual además consta con instrucción de la conexión con software de LabVIEW a través del computador.

Por último, es importante conectar los cables de alimentación y el de adquisición de datos de manera correcta, encender primero la placa ELVIS II para posteriormente encender la planta y evitar daños en el sistema.

# **4 REFERENCIAS BIBLIOGRÁFICAS**

- [1] J. J. Villagómez Pesantez , «"DISEÑO DE UN CONTROL AUTO SINTONIZADO USANDO SOFTWARE DE CONTROL LABVIEW PARA LA PLANTA QNET VERTICAL TAKE-OFF AND LANDING (VTOL).",» 2017. [En línea]. Available: http://dspace.espoch.edu.ec/handle/123456789/6876. [Último acceso: Mayo 2022].
- [2] QUANSER, «USER MANUAL QNET VTOL Trainer for NI ELVIS,» 2011. [En línea]. Available: https://www.lehigh.edu/~inconsy/lab/frames/experiments/QNET\_VTOL\_User\_Manu al.pdf. [Último acceso: Mayo 2020].
- [3] M. A. Carpio Alemán, W. H. Orozco Tupacyupanqui y M. J. Betancur Betancur, «Design and simulation of a fuzzy controller for Vertical Take off and Landing (VTOL) systems,» [En línea]. Available: https://ieeexplore.ieee.org/document/7830530. [Último acceso: Mayo 2022].
- [4] «Blog ESSS,» agosto 2019. [En línea]. Available: https://www.esss.co/es/blog/aeronaves-autonomas-estan-preparados-lospasajeros-para-volar-sin-piloto/.
- [5] «MathWorks,» Componentes Electrónicas LTDA., 2022. [En línea]. Available: https://www.compelect.com.co/que-es-matlab/. [Último acceso: 2022].
- [6] MathWorks, «MATLAB,» The MathWorks, Inc., [En línea]. Available: https://la.mathworks.com/products.html?s\_tid=gn\_ps.
- [7] National Instruments, «LabVIEW,» Engineer Ambitiously. , [En línea]. Available: https://www.ni.com/es-cr/support/downloads/softwareproducts/download.labview.html#460283.
- [8] K. Ogata, Ingeniería de control moderna, quinta ed., Madrid: Pearson Educación, 2010, pp. 63-65.
- [9] J. C. Inzunza B., «FÍSICA: INTRODUCCIÓN A LA MECÁNICA Y CALOR,» 2007. [En línea]. Available: http://repositorio.udec.cl/ispui/bitstream/11594/218/1/Introduccion a la Mecanica y\_Calor.pdf. [Último acceso: Mayo 2022].
- [10] CAUT1 Clase7, «Control PID clásico,» [En línea]. Available: https://csd.newcastle.edu.au/SpanishPages/clase\_slides\_download/C07.pdf. [Último acceso: 2022].
- [11] C. Pardo Martín, «Método de Ziegler-Nichols,» Control Automático, 2013. [En línea]. Available: https://www.picuino.com/es/control-ziegler-nichols.html.
- [12] S. A. Castaño Giraldo, «Índices de Desempeño,» [En línea]. Available: https://controlautomaticoeducacion.com/control-realimentado/indices-de-

desempeno/#:~:text=Un%20%C3%ADndice%20de%20desempe%C3%B1o%20es, desempe%C3%B1o%20del%20sistema%20de%20control..

- [13] Quanser Inc., «STUDENT WORKBOOK QNET VTOL Trainer for NI ELVIS,» 2011. [En línea]. Available: https://www.lehigh.edu/~inconsy/lab/frames/me389/guidelines/mem01\_files/QNET\_ VTOL\_Exp08-Position\_Student.pdf. [Último acceso: 2022].
- [14] X. Aguas, J. Revelo, I. Paredes, A. Cuaycal y M. Herrera, «Integral-Optimal Sliding Mode Control for Vertical Take-Off and Landing System,» 2018. [En línea]. Available: https://ieeexplore.ieee.org/abstract/document/8564504. [Último acceso: 2022].
- [15] M. Herrera, P. Leica, G. Chavez y O. Camacho, «A Blended Sliding Mode Control with Linear Quadratic Integral Control based on Reduced Order Model for a VTOL System,» octubre 2018. [En línea]. Available: https://www.researchgate.net/publication/318310662 A Blended Sliding Mode C ontrol\_with\_Linear\_Quadratic\_Integral\_Control\_based\_on\_Reduced\_Order\_Model \_for\_a\_VTOL\_System. [Último acceso: 2022].
- [16] R. M. Murray, «Optimization-Based Control (California Institute of Technology),» 2009. **In líneal** líneal. Available: http://www.cds.caltech.edu/~murray/books/AM08/pdf/obc09-obc09\_03Mar09.pdf. [Último acceso: 2022].
- [17] MathWorks, Inc., «lqi (Control lineal cuadrático integral),» MathWorks, [En línea]. Available: https://la.mathworks.com/help/control/ref/ss.lqi.html. [Último acceso: 2022].
# **5 ANEXOS**

# **ANEXO I**

## **MANUAL DE USUARIO**

#### **Ensamblaje**

Esta sección describe cómo ensamblar el entrenador de despegue y aterrizaje vertical QNET VTOL.

1. Retire uno de los tornillos que están ubicados en el soporte del brazo del cuerpo del VTOL, como se puede observar en la Figura 1.

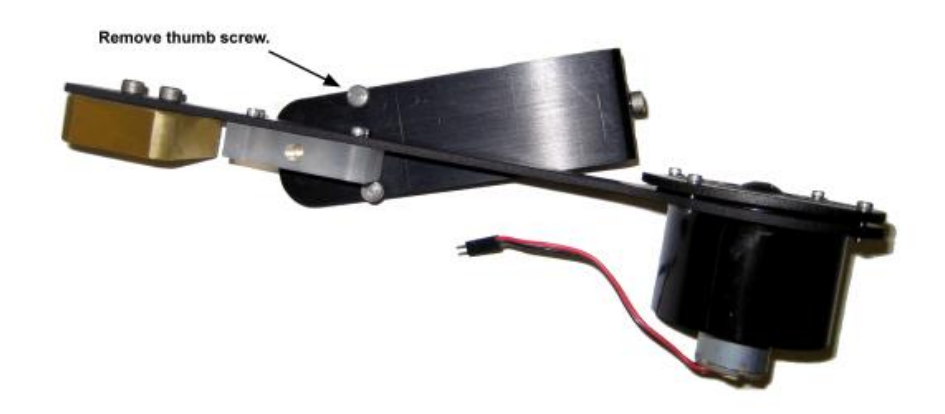

**Figura 1.** Retire el tornillo de mano del brazo de soporte.

2. Como se muestra en la Figura 2, gire el cuerpo del VTOL de modo que ambos tornillos de mariposa del brazo de soporte queden debajo y vuelva a apretar el tornillo de mariposa que retiró en el paso anterior.

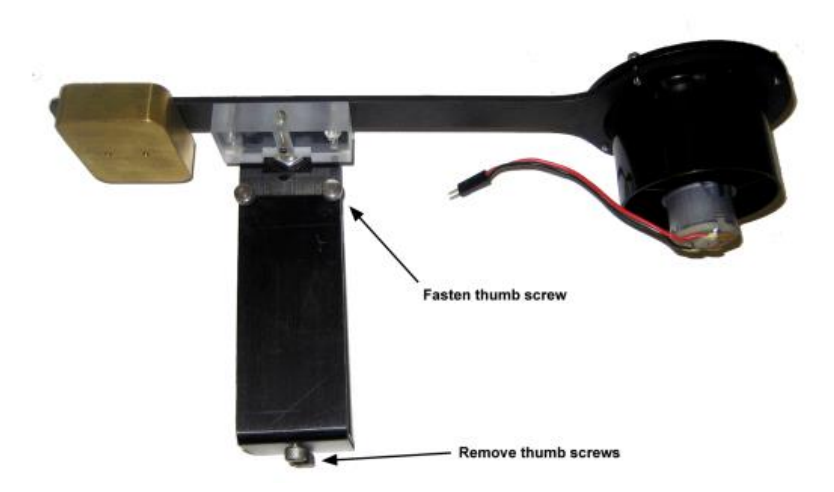

**Figura 2.** Vuelva a apretar el tornillo de mariposa en el brazo de soporte y retire los dos tornillos de mariposa inferiores

- 3. Retire los dos tornillos de mariposa ubicados debajo del soporte. Se muestran los tornillos inferiores que se deben retirar, arriba en la Figura 2
- 4. Lleve el soporte del brazo a la posición vertical y coloque el soporte del brazo sobre las almohadillas de velcro en la superficie de la placa QNET. Alinee los dos orificios para los tornillos ubicados en la base con los dos orificios en la placa del módulo QNET. Esto se ilustra en la Figura 3. Apriete los dos tornillos de mariposa suministrados desde la parte inferior de la placa del módulo para fijar la placa a la base del cuerpo del VTOL, como se observa en la Figura 4.

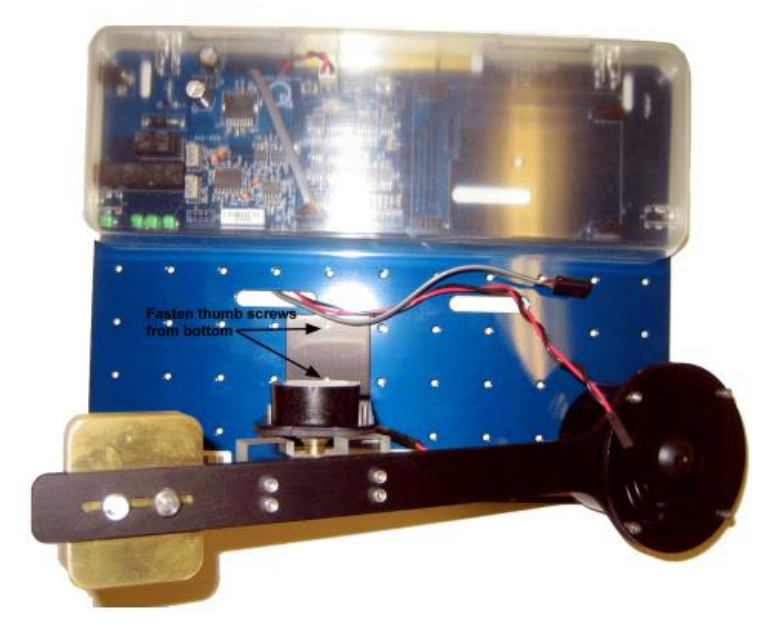

**Figura 3.** Alinee las dos aberturas para tornillos ubicados en la base con dos aberturas en la placa del módulo QNET.

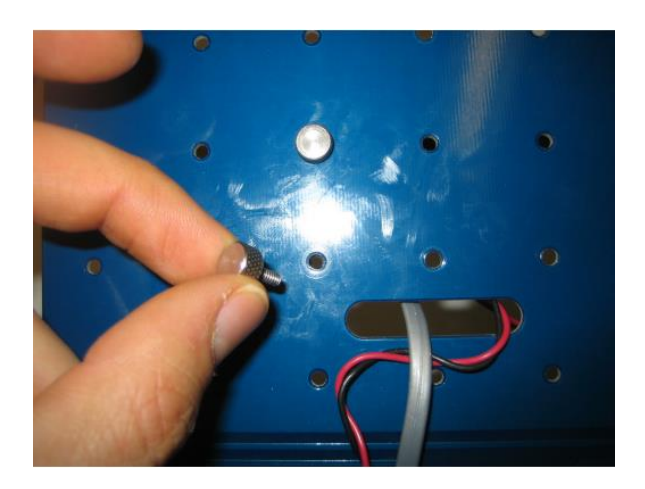

**Figura 4.** Apriete dos tornillos de mariposa

5. Como se muestra en la Figura 5, conecte el cable del motor del actuador VTOL a los cables del QNET Placa codificadora/PWM. Asegúrese de que los cables rojo y negro coincidan.

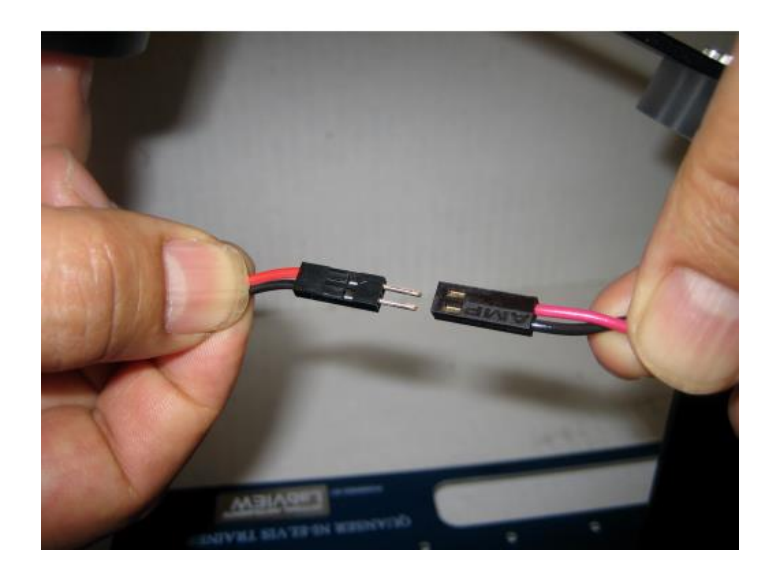

**Figura 5.** Conexión del cable del motor

**Precaución:** Es importante verificar que los cables rojo y negro estén conectados entre sí.

6. Conecte el cable del codificador de la placa QNET PWM/codificador al conector del codificador en el VTOL, como se muestra en la figura 6.

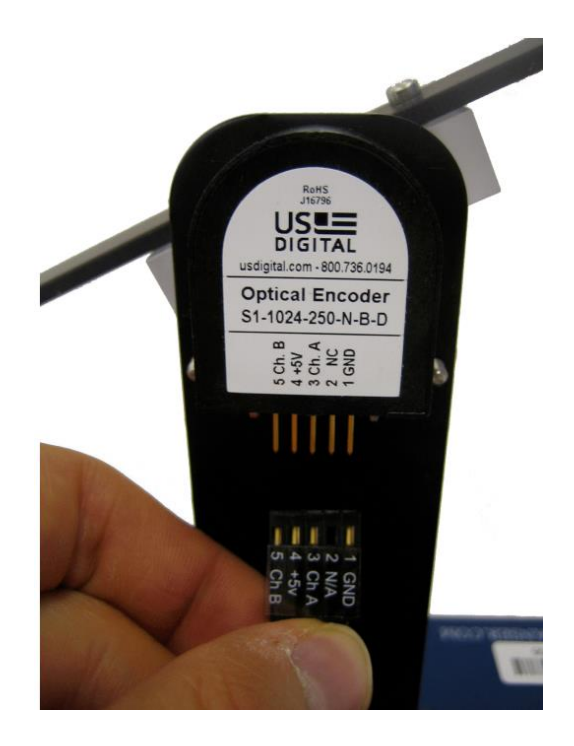

**Figura 6**. Conexión del cable del codificador

**Precaución:** asegúrese de que las señales del cable y del codificador coincidan.

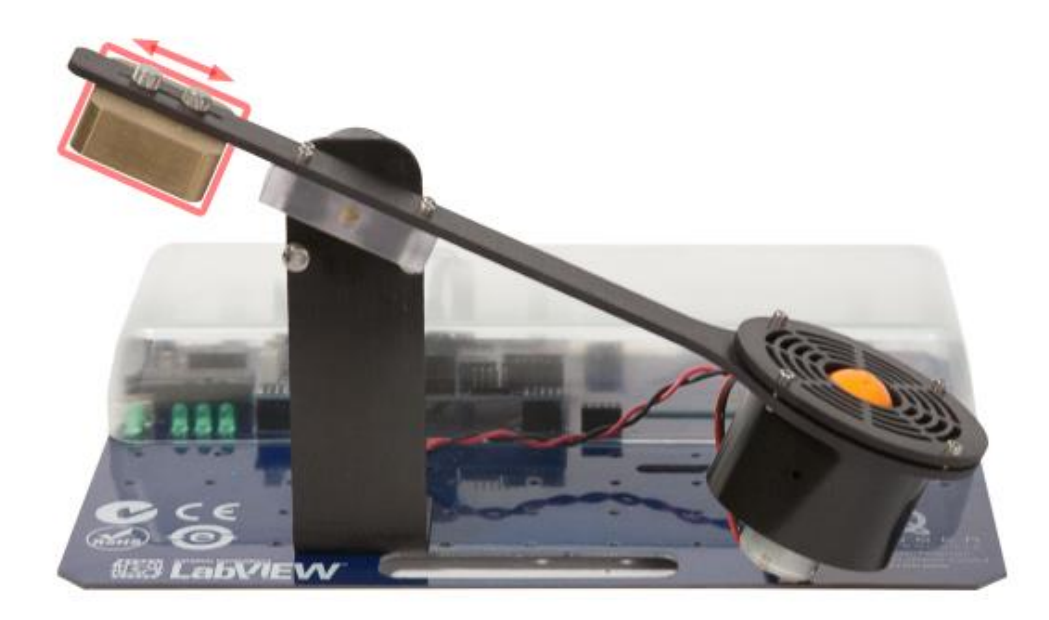

**Figura 7.** Posición del contrapeso

7. El montaje final del QNET-VTOL se muestra en la Figura 7. Puede variar la posición del contrapeso al final del cuerpo VTOL. Se recomienda mover la masa lo más lejos posible de la hélice sin levantar la hélice en sí, es decir, aún debería estar apoyada en el módulo QNET.

### **Procedimiento de configuración de ELVIS II**

1. Coloque la pequeña abertura en el frente de la planta QNET VTOL encima del soporte de la placa NI ELVIS II.

2. Deslice el conector PCI del extremo del módulo QNET en el conector hembra del NI ELVIS II. Asegúrate de que sea conectado correctamente.

3. Conecte el cable de alimentación de la placa NI-ELVIS II.

4. Conecte el cable de datos USB desde la placa NI-ELVIS II a la PC.

5. Conecte el transformador de la planta QNET VTOL suministrado al conector de alimentación en el módulo QNET.

6. Encienda el NI ELVIS II presionando el interruptor de encendido del sistema que se encuentra en el panel posterior.

7. Encienda el interruptor de alimentación de la placa de prototipos, ID n.º 2 que se muestra en la figura 8.

8. Los LEDs de encendido y listo de la placa NI-ELVIS II deben estar encendidos como se muestra en la Figura 8.

Si el led de READY se encuentra encendido significa que la planta está conectada con la PC.

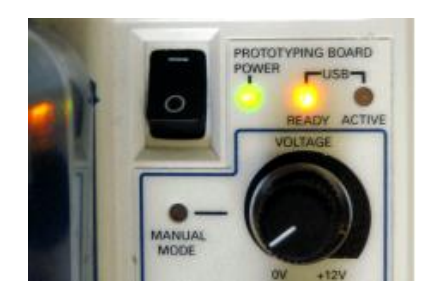

**Figura 8.** LEDs Ready and Power en NI ELVIS II

**Precaución:** Si no se ejecuta el programa realizado en la interfaz de LabVIEW y el motor DC del ventilador empieza a girar es necesario APAGAR el interruptor de alimentación.

9. Como se observa en la figura 9, es necesario verificar que los LED +15V, -15V, +5V y +B de la placa QNET VTOL estén prendidos. Estos LEDs muestran que la placa se ha conectado correctamente a la placa NI-ELVIS II.

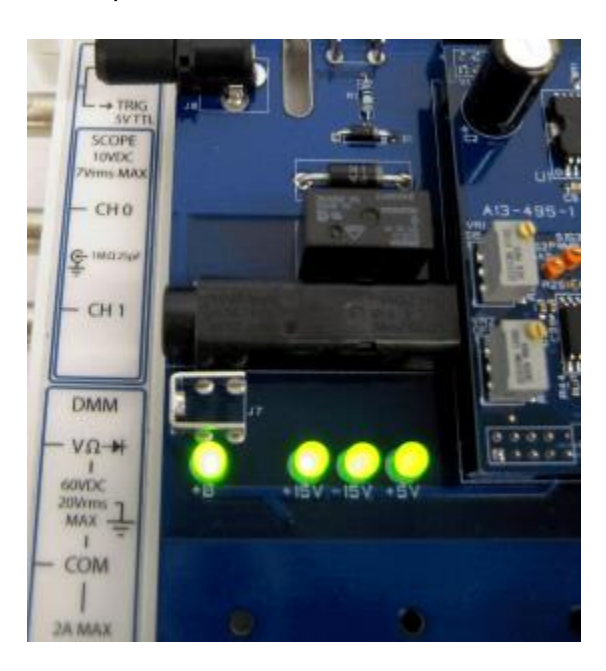

**Figura 9**. Todos los LED de QNET deben estar ENCENDIDOS

**ANEXO II** 

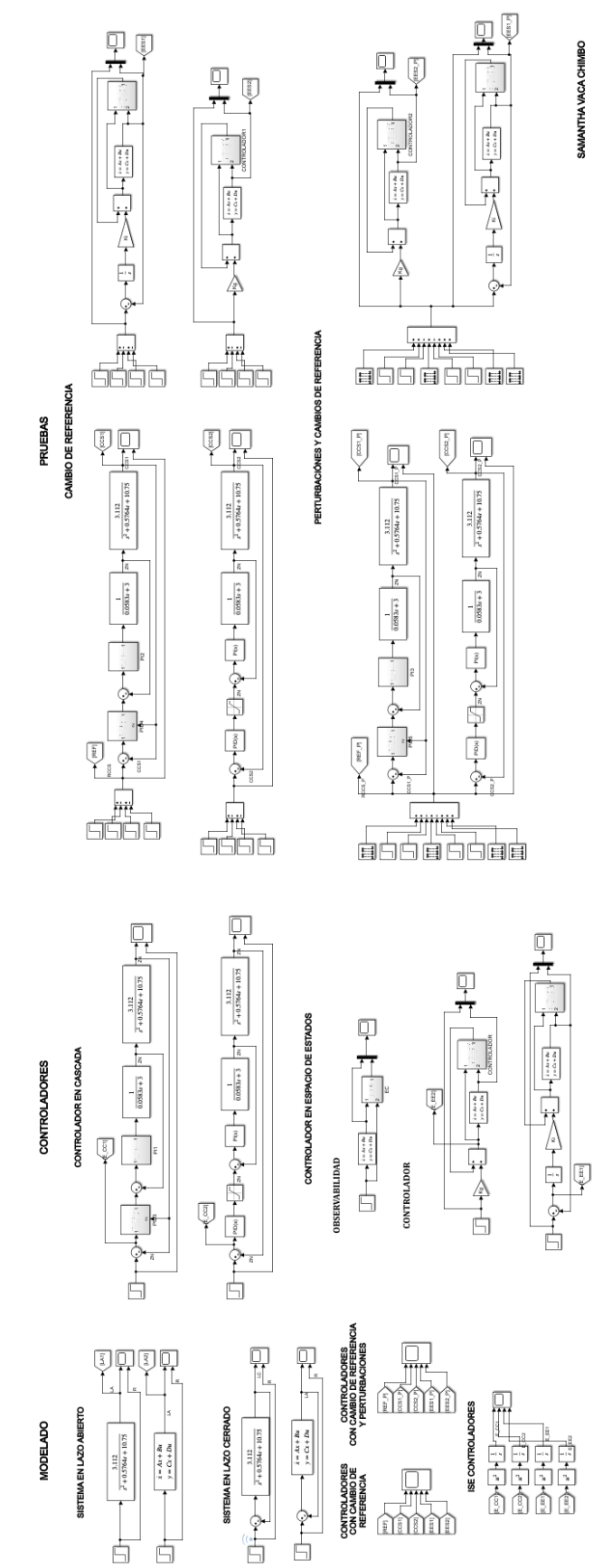

DISEÑO Y SIMULACIÓN DE UN SISTEMA DE ATERRIZAJE Y DESPEGUE VTOL